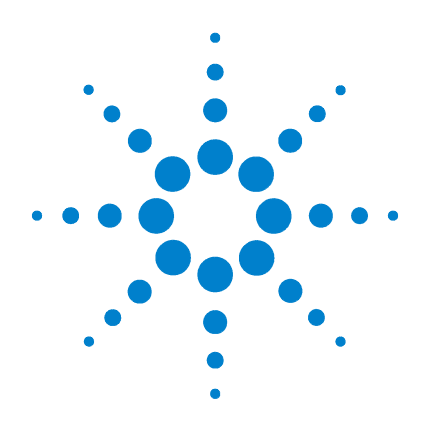

# **Agilent 34410A/11A 6½** 数字万用表

# 用户指南

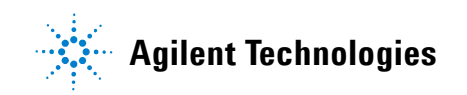

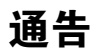

#### © Agilent Technologies, Inc. 2005, 2006

根据美国和国际版权法,未经安捷伦科 技公司事先许可和书面同意,不得以任 何形式或通过任何方法 (包括电子存 储和检索以及翻译成其他语言)复制本 手册的任何部分。

#### 手册产品编号

34410-90418

#### 版本

第三版 2006 年 4 月

马来西亚印刷

Agilent Technologies, Inc. 3501 Stevens Creek Blvd. Santa Clara, CA 95052 USA

Microsoft® 和 Windows® 是 Microsoft Corporation 在美国的注册商标。

#### 软件修订版

本指南对生产时安装在仪器中的固件有 效。但是,升级固件可能会增加或改变 产品功能。如需最新固件和文档,请访 问产品网页:

#### **www.agilent.com/find/34410A**

或者

**www.agilent.com/find/34411A**

#### 保证

本文档中的材料按 "原样"提供, 在以后的版本中内容如有更改,恕 不另行通知。此外,在适用的法律 所允许的最大范围内,安捷伦对与 此手册相关的内容及其中所含的信 息不作任何明示或默示的保证,包 括但不限于为特定目的的适销性和 适用性所作的默示保证。安捷伦公 司对与提供、使用本手册及其所含 信息以及与执行手册中的步骤有关 的任何错误或偶然及继发性损坏不 承担任何责任。如果安捷伦公司与 用户之间单独签定的协议中的保证 条款涉及本文档中的内容,并且与 本文档中的条款相抵触,则应以单 独协议中的保证条款为准。

#### 技术许可证

本文档中所述的硬件和 / 或软件随附有 许可证。只能按照这些许可证条款的规 定进行使用和复制。

#### 限制性权利的说明

美国政府限制性权利。授予联邦政府的 软件和技术数据权利仅包括正常情况下 提供给最终用户的权利。安捷伦按照 FAR 12.211 (技术数据)和 12.212 (计 算机软件)的规定提供软件和技术数据 的普通商用许可;对于国防部使用,则 按照 DFARS 252.227-7015 (技术数据 — 商用品)和 DFARS 227.7202-3 (商用计 算机软件或计算机软件文档的权利)提 供软件和技术数据的商用许可。

#### 安全注意事项

## 小心

**小心**符号表示存在危险。它提 请用户对某一过程、操作方法 或类似情况的注意。如果不能 正确执行或遵守规则,则可能 对产品造成损坏或丢失重要数 据。在完全理解和满足所指出 的小心条件之前,不要继续下 一步。

#### 警告

警告符号表示存在危险。它提 请用户对某一过程、操作方法 或类似情况的注意。如果不能 正确执行或遵守规则,则可能 造成人身伤害甚至死亡。在完 全理解和满足所指出的警告条 件之前,不要继续下一步。

## 安全信息

请勿禁用电源线的安全接地功能。将仪 器插入已接地的电源插座。

请勿按照非本手册指定的方式使用仪 器。

不要安装代用零件或对产品进行擅自调 整。请将产品返回安捷伦科技销售和服 务办事处接受服务和维修以确保保持其 安全特性。

#### 安全符号

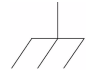

机箱接地

接地

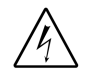

电击危险

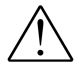

请参见手册中的其他安全 信息

**CAT II (300V)** IEC 测量 II 类。输入可连接 到归属到 II 类过电压条件 下的电源 (最大 300VAC)。

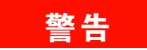

断开主电源和测试输入: 在维 修之前将仪器电源线从墙壁电 源插座中拔下,并将所有探头 从端子中拔出。只有经培训的 合格维修人员才可拆除仪器外 壳。

### 警告

线路和电流保护熔断器:为提 供连续防火保护,请仅使用指 定类型和额定值的熔断器来更 换线路熔断器和电流保护熔断 器。

#### 警告

前 **/** 后开关:当前 **/** 后端子组 上存在信号时,请勿更改前面 板上前 **/** 后开关的位置。此开 关一般不能作为活动多路复用 器使用。在高电压或高电流情 况下进行切换可能造成仪器损 坏并可能导致电击。

#### 警告

**IEC** 测量 **II** 类。 **HI** 或 **LO** 输入端 子可以连接到 **IEC II** 类设施的电 源中,最大线电压为 **300 VAC**。 为避免电击危险,请勿将输入 连接到线电压超过 **300VAC** 的电 源。详细信息请参见下页的 "**IEC** 测量 **II** 类过电压保护"。

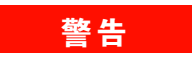

保护限值:为避免仪器损坏和 电击危险,请勿超过下节定义 的所有保护限值。

#### 保护限值

在不超过保护限值的情况下, Agilent 34410A/11A 数字万用表提供的保护电 路可防止仪器损坏和电击危险。为确保 安全操作仪器,请勿超过前面板和后面 板上标示的保护限值,定义如下:

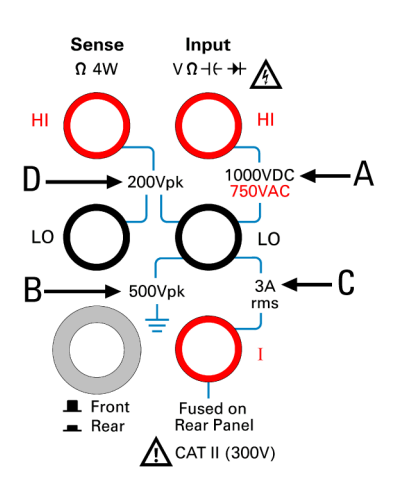

注意:前面板端子如上图所示。后面板 端子与前面板端子相同。前 / 后开关选 择要使用的端子组。前面板或后面板端 子上存在信号时,请勿操作此开关。电 流保护熔断器在后面板上。

#### 输入端子保护限值

针对输入端子,定义了如下保护限值:

主输入 (**HI** 和 **LO**)端子。 HI 和 LO 端 子可用于电压、电阻、电容和二极管的 测试测量。针对这些端子,定义了两个 保护限值:

**HI** 到 **LO** 保护限值。从 HI 到 LO 的保 护限值 (左图中的 "A")为 1000 VDC 或 750 VAC,这也是最大电压测 量限值。此限值也可以表示为最大 1000 Vpk。

**LO** 到接地端的保护限值。相对于地 电势, LO 输入端子可以安全 "浮 置"的最大限值为 500 Vpk。图中此 保护限值为 "B"。

从上述限值可得出, HI 输入端子的保护 限值为最大 1500 Vpk 对地。

电流输入端子。电流输入( "I")端子 的保护限值为从 LO 输入端子流入的最 大电流 3A (rms)。图中此保护限值为 "C"。请注意电流输入端子的电压与 LO 端子大致相同。

注意:电流保护电路包括后面板熔断 器。为维持保护水平,请仅使用指定类 型和额定值的熔断器替换此熔断器。

#### 感应端子保护限值

HI 和 LO 感应端子仅在四线电阻和温度 测量 ("Ω 4W")中使用。所有端子 对的保护限值为 200 Vpk (图中的  $"D"$ ):

LO 感应至 LO 输入。 HI 感应至 LO 输入。

HI 感应至 LO 感应。

注意: 感应端子上的 200 Vpk 为保护限 值。电阻测量的工作电压非常低,在正 常工作条件下低于 10V。

#### **IEC** 测量 **II** 类过电压保护

为防止电击危险,满足下列两个条件 时, Agilent 34410A/11A 数字万用表可 对线电压电源连接提供过电压保护:

HI 和 LO 输入端子连接到测量 II 类条 件下的电源,定义如下;并且

电源的最大线不超过 300 VAC。

IEC 测量 II 类包括通过分支电路上的电 源插座连接到电源的电器设备。此类设 备包括大多数小型家用电器、测试设备 以及其他可插入分支电路插座或电源插 座的设备。34410A/11A 可将 HI 和 LO 输 入连接到此类设备的电源或分支电源插 座 (不超过 300 VAC)来进行测量。但 是,不能将 34410A/11A 的 HI 和 LO 输 入连接到永久安装的电器设备 (如电 源断路器面板、子板断路盒或永久连接 的电机)上进行使用。这类设备和电路 上可能会出现超过 34410A/11A 保护限 值的过电压。

注意:300 VAC 以上的电压只能在与主 电源隔离的电路中测量。但是,与主电 源隔离的电路中也有可能出现瞬时过电 压。 Agilent 34410A/11A 设计为可安全 耐受偶尔出现的最高 2500 Vpk 的瞬时过 电压。请勿在瞬时电压可超过此水平的 电路中使用此设备来进行测量。

## 其他注意事项

#### 废弃电子电气设备 **(WEEE)**  指导法令 **2002/96/EC**

本产品符合 WEEE 指令 (2002/96/EC) 标 识的要求。贴附于产品上的标签 (请 见下方)表示,不得将此电子 / 电气设 备随同家庭废弃物一起处理。

产品类别: 根据 WEEE 指导法令附录 1 中指定的设备类型,本产品归类为 "监控和控制仪器"产品。

请勿作为家庭废弃物处理。

若要返回废弃的产品,请联系安捷伦当 地办事处,或请参见 www.agilent.com/environment/product 获取更多详细信息。

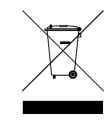

#### **Agilent 34138A** 测试引线套件

Agilent 34410A/11A 随附 Agilent 34138A 测试引线套件,如下所述。

#### 测试引线额定值

测试引线 - 1000V, 15A 精细尖端探头附件 - 300V, 3A 小型钩爪附件 - 300V, 3A 表面安装钩爪附件 - 300V, 3A

#### 操作

精细尖端、小型钩爪和表面安装钩爪附 件都插入到测试引线末端的探头中。

#### 维护

如果测试引线套件的任何部分出现磨损 或毁坏,请勿使用。请使用新的 Agilent 34138A 测试引线套件更换。

### 警告

如果未按照安捷伦科技指定的 方式使用测试引线套件,套件 提供的保护功能将会削弱。另 外,请勿使用已损坏或磨损的 测试引线套件。可能导致仪器 损坏或人身伤害。

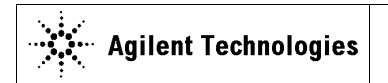

**DECLARATION OF CONFORMITY**  According to ISO/IEC Guide 22 and CEN/CENELEC EN 45014

**Manufacturer's Address:** 

**Manufacturer's Name:** Agilent Technologies, Incorporated **Manufacturer's Address:** 815 – 14<sup>th</sup> St. SW Loveland, CO 80537 USA

**Declares under sole responsibility that the product as originally delivered**

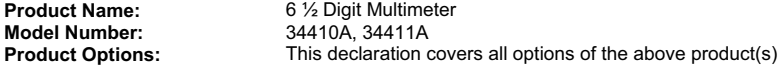

**complies with the essential requirements of the following applicable European Directives, and carries the CE marking accordingly:**

Low Voltage Directive (73/23/EEC, amended by 93/68/EEC) EMC Directive (89/336/EEC, amended by 93/68/EEC)

#### **and conforms with the following product standards:**

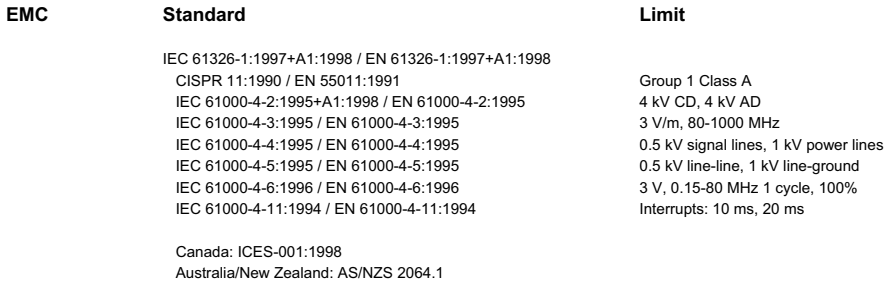

The product was tested in a typical configuration with Agilent Technologies test systems.

**Safety** IEC 61010-1:2001 / EN 61010-1:2001 Canada: CSA C22.2 No. 61010-1:2004 USA: UL 61010-1: 2004

#### **Supplementary Information:**

**This DoC applies to above-listed products placed on the EU market after:** 

20 October 2005

Date **Ray Corson** Product Regulations Program Manager

For further information, please contact your local Agilent Technologies sales office, agent or distributor, or Agilent Technologies Deutschland GmbH, Herrenberger Straße 130, D 71034 B**ö**blingen, Germany.

## **Agilent 34410A/11A** 简介

Agilent 34410A 或 34411A 万用表提供 6½ 位、高性能交流和直 流测量。

- 电压和电流测量。直流和交流(真有效值)。
- 电阻测量。2 线和 4 线。
- 连续性和二极管测试。
- 频率和周期测量。
- 电容测量。
- 温度测量。热敏电阻和 RTD。
- 自动和手动调整量程。
- 数学功能。归零、dB、dBm、限制和统计数据。
- 数据记录。进入非易失性仪器存储器。
- 仪器状态存储。用户定义的命名状态。
- **GPIB (IEEE-488)**、 **USB** 和 **LAN**。三个标准远程接口。符合 **LXI C** 级标准。
- **Web** 接口。直接 Web 浏览器访问仪器。
- 兼容 **SCPI**。便于仪器编程。
- 电压表完成和外部触发信号。与测试系统内的其他仪器同步。

注意:本手册介绍 **Agilent 34410A** 和 **34411A 6½** 数字万用表的 操作。本手册中介绍的功能,除非另有注明,均适用于 **34410A**  和 **34411A**。

#### 主要区别:

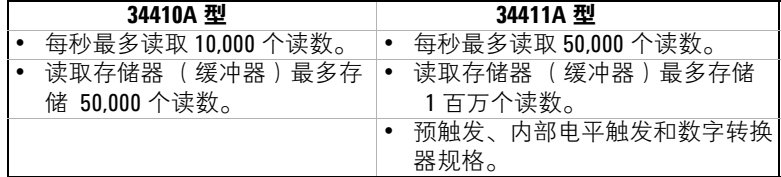

## 前面板简介

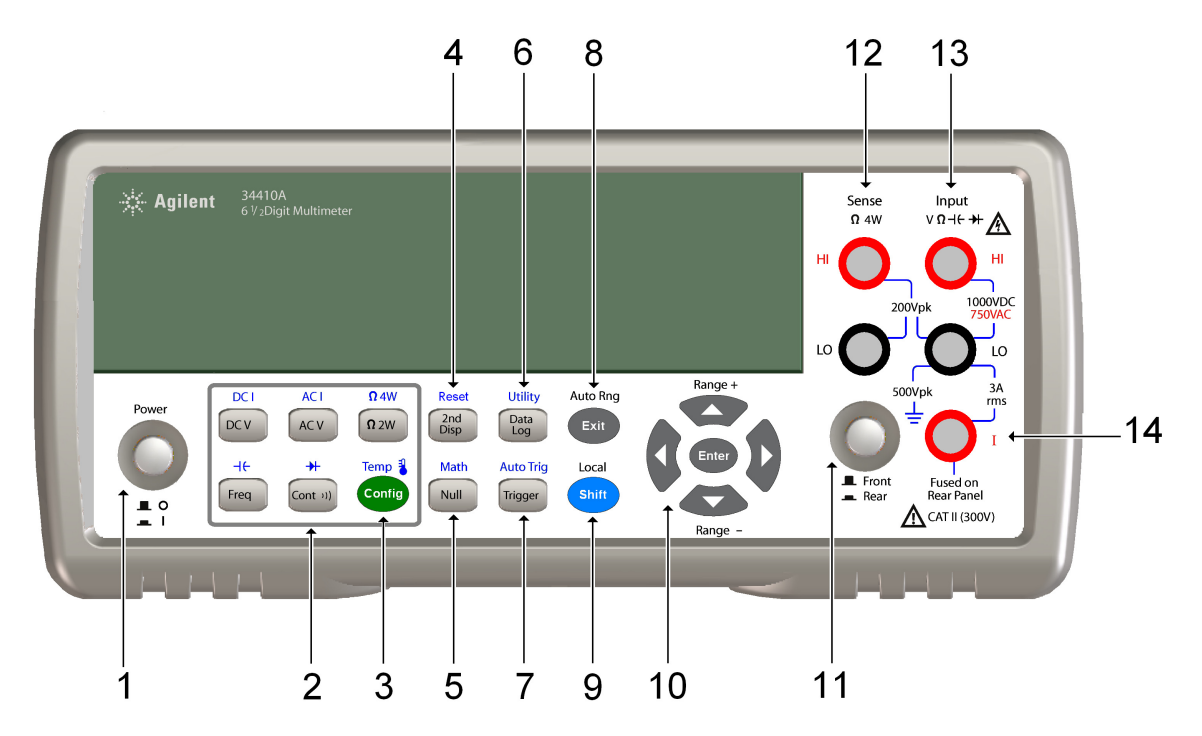

- 
- 
- 
- 
- 4 第二行显示键 (重置)<br>5 归零键 (数学功能)
- 
- 
- 1 打开 / 关闭开关  $\begin{array}{ccc} 1 & \text{f} & \text{f} \\ 2 & \text{N} & \text{d} \end{array}$   $\begin{array}{ccc} 8 & \text{R} \end{array}$   $\begin{array}{ccc} 8 & \text{R} \end{array}$   $\begin{array}{ccc} 1 & \text{f} & \text{f} \\ 9 & \text{Shift} & \text{f} \end{array}$   $\begin{array}{ccc} 4 & \text{f} & \text{f} \\ 1 & \text{f} & \text{f} \end{array}$ 
	-
- 2 测量功能键 10 Shift 键 (本地)<br>3 配置键 10 菜单定位小键盘 10 菜单定位小键盘 (量程)<br>11 前 / 后开关
	-
	-
- 5 归零键 (数学功能) 12 HI 和 LO 感应终端 (4 线测量) 6 数据记录键(实用程序) 13 HI 和 L0 输入终端(除电流外的所有功能)<br>7 触发键(自动触发) 14 电流输入终端(交流和直流电流)
	- 14 电流输入终端 (交流和直流电流)

## 警告

前 **/** 后开关:前或后终端上出现信号时请勿更改前面板上前 **/** 后开关的位置。此开关不可作为活动 复用器使用。在高电压或高电流情况下进行切换可能导致仪器损坏并引起电击危险。

## 后面板简介

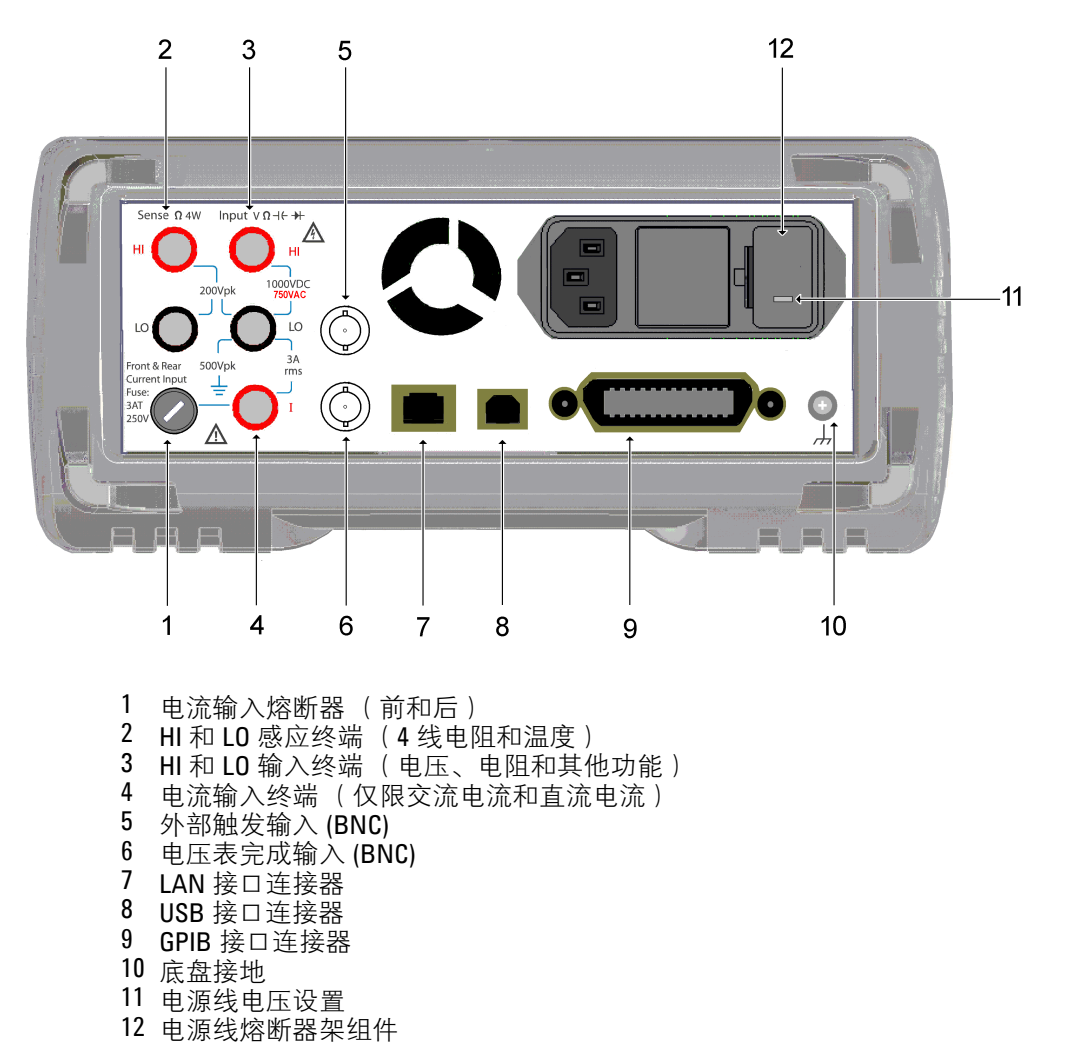

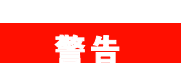

为防止电击,电源线接地严禁取消。为连续保护以免发生火灾,请仅使用指定类型和额定值的熔断 器来更换。

## 显示屏简介

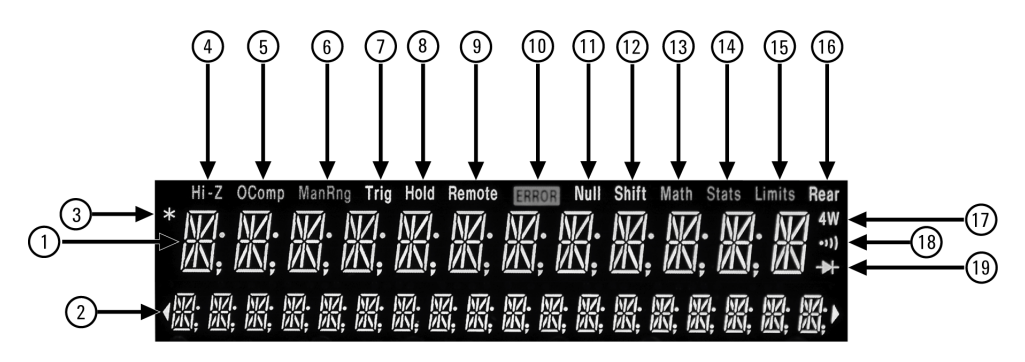

#### 字母数字显示:

- 1 主要显示行
- 2 辅助显示行

- 指示器: キング 指示器: キング 指示器:<br>3 キ (正在进行测量) キング トング 12 Shif
- 4 Hi-Z ( 高输入阻抗,仅限直流电压 )<br>5 OComp (偏移补偿 )
- 
- 
- 
- 
- 
- 
- 11 **Null** (启用归零功能)

- 
- 12 **Shift** (按下 shift 键)<br>13 **Math** (启用 dB 或 dBm 功能)
- 5 **OComp** (偏移补偿) 14 **Stats** (启用统计功能)
- 6 **ManRng** (手动调整量程) 15 **Limits** (启用限制测试功能)
	- **Trig** (等待触发状态) 16 **Rear** (后面板端子活动)<br>【Hold (读数保留) 17 4W (4 线电阻或温度)
- 8 **Hold** (读数保留) 17 **4W** (4 线电阻或温度)
- <mark>9 Remote</mark> (远程接口操作) 18 **)))**(启用连续性测试功能)<br>10 Error (错误队列) 19 <del>▶|</del>(启用二极管检查功能)
	- **→**(启用二极管检查功能)

- Negative sign or blank (positive)

F Measurement units (VDC, OHM, HZ, dB)

**H** " $\frac{1}{2}$ " digit (0 or 1) **D** Numeric digits

 $E$  Exponent (m, k, M)

以下键指的是主要前面板显示。

-H.DDD, DDD EFFF

Front-panel display format.

有关详细信息,请参见第二章的 "特性和功能"。

## 本书内容 **....**

#### **[1](#page-18-0)** [快速入门](#page-18-1)

在本章中,为使用万用表做准备,并熟悉大多数常用前面板操作。

#### **[2](#page-34-0)** 特性和功能

在本章中,可找到有关万用表功能和操作的详细说明。本章介绍 仪器前面板和远程接口操作。

注意:有关 SCPI 命令的详细说明,请参见 《Agilent 34410A/11A Programmer's Reference》(Agilent 34410A/11A 程序员参考)帮助系统。

#### **3** 远程接口

本章介绍如何使用远程接口连接万用表。

#### **4** 测量教程

本章讨论测量技术和注意事项,有助于减少误差源并使仪器准确 度最佳。

#### **5** 规格

本章列举 34410A/11A 万用表规格并介绍如何理解这些规格。

## 目录

#### **1** [快速入门](#page-18-2) 19

[万用表基本操作](#page-19-0) 20

[准备万用表以供使用](#page-19-1) 20

[使用前面板](#page-20-0) 21

[前面板键](#page-20-1) 21

[前面板显示屏快捷键](#page-21-0) 22

[进行基本测量](#page-22-0) 23

[测量直流电压](#page-23-0) 24

[测量交流电压](#page-23-1) 24 [测量直流电流](#page-24-0) 25

[测量交流电流](#page-24-1) 25

2 [线电阻测量](#page-25-0) 26

4 [线电阻测量](#page-25-1) 26

[测量频率](#page-26-0) 27

[测量周期](#page-26-1) 27

[测量电容](#page-27-0) 28

2 [线温度测量](#page-28-0) 29

4 [线温度测量](#page-28-1) 29

[测试连续性](#page-29-0) 30

[检查二极管](#page-29-1) 30

[其他操作的基本知识](#page-30-0) 31

[如果万用表无法开机](#page-30-1) 31

[更换电源线路熔断器](#page-31-0) 32

[调节提柄](#page-32-0) 33

[将万用表安装在机架中](#page-33-0) 34

**34410A/11A** 用户指南 **13**

**2** [特性和功能](#page-34-1) 35

[SCPI](#page-36-0) 命令 37

[前面板功能](#page-37-0) 38

[前面板显示屏](#page-37-1) 38

[显示的消息](#page-37-2) 38

[自引导菜单](#page-37-3) 38

[指示器](#page-39-0) 40

[第二显示行选项](#page-40-0) 41

[关闭显示屏](#page-40-1) 41

[前面板显示屏快捷键](#page-41-0) 42

[前面板字母数字字符输入](#page-42-0) 43

[前面板测量配置菜单](#page-43-0) 44

[配置直流电压和直流电流测量](#page-43-1) 44 [配置交流电压和电流测量](#page-44-0) 45 [配置电阻测量](#page-44-1) 45 [配置频率和周期测量](#page-45-0) 46 [配置温度测量](#page-45-1) 46 [配置电容测量](#page-46-0) 47 [连续性和二极管测试](#page-46-1) 47

[高级配置选项](#page-47-0) 48

[万用表状态存储](#page-47-1) 48 [访问读取存储器](#page-48-0) 49 前 / [后输入端子开关](#page-48-1) 49 [万用表重置](#page-49-0) 50 [直流测量](#page-50-0) 51 [积分时间和分辨率](#page-50-1) 51 [直流输入阻抗](#page-52-0) 53 [交流测量](#page-53-0) 54 [AC Filter 54](#page-53-1) [Gate Time 55](#page-54-0) [Auto Zero](#page-55-0) 56 [量程](#page-56-0) 57 [归零测量](#page-58-0) 59

目录

[其他配置设置](#page-59-0) 60 [Radix](#page-59-1) 字符 60 [千位分隔符](#page-59-2) 60 [报警器](#page-60-0) 61 [Math](#page-61-0) 功能 62 dB [测量](#page-62-0) 63 [dBm](#page-63-0) 测量 64 [使用统计](#page-64-0) 65 [限值测试](#page-65-0) 66

[触发万用表](#page-66-0) 67

[选择触发源](#page-66-1) 67 [自动触发](#page-67-0) 68 [单触发](#page-67-1) 68 [读数保持](#page-67-2) 68 [即刻触发](#page-68-0) 69 [软件 \(总线\)触发](#page-68-1) 69 [内部 \(电平\)触发 \(仅适用于](#page-69-0) 34411A) 70 [每个触发的样本数](#page-70-0) 71 [预触发样本数 \(仅适用于](#page-70-1) 34411A) 71 [触发延迟](#page-71-0) 72 [自动触发延迟](#page-72-0) 73 [外部触发](#page-74-0) 75 [触发斜率](#page-76-0) 77

[数据记录](#page-77-0) 78

[系统相关操作](#page-81-0) 82

- [自检](#page-81-1) 82 [错误条件](#page-82-0) 83 [读取错误序列](#page-83-0) 84
- [校准](#page-83-1) 84

[加电和重置状态](#page-84-0) 85

**3** [远程接口配置](#page-86-0) 87

配置 [GPIB](#page-88-0) 接口 89

配置 [USB](#page-89-0) 接口 90

配置 [LAN](#page-90-0) 接口 91

配置 [LAN](#page-91-0) 参数 92

[DHCP 92](#page-91-1)

[Auto](#page-91-2)-IP 92

IP [地址](#page-92-0) 93

[子网掩码](#page-92-1) 93

- [默认网关](#page-93-0) 94
- [主机名](#page-93-1) 94
- DNS [服务器](#page-94-0) 95
- [Web](#page-94-1) 密码 95

[仪器非预期进入远程](#page-94-2) 95

[从前面板建立](#page-95-0) LAN 连接 96

[从远程接口建立](#page-96-0) LAN 连接 97

[Agilent 34410A/11A Web](#page-97-0) 接口 98

#### **4** [测量教程](#page-98-0) 99

[直流测量注意事项](#page-100-0) 101 [热电动势误差](#page-100-1) 101 [加载误差 \(直流电压\)](#page-100-2) 101 [噪声抑制](#page-101-0) 102 [抑制电源线路噪声电压](#page-101-1) 102 共模抑制 [\(CMR\) 102](#page-101-2) [磁回路导致的噪声](#page-102-0) 103 [接地回路造成的噪声](#page-102-1) 103 [电阻测量注意事项](#page-103-0) 104 4 [线电阻测量](#page-103-1) 104 [去除测试引线电阻误差](#page-103-2) 104 [将功耗影响最小化](#page-104-0) 105 [高电阻测量中的误差](#page-104-1) 105

[真有效值交流测量](#page-105-0) 106

[真有效值准确度和高频信号成分](#page-106-0) 107 [估计高频 \(带外\)误差](#page-108-0) 109

[其他主要测量功能](#page-110-0) 111

[频率和周期测量误差](#page-110-1) 111

[直流电流测量](#page-110-2) 111

[电容测量](#page-111-0) 112

[温度测量](#page-113-0) 114

[探针类型选择](#page-113-1) 114 2 线与 4 [线测量](#page-113-2) 114 打开 / [关闭自动调零](#page-113-3) 114 [积分](#page-113-4) 114 [偏移补偿](#page-114-0) 115 [归零读数](#page-114-1) 115

[高速测量](#page-115-0) 116

[进行高速交流测量](#page-115-1) 116 [进行高速直流和电阻测量](#page-116-0) 117

[其他测量误差源](#page-117-0) 118

[稳定时间的影响](#page-117-1) 118 [加载误差 \(交流电压\)](#page-117-2) 118 [低于满刻度的测量](#page-118-0) 119 [高电压自加热误差](#page-118-1) 119 [交流电流测量误差 \(负载电压\)](#page-118-2) 119 [低电平测量误差](#page-118-3) 119 [共模误差](#page-119-0) 120 [漏电流误差](#page-119-1) 120

#### **[5 S](#page-120-0)pecifications** 121

[DC Characteristics](#page-122-0) 123 [AC Characteristics](#page-125-0) 126 [Frequency and Period Characteristics](#page-128-0) 129 [Capacitance Characteristics](#page-130-0) 131 [Temperature Characteristics](#page-130-1) 131 [Additional 34411A Specifications](#page-131-0) 132 [Measurement and System Speeds](#page-132-0) 133 [System Speeds 134](#page-133-0) [Data From Memory 135](#page-134-0) [General Specifications](#page-134-1) 135 [Dimensions 137](#page-136-0) [To Calculate Total Measurement Error](#page-137-0) 138 [Interpreting Accuracy Specifications](#page-139-0) 140 [Transfer Accuracy 140](#page-139-1) [24–Hour Accuracy 140](#page-139-2) [90–Day and 1–Year Accuracy 140](#page-139-3) [Temperature Coefficients 140](#page-139-4) [Configuring for Highest Accuracy Measurements](#page-140-0) 141 [DC Voltage, DC Current, and Resistance Measurements: 141](#page-140-1) [AC Voltage and AC Current Measurements: 141](#page-140-2) [Frequency and Period Measurements: 141](#page-140-3)

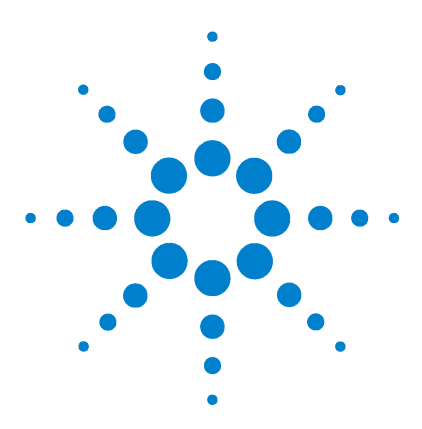

**Agilent 34410A/11A 6½** 数字万用表 用户指南

<span id="page-18-2"></span>快速入门

<span id="page-18-1"></span><span id="page-18-0"></span>**1**

本章概述了 34410A/11A 万用表的前面板和基本功能。所提供的示 例可帮助您了解此仪表、其测量功能及基本操作。

## [万用表基本操作](#page-19-0) **20** [准备万用表以供使用](#page-19-1) **20** [使用前面板](#page-20-0) **21** [前面板键](#page-20-1) 21 [前面板显示屏快捷键](#page-21-0) 22 [进行基本测量](#page-22-0) **23** [测量直流电压](#page-23-0) 24 [测量交流电压](#page-23-1) 24 [测量直流电流](#page-24-0) 25 [测量交流电流](#page-24-1) 25 2 [线电阻测量](#page-25-0) 26 4 [线电阻测量](#page-25-1) 26 [测量频率](#page-26-0) 27 [测量周期](#page-26-1) 27 [测量电容](#page-27-0) 28 2 [线温度测量](#page-28-0) 29 4 [线温度测量](#page-28-1) 29 [测试连续性](#page-29-0) 30 [检查二极管](#page-29-1) 30 [其他操作的基本知识](#page-30-0) **31** [如果万用表无法开机](#page-30-1) **31** [更换电源线路熔断器](#page-31-0) **32** [调节提柄](#page-32-0) **33**

[将万用表安装在机架中](#page-33-0) **34**

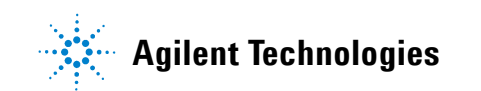

## <span id="page-19-0"></span>万用表基本操作

本节概述 34410A/11A 万用表的基本特性及使用方法。

## <span id="page-19-1"></span>准备万用表以供使用

确定 34410A 或 34411A 是否可以使用:

**1** 核对随附物品列表。

确认万用表随附下列物品。如果有任何物品缺失,请联系距您最近的安捷伦销 售办事处。

- **•** 测试引线套件。
- **•** 电源线。
- **•** USB 2.0 电缆
- **•** Agilent 34410A/11A Product Reference CD。
- **•** Agilent Automation Ready (IO 程序库) CD。
- **•** 校准证书。

产品文档,包括 《Agilent 34410A/11A Programmer's Reference Help》 (Agilent 34410A/11A 程序员参考帮助)和产品手册, 均包含在 Product Reference CD 中。印刷版 (硬拷贝)手册为可选,只有订购才随附于产品。

#### **2** 连接电源线并打开万用表电源。

万用表执行加电自检过程中前面板显示屏将会亮起。除非前一位用户将万用表 配置为通电时进入存储的非默认状态,否则万用表通电后都进入直流电压功能 模式,同时启用自动量程功能 (请参见第 48 页的 ["万用表状态存储"\)](#page-47-2)。

## <span id="page-20-0"></span>使用前面板

本节介绍 34410A/11A 万用表的前面板。

#### <span id="page-20-1"></span>前面板键

前面板键可用来选择不同的功能和操作。按下测量功能键 (如 )可选择该 功能。按下 (comg) 可进入所选测量功能的配置菜单。

大多数键都有换档功能,以蓝色印在该键的上方。要执行换档功能,请按下 (Shift), 然后再按其上方有所需标签的键。

要查看并选择菜单项,请使用菜单定位小键盘 (例如, ● 或 ● 键)。当前 (或默认)选择将以完全亮度显示。所有其他选项均以一半亮度显示。每个菜单 级中的选项均可滚动,但不会换行。显示屏第二行上有箭头指示器表示其左侧或 右侧还有其他选项。要接受选择,请按下 。

要设置数字参数,请使用 ● 或 ● 选择数字,再使用 ● 或 ● 增加或减少该 数字。

#### <span id="page-21-0"></span>前面板显示屏快捷键

提供三个常用显示功能的直接前面板快捷键:量程、数字掩盖和积分时间。

**量程** 可以从万用表的定位小键盘上直接手动调整量程。

要手动更改当前万用表的量程,请按下 △ 或 ●。 ManRng 指示器将会亮起, 第二行中简要显示选定的量程 (如 100mV RANGE)。

**数字掩盖** 定位小键盘提供掩盖主显示屏读数的快捷键 ( 更改显示的数字的位 数)以便于读取。

要在任何测量功能中启用数字掩盖功能,请按 (shift) ● 或 (shift) ● 。将会显示 DIGIT MASK, 同时在显示屏第二行显示选项列表 (3.5、4.5、5.5、6.5 和 AUTO)。按 ● 或 ● 滚动查看这些设置并从中选择一个, 然后按 (Enter)。

积分时间 (带宽、门控时间) 四种测量功能可选择万用表的积分时间: 直 流电压、直流电流、电阻和温度。使用交流电压和电流测量您可以选择交流信号 滤波器 (带宽)。使用频率 / 周期功能可选择门控时间。定位小键盘提供快速更 改这些设置的快捷键。

- **•** 如果万用表配置为使用积分时间以 NPLC 为单位进行测量,在前面板测量操 作过程中按 ● 或 ● 可增加或减少积分时间设置。
- 如果选中交流电压或交流电流测量功能, 在前面板测量操作过程中按 或 ● 可增加或减少带宽设置。
- 如果选中频率 / 周期功能, 在前面板测量操作过程中按 或 可增加或减 少门控时间设置。

## <span id="page-22-0"></span>进行基本测量

本节介绍您可以使用 34410A/11A 万用表执行的多种测量,以及如何针对每种测 量进行连接。大多数基本测量可使用出厂默认的设置完成。第2章将详细讲述万 用表所有功能、测量参数配置以及远程接口操作。

对于每种测量,如下所示连接测试引线。前面和后面的端子的测试引线连接相 同。

连接测试引线之前,请使用前面板上的 **Front/Rear** (前 / 后)按钮选择前或后端 子。如果选中后端子, **Rear** (后)指示器将会亮起。

<u>警告 前端子或后端子上存在信号时,请勿按下 Front/Rear (前/后)按钮。在高电压</u><br>第4节 武克忠济情况下进行切换可能且致议器提好共增加由土的风险 或高电流情况下进行切换可能导致仪器损坏并增加电击的风险。

#### <span id="page-23-0"></span>测量直流电压

按 [DCV] 选择直流电压功能。

- **•** 量程:100mV、 1V、 10V、 100V、 1000V
- **•** 可配置的参数:INTEGRATION (积分)、 RANGE (量程)、 INPUT Z (输入阻 抗)、 AUTO ZERO (自动调零)、 NULL (归零)和 NULL VALUE (归零值)

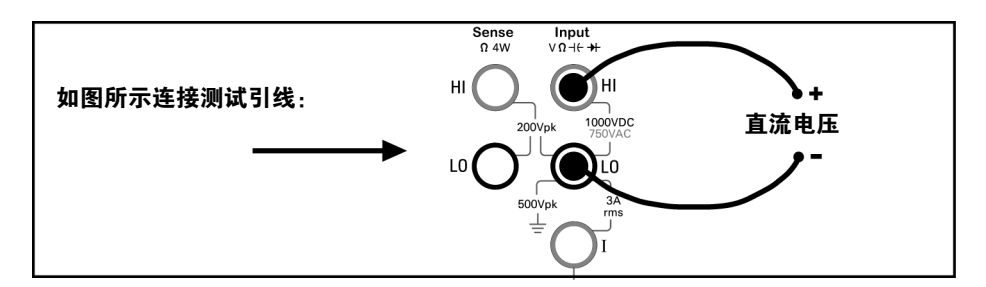

#### <span id="page-23-1"></span>测量交流电压

按 [ACV] 选择交流电压功能。

- **•** 量程:100mV、 1V、 10V、 100V、 750V
- **•** 交流技术:真有效值、交流耦合
- **•** 可配置的参数:AC FILTER (交流滤波器)、 RANGE (量程)、 NULL (归零) 和 NULL VALUE (归零值)

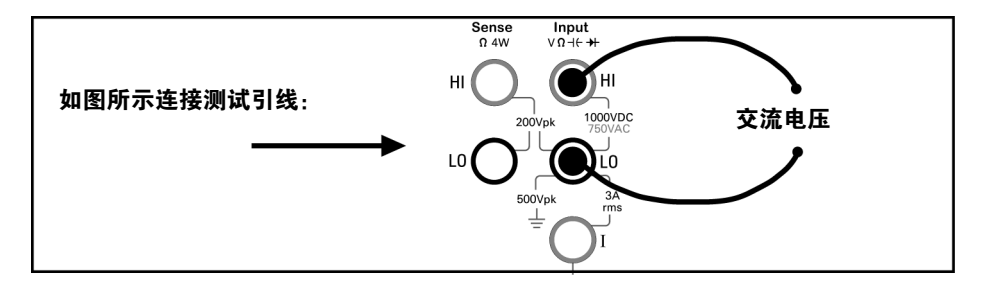

#### <span id="page-24-0"></span>测量直流电流

按 (shift) DCV (DCI) 选择直流电流功能。

- 量程: 100 $\mu$ A、 1mA、 10mA、 100mA、 1A、 3A
- **•** 可配置的参数:INTEGRATION (积分)、 RANGE (量程)、 AUTO ZERO (自动 调零)、 NULL (归零)和 NULL VALUE (归零)

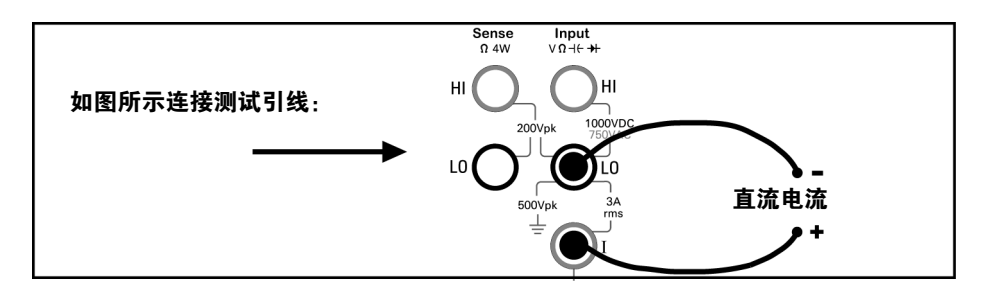

#### <span id="page-24-1"></span>测量交流电流

按 (Shift) [ACV] (ACI) 选择交流电流功能。

- 量程: 100  $\mu$ A、 1mA、 10mA、 100mA、 1A、 3A
- **•** 交流技术:真有效值、交流耦合
- **•** 可配置的参数:AC FILTER (交流滤波器)、 RANGE (量程)、 NULL (归零) 和 NULL VALUE (归零值)

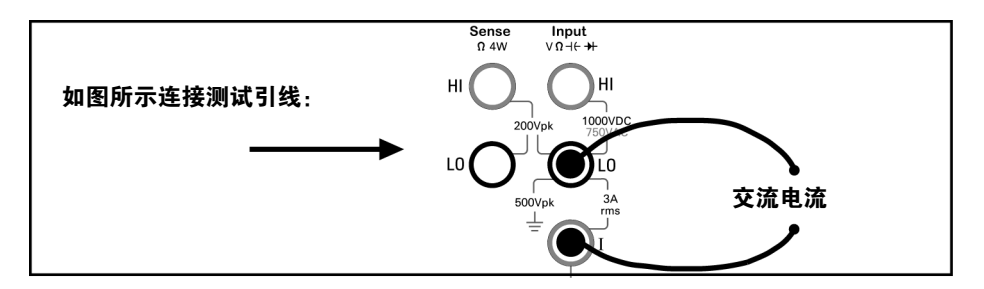

#### <span id="page-25-0"></span>**2** 线电阻测量

按 [Q2W] 选择 2 线电阻功能。

- 量程: 100 Ω、 1kΩ、 10kΩ、 100kΩ、 1MΩ、 10MΩ、 100MΩ、 1GΩ
- **•** 可配置的参数:INTEGRATION (积分)、 RANGE (量程)、 OFFSET COMP (偏 移补偿)、 AUTO ZERO (自动调零)、 NULL (归零)和 NULL VALUE (归零 值)

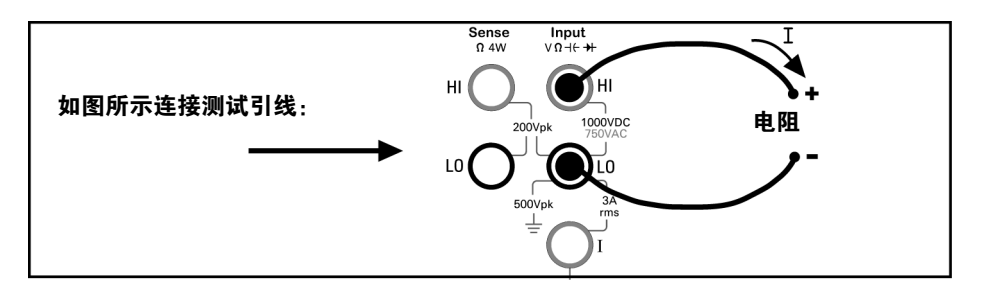

#### 去除测试引线电阻:

- **1** 将测试引线的一端连接到量表,并将探头末端短接到一起。
- **2** 按 "Null"(归零)。
- **3** 将测试探头的末端连接到测试电路,并测量已校正的电阻值。

#### <span id="page-25-1"></span>**4** 线电阻测量

按 (shift) Ω2W (Ω4W) 选择 4 线电阻功能。

- 量程: 100 Ω、 1kΩ、 10kΩ、 100kΩ、 1MΩ、 10MΩ、 100MΩ、 1GΩ
- **•** 可配置的参数:INTEGRATION (积分) RANGE(量程) OFFSET COMP (偏移补 偿)、 NULL (归零)和 NULL VALUE (归零值)

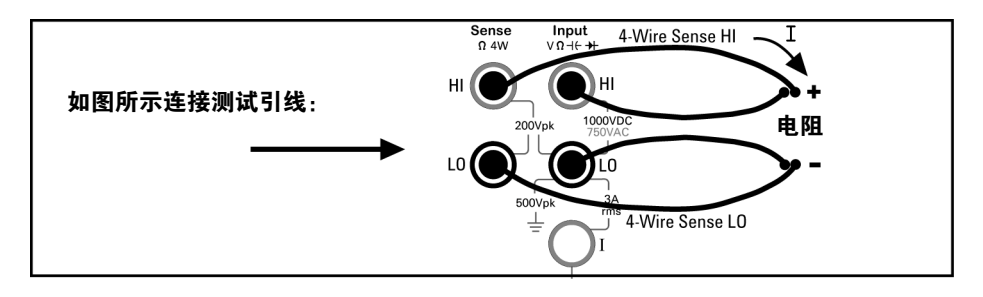

所有 **4** 线电阻测量时均开启自动调零。

#### <span id="page-26-0"></span>测量频率

按 「Freq 选择频率功能。

- **•** 测量波段:3Hz 至 300kHz
- **•** 输入信号范围:100mVAC 至 750VAC
- **•** 技术:倒数计数
- **•** 可配置的参数:GATE TIME (门控时间) RANGE (量程)、 AC FILTER (交流滤 波器)、NULL (归零)和 NULL VALUE (归零值)

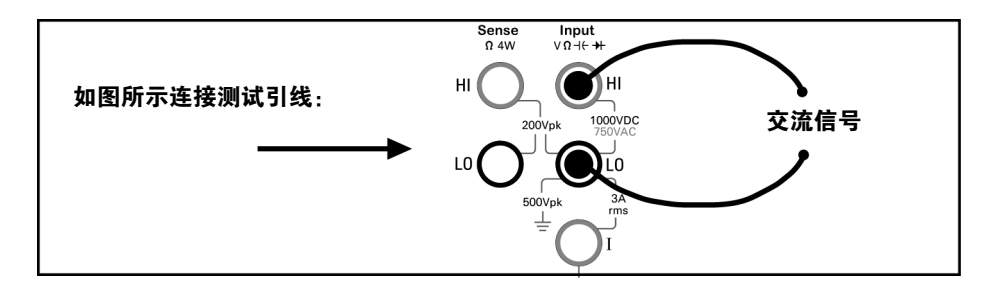

#### <span id="page-26-1"></span>测量周期

按 [Freq] 选择频率功能。然后按 (comig) 并从菜单中选择 PERIOD (周期)。

- 测量波段: 0.33s 至 3.3µs
- **•** 输入信号范围:100mVAC 至 750VAC
- **•** 技术:倒数计数
- **•** 可配置的参数:GATE TIME (门控时间) RANGE (量程)、 AC FILTER (交流滤 波器)、NULL (归零)和 NULL VALUE (归零值)

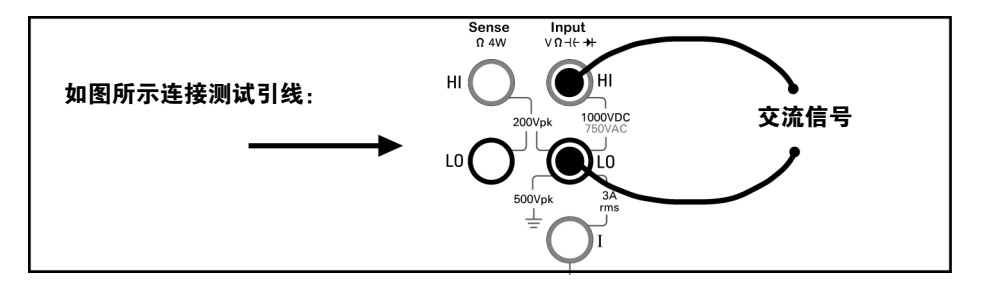

#### <span id="page-27-0"></span>测量电容

按 (Shift) [Freq] (+ ) 选择电容功能。

- 量程: 1nF、 10nF、 100nF、 1  $\mu$ F、 10 $\mu$ F
- **•** 可配置的参数:RANGE (量程)、 NULL (归零)和 NULL VALUE (归零值)

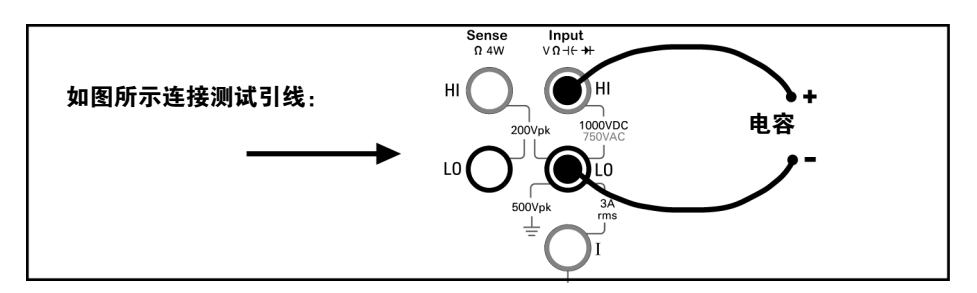

#### 若要去除测试引线电容:

- **1** 将阳极引线的探头末端从测试电路中拔出,然后保持开路状态。
- **2** 按 "Null"(归零)。
- **3** 将阳极引线的探头末端重新连接到测试电路中,并测量已校正的电容值。

#### <span id="page-28-0"></span>**2** 线温度测量

按 (Shift) Config) (Temp) 选择温度功能。然后按 Config) 并从菜单中选择 RTD-2W  $(RTD 2 3)$ 或 THERMISTOR-2W (热敏电阻 2 线)。

- 探头类型: 2.2kΩ、 5kΩ、 10kΩ 热敏电阻; 0.00385%/<sup>o</sup>C RTD
- **•** 可配置的参数:PROBE TYPE (探头类型) THERMISTOR (热敏电阻)或 RTD 值、 AUTO ZERO (自动调零)、 OFFSET COMP (偏移补偿,仅限 **RTD** 探头)、 INTEGRATION (积分)、 UNITS (单位)、 NULL (归零)和 NULL VALUE (归 零值)

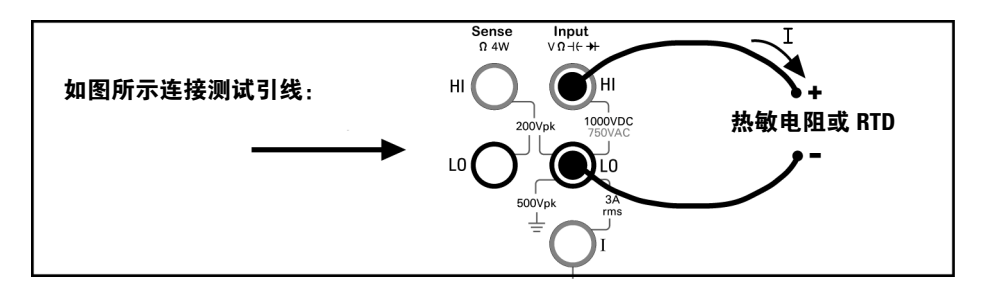

#### <span id="page-28-1"></span>**4** 线温度测量

按 (Shift) (Config) (Temp) 选择温度功能。然后按 (Config) 并从菜单中选择 RTD-4W (RTD 4 线)或 THERMISTOR-4W (热敏电阻 4 线)。

- 探头类型: 2.2kΩ、5kΩ、10kΩ 热敏电阻; 0.00385%/<sup>o</sup>C RTD
- **•** 可配置的参数:PROBE TYPE (探头类型) THERMISTOR (热敏电阻)或 RTD 值、OFFSET COMP(偏移补偿,**仅限 RTD 探头**)、INTEGRATION(积分)、 UNITS (单位)、 NULL (归零)和 NULL VALUE (归零值)

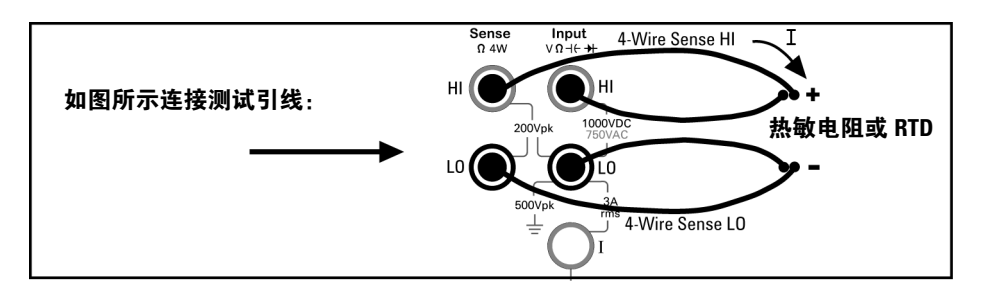

所有 **4** 线温度测量均启用自动调零。

#### <span id="page-29-0"></span>测试连续性

按 [Cont m] 选择连续性功能。

- **•** 测试电流来源:1mA
- 报警器门限: 低于 10Ω 时发出哔哔声

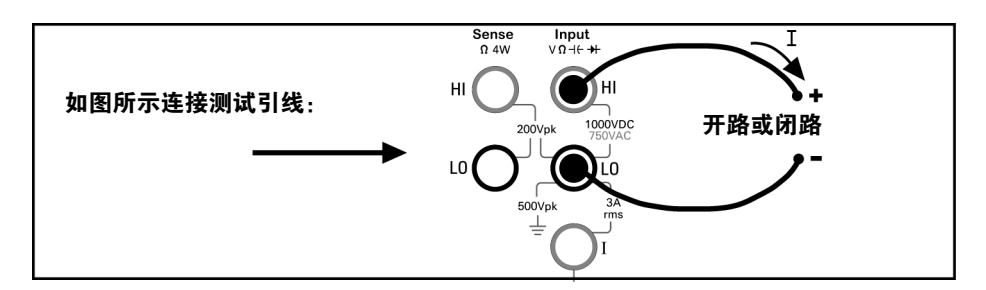

#### <span id="page-29-1"></span>检查二极管

按 (Shift) [Cont vi] (++) 选择二极管测试功能。

- **•** 测试电流来源:1mA
- 报警器门限: 0.3V ≤ 电压<sub>测量</sub> ≤ 0.8V (不**可调节**)

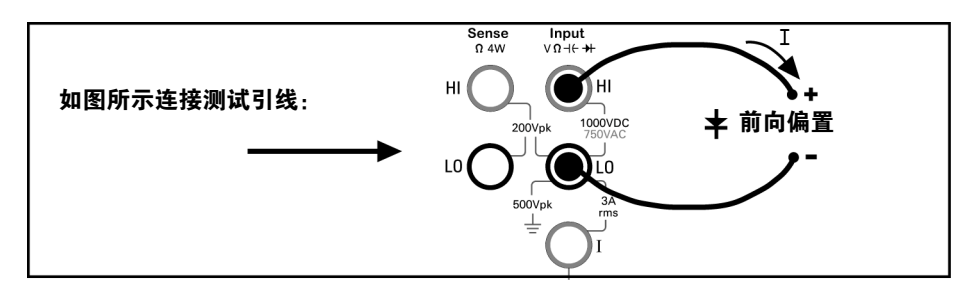

二极管检查功能用来指明正确的二极管操作;闭路前向偏置以及开路反向偏置。

## <span id="page-30-0"></span>其他操作的基本知识

本节介绍故障排除和一般使用的基本知识。

## <span id="page-30-1"></span>如果万用表无法开机

使用下列步骤来解决您在开启万用表时可能遇到的问题。如果您需要更多帮助, 请参见 《Service Guide》(服务指南)以获取有关将万用表返回安捷伦进行维修 的说明。

#### **1** 确认万用表已连接到交流电源。

首先,确认万用表的电源开关在 "打开"位置。另外,确定电源线已牢固插接到 后面板上的电源模块中。还应该确保万用表连接的电源可以提供电力。

#### **2** 确认电源线的电压设置。

万用表出厂时,线电压已设置为适合您所在国家 / 地区的值。如果电压设置不正 确,请更改。设置为: 100、 120、 220 或 240Vac (对于需要 230Vac 的操作, 请使用 220Vac 设置)。

如果需要更改线电压设置,请参见第 32 页的 ["更换电源线路熔断器"](#page-31-0)。

#### **3** 确认电源线路上的熔断器完好无损。

万用表在出厂时已经安装了电源线路熔断器。随附的熔断器为 **250mAT**、 **250V**、 缓熔型、 **5x20mm** 熔断器,安捷伦产品编号为 **2110-0817**。如果您确定熔断器有 问题,请使用相同规格和额定值的熔断器更换。

如果您需要更换电源线路熔断器,请参见第 32 页的 ["更换电源线路熔断器"](#page-31-0)。

电流输入线路同样受熔断保护。随附的熔断器为 **3 AT**、 **250V**、缓熔型、 **5x20mm** 熔断器,安捷伦产品编号为 **2110-0780**,安装在后面板左侧的标准旋入 式熔断器架中。如果您确定熔断器有问题,请使用相同规格和额定值的熔断器更 换。

## <span id="page-31-0"></span>更换电源线路熔断器

首先拔下电源线。然后执行下列步骤:

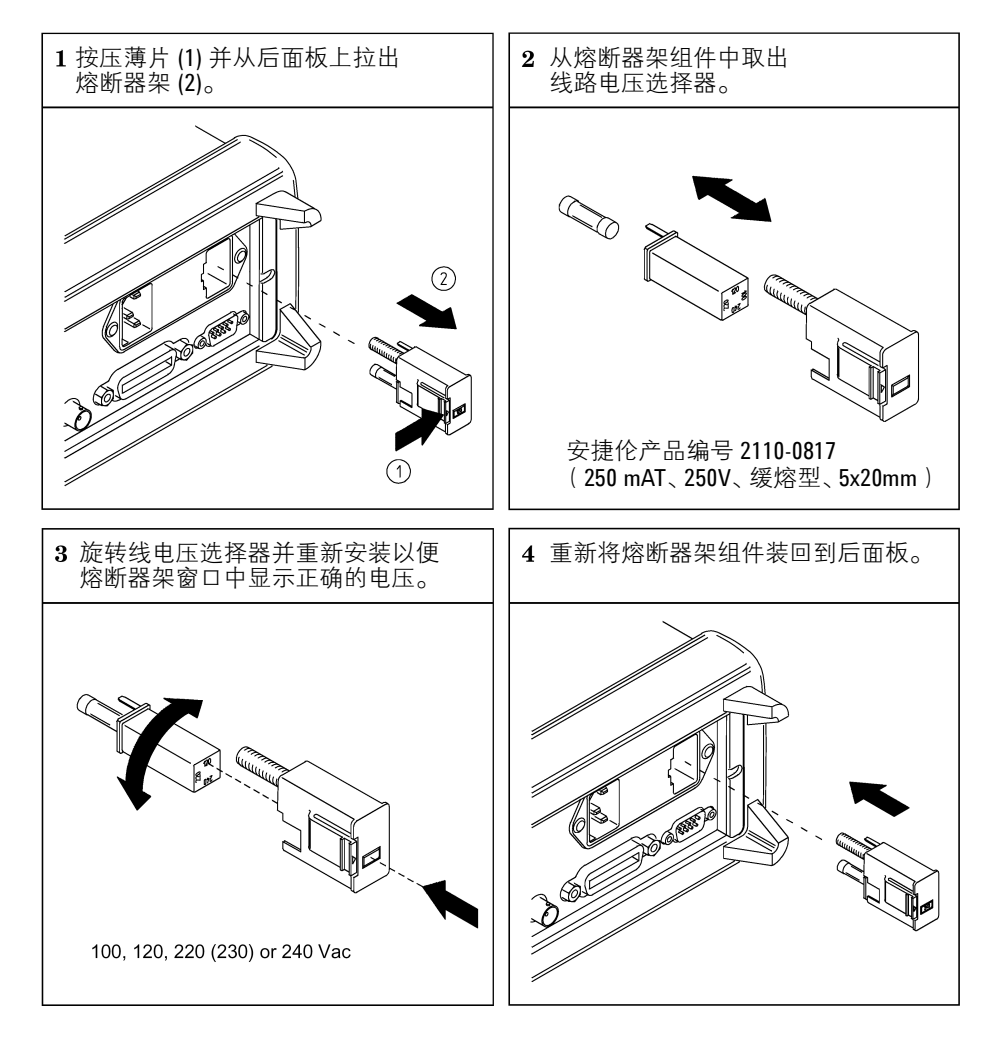

确认已选择正确的线电压并且电源线路熔断器完好无损。

注意 对于使用 230VAC 电源操作的万用表,请将线电压选择器放置在 220V 的位置。

## <span id="page-32-0"></span>调节提柄

要调节位置,请抓住提柄两侧并向外拉出。然后,将提柄旋转到需要的位置。

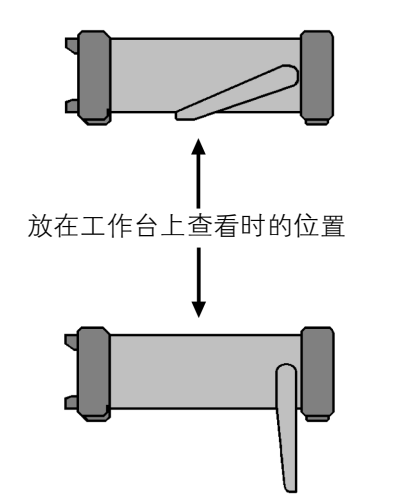

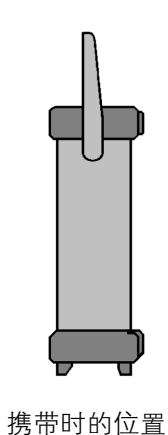

**34410A/11A** 用户指南 **33**

## <span id="page-33-0"></span>将万用表安装在机架中

您可以使用提供的机架安装套件将 34410A/11A 安装在标准的 19 英寸机架机箱 中。每个套件都附带说明和安装硬件。任何 272.3mm 或 348.3 mm 深的 Agilent System II (半宽, 2U 高)仪器都可以和 34410A/11A 并排安装在机架中。例 如, 34410A/11A 和 34401A, 或两个 34410A/11A 可以并排安装, 如下图所 示。

在将仪器安装到机架中之前,必须卸下提柄和前面板及后面板上的橡胶防滑垫。

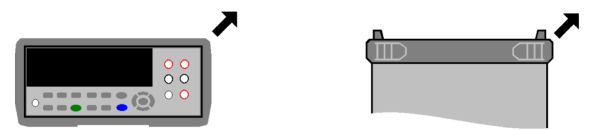

要取下每个防滑垫,请拉住一角将其滑落。

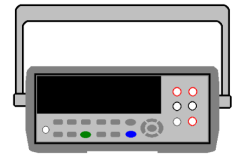

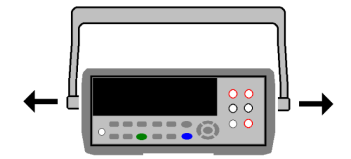

要取下提柄,请将其旋转到垂直位置并向外拉提柄末端。

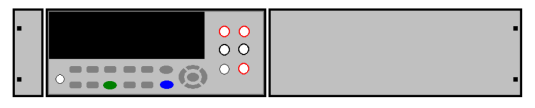

要在机架中安装一个仪器,请订购适配器套件 5063-9240

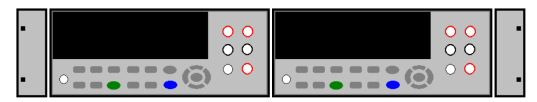

要在机架中并列安装两个仪器,请订购互锁链接套件 5061-8769 和法兰套件 5063-9212

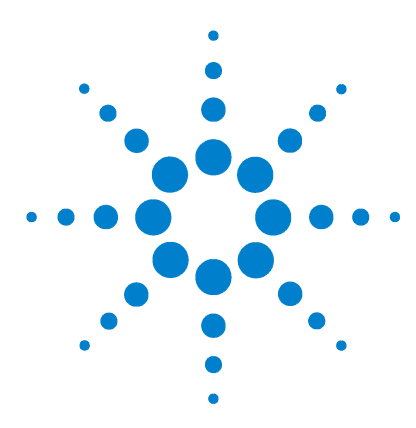

**Agilent 34410A/11A 6½** 数字万用表 用户指南

# <span id="page-34-1"></span>特性和功能

<span id="page-34-0"></span>**2**

**[SCPI](#page-36-0)** 命令 **37** [前面板功能](#page-37-0) **38** [前面板显示屏](#page-37-1) **38** [显示的消息](#page-37-2) 38 [自引导菜单](#page-37-3) 38 [指示器](#page-39-0) 40 [第二显示行选项](#page-40-0) 41 [关闭显示屏](#page-40-1) 41 [前面板显示屏快捷键](#page-41-0) 42 [前面板字母数字字符输入](#page-42-0) 43

#### [前面板测量配置菜单](#page-43-0) **44** [配置直流电压和直流电流测量](#page-43-1) 44

[配置交流电压和电流测量](#page-44-0) 45 [配置电阻测量](#page-44-1) 45 [配置频率和周期测量](#page-45-0) 46 [配置温度测量](#page-45-1) 46 [配置电容测量](#page-46-0) 47 [连续性和二极管测试](#page-46-1) 47

## [高级配置选项](#page-47-0) **48**

- [万用表状态存储](#page-47-1) **48**
- [访问读取存储器](#page-48-0) **49**
- 前 **/** [后输入端子开关](#page-48-1) **49**

## [万用表重置](#page-49-0) **50**

### [直流测量](#page-50-0) **51**

- [积分时间和分辨率](#page-50-1) 51
- [直流输入阻抗](#page-52-0) 53

## [交流测量](#page-53-0) **54**

[AC Filter](#page-53-1) 54

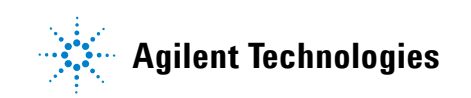

**2** 特性和功能

[Gate Time](#page-54-0) 55 **[Auto Zero](#page-55-0) 56** [量程](#page-56-0) **57** [归零测量](#page-58-0) **59** [其他配置设置](#page-59-0) **60** [Radix](#page-59-1) 字符 60 [千位分隔符](#page-59-2) 60 [报警器](#page-60-0) 61 **[Math](#page-61-0)** 功能 **62** dB [测量](#page-62-0) 63 [dBm](#page-63-0) 测量 64 [使用统计](#page-64-0) 65 [限值测试](#page-65-0) 66 [触发万用表](#page-66-0) **67** [选择触发源](#page-66-1) 67 [自动触发](#page-67-0) 68 [单触发](#page-67-1) 68 [读数保持](#page-67-2) 68 [即刻触发](#page-68-0) 69 [软件 \(总线\)触发](#page-68-1) 69 [内部 \(电平\)触发 \(仅适用于](#page-69-0) 34411A) 70 [每个触发的样本数](#page-70-0) 71 [预触发样本数 \(仅适用于](#page-70-1) 34411A) 71 [触发延迟](#page-71-0) 72 [自动触发延迟](#page-72-0) 73 [外部触发](#page-74-0) 75 [触发斜率](#page-76-0) 77 [数据记录](#page-77-0) **78** [系统相关操作](#page-81-0) **82** [自检](#page-81-1) 82 [错误条件](#page-82-0) 83 [读取错误序列](#page-83-0) 84 [校准](#page-83-1) 84

#### [加电和重置状态](#page-84-0) **85**
## **SCPI** 命令

Agilent 34410A/11A 符合语法规则和 SCPI 约定 (可编程仪器的标准命令)。

**注意 要了解完整的 SCPI 命令语法信息,请参见《Agilent 34410A/11A Programmer's** Reference Help》(Agilent 34410A/11A 程序员参考帮助)。这是标准的 Windows 帮 助系统,可在仪器随附的 Agilent 34410A/11A Product Reference CD 上找到。

> **SCPI** 语言约定。 在本指南中,涉及远程接口编程 SCPI 命令时均使用下列语法 约定:

- **•** 大括号 ( { } ) 内是给定命令字符串的参数选择。大括号不随命令字符串发送。
- 竖条 ( 1 ) 隔开给定命令字符串的多个参数选择。
- **•** 尖括号 ( < > ) 表示必须给括号内的参数指定一个值。尖括号不随命令字符串发 送。
- **•** 一些参数放在方括号 ( [ ] ) 内。这表示该参数可选且可以省略。方括号不随命 令字符串发送。如果不给可选参数指定一个值,则仪器选择默认值。

**SCPI** 语言版本。 从远程接口发送命令即可确定仪器采用的 SCPI 版本。

- **•** 只能从远程接口查询 SCPI 版本。
- 远程接口操作: SYSTem:VERSion? 查询以 "YYYY.V"的格式返回 SCPI 版本,其中 "YYYY"代表版本年度,而 "V"代表该年度的版本号 (例如, 1994.0)。

## 前面板功能

### 前面板显示屏

Agilent 34410A/11A 提供一个两行字母数字显示屏, 配备的指示器可指示某些 非默认仪器状态。

### 显示的消息

测量时,主显示行显示带单位的当前读数 (例如:"-0.001,02 VDC")。对于某 些功能,可以启用第二显示行显示辅助测量内容。

当菜单打开时 (例如,要配置测量),主显示行显示该菜单或者需要设置或选择 的参数,而第二行则显示选择或要设置的值。

第二行也显示瞬间消息以传达仪器状态的变化。

#### 自引导菜单

Agilent 34410A/11A 提供上下文相关菜单以配置测量和其他功能。下列一般原 则适用于菜单操作。

- 在本指南中,"定位小键盘"指 ❹ 、❹ 、❹ 和 ❺ 键以及 (Enter)键。
- **•** 使用一些键 (或换档键序列)可打开菜单。其中包括:
	- Config 可配置当前选定的测量功能。
	- 【<mark>翻</mark>】 可选择第二显示行的辅助测量内容。
	- <sup>[Data]</sup> 可设置和使用数据记录仪功能。
	- (Shift) | Null | (Math) 可打开并选择数学功能。
	- (Shift) Trigger (Auto Trig) 可将万用表返回到自动触发模式, 启用读数保留或选 择各种触发选项。
	- (Shift) <sup>Data</sup> (Utility) 可配置实用程序选项或远程接口。
	- (shift) [and] (Reset) 可重置万用表至重置状态 (相当于 SCPI 中的 \*RST 命 令)。
- 按 (shift) 时, Shift 指示器亮起。使用此键可在开与关之间切换。
- **•** 如果万用表处于远程接口模式 (**Remote** (远程)指示器亮起),按 (**Local** (本地))一次可返回万用表至本地 (前面板)操作。

• 进入一个菜单后,使用 ● 或 ● 键查看并从第二行显示**选择**一个菜单项。

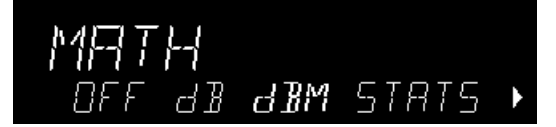

选择的 (或默认)项以全亮度显示 (例如,以上菜单中的 **dBM**)。所有其他 选择以**半亮度**显示 (以上的 OFF、 dB 或 STATS )。

菜单选择可滚动,但不换行。向左或右的箭头表示其他选择 (如果有)。在上 面的例子中,箭头表示 STATS 向右有多个选择。

- 要确认一项选择, 按 (Enter) 键, 该键还可以进入下一个菜单级。如果已经位于 菜单的最末级,按 (Enter) 退出该菜单。
- 要**查看**菜单配置, 重复按 (Enter) 按序查看当前选择, 然后退出该菜单。
- 做出了希望的选择后要跳过其余菜单选择,按住 (Enter)键。
- 通常进入菜单的键 (例如 Comp 或 **Man** ) 可用来确认选择并进入菜单,就象 键一样。
- 在完成一个菜单序列**之前**要**退出**该菜单,按 (Exit)。如果已经进行改变, 将提 示您保存或放弃改变。

**注意 唐朝 在某些菜单中,第二显示行用来输入数字或文本。有关详细信息,请参见第 43** 页的 ["前面板字母数字字符输入"。](#page-42-0)

> 在少数情况下,菜单中显示长的字符串(例如 USB ID 字符串),需要用 △ 和 ● 键滚动查看整个字符串。

### 指示器

有几个指示器,多数在显示屏顶部的行中。每个指示器亮起表示特殊的非默认万 用表状态:

- **• \*** 测量正在进行中 ("采样指示器")。
- **Hi-Z** 在 100 mV、1 V 或 10 V 量程上进行直流电压测量时, 配置了 >10 GΩ 的 输入阻抗。
- CComp 在 100 Ω、1 kΩ 和 10 kΩ 量程上进行电阻测量时,启用了偏移补偿。
- ManRng 对选定的测量功能, 选择了手动量程 (自动量程关闭)。
- **• Trig** 启用了触发。万用表处于 "等候触发"状态。
- **• Hold** 启用读数保留功能。
- **• Remote** 万用表正以远程接口模式工作。
- **• Error** 已检测到硬件错误或远程接口错误,消息在错误队列中。
- **• Null** 对当前的测量功能启用归零功能。
- Shift 已按 (Shift) 键 (打开和关闭)。
- **• Math** 启用 dB 或 dBm 数学功能。
- **• Stats** 启用统计数学功能。
- **• Limits** 启用极限测试数学功能。
- **• Rear** 前 **/** 后开关设置为后且后输入端子组已进行内部连接以进行测量。
- **• 4W** 选择四线电阻或温度功能。
- 11 选择连续性功能。
- <del>•</del> 选择二极管测试功能。

### 第二显示行选项

很多测量功能允许在第二显示行同时显示辅助测量内容:

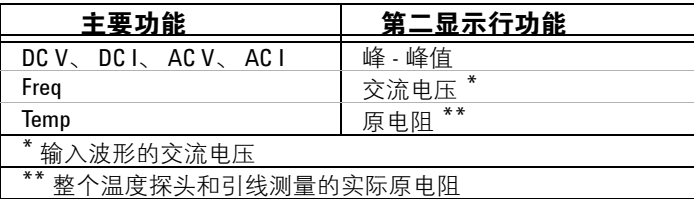

**•** 前面板操作:按

2ND DISPLAY > PK-TO-PK (此处,主要功能是电压和电流。)

启用第二显示行后,可以滚动查看所有第二显示行项目,包括 STATS (统计) 或 LIMITS (限值)(如果启用了这些功能的话)。

**•** 远程接口操作:使用下列命令选择在第二显示行显示的测量或数学功能。 < 输 入 > 参数是一个引用的 ASCII 字符串, 指定要显示的功能, 例如 VOLTage:PTPeak。

DISPlay:WINDow2:TEXT:FEED  $\langle \sin \lambda \rangle$ 

下列查询将当前选择的 *<* 输入 *>* 参数作为引用的 ASCII 字符串返回:

DISPlay:WINDow2:TEXT:FEED?

有关这些命令的详细说明和语法,请参见 《Agilent 34410A/11A Programmer's Reference Help》(Agilent 34410A/11A 程序员参考帮助)。

#### 关闭显示屏

### 此功能仅适用于远程接口操作。

由于安全原因,您可能要禁用前面板显示屏。禁用时,整个前面板显示屏 (**Error** (错误)和 **Remote** (远程)指示器除外)变暗。

**•** 远程接口操作:使用下列命令关闭显示屏:

DISPlay OFF 使用下列命令查询显示屏设置: DISPlay? 查询可返回 "0"(OFF,关闭)或 "1"(ON,打开)。 有关这些命令的详细说明和语法,请参见 《Agilent 34410A/11A Programmer's Reference Help》(Agilent 34410A/11A 程序员参考帮助)。

#### 前面板显示屏快捷键

提供三个常用显示功能的直接前面板快捷键:量程、数字掩盖和积分时间。只有 当不在菜单中时才可以使用这些快捷键。

<span id="page-41-1"></span>量程。 可以从万用表的定位小键盘上直接设置量程。

- 要手动更改量程, 请按下 △ 或 。 ManRng 指示器亮起, 第二行简要显示 选定的量程 ( 如 100mV RANGE )。
- **•** 要在选定的手动量程和自动量程之间进行切换,按 。 **ManRng 指示器相应地亮起或熄灭。注意:这是一个双功能键,而不是换档键。在菜单** 中时按 (Exit) 将退出该菜单。

<span id="page-41-0"></span>数字掩盖。 定位小键盘提供一个快捷键来掩盖主显示屏上的读数(更改显示 的数字位数)。

- 要对选定的测量功能启用数字掩盖, 按 (shift) 1 或 (shift) 1) 。将显示 DIGIT MASK ( 数字掩盖 ) 以及一个选择列表 ( 3.5, 4.5, 5.5, 6.5 和 AUTO ( 自动 ) )。 选择需要的设置 ( 使用 ● ● 键 ) 并按 (Enter)。
- **•** 掩盖数字只影响显示结果。不影响测量速度或准确度。

积分时间 (带宽、门控时间)。 四种测量功能可选择积分时间: 直流电压、 直流电流、电阻和温度。使用交流电压和交流电流测量时您可以选择交流信号滤 波器 (带宽)。使用频率 / 周期功能时可选择门控时间。定位小键盘提供快速更 改这些设置的快捷键。

• 如果使用以 NPLC 为单位的积分时间配置万用表进行测量, 按 ● 或 ● 可增 加或减少积分时间设置并简要显示新的设置。可以滚动查看整个积分时间设置 范围:

Agilent 34410A, PLC: 0.006、0.02、0.06、0.2、1、2、10 和 100

Agilent 34411A,PLC: 0.001、0.002、0.006、 0.02、0.06、0.2、1、2、10 和 100

- 如果使用**孔径**积分时间配置万用表进行测量,按 或 显示 APERTURE (孔径),在第二行上显示当前设置 (例如 101.005mSEC)。可以使用定位小键 盘来更改孔径设置。 (Enter) 和 (Exit) 键有其常用功能。
- 如果选择交流电压或交流电流, 按 C 或 C 可增加或减少带宽设置, 并在第 二行简要显示新的设置。可以滚动查看三个可用带宽设置:3 HZ : SLOW (3 HZ : 慢速)、 20 HZ : MEDIUM (20 HZ : 中速)或 200 HZ : FAST (200 HZ : 快 速)。

• 如果选择频率 / 周期测量功能, 在前面板测量操作过程中按 ● 或 ● 将增加 或减少门控时间设置,并在第二行简要显示新的设置 (例如,如果设置是 0.1 GATE TIME (0.1 门控时间), 当按 ● 时显示屏将显示 0.01 GATE TIME (0.01 门控时间))。重复使用 ● 或 ● 将滚动选择以秒为单位的门控时间设置 (0.001 GATE TIME(0.001 门控时间)、0.01 GATE TIME(0.01 门控时间)、0.1 GATE TIME (0.1 门控时间)、和 1 GATE TIME (1 门控时间))。

### <span id="page-42-0"></span>前面板字母数字字符输入

在某些菜单 (特别是实用程序菜单)中时,可能需要在第二显示行手动输入数字 或字母字符串。

- 要输入数字或字符,按 或 选择想要编辑的显示的字符 (数字或字 母)。选定的字符将闪烁表示可以进行编辑。使用 △ 和 ● 键修改数字(从 0 至 9)或字母 (从 A 至 Z)。
- 要快速输入大的数字,可以按 滚动到允许的最大数字和 / 或添加前导零。 对于非零浮点输入,也可以按 滚动到数量级前缀 (例如 µ、 m、 k、 M), 然后使用 △ 和 ● 键更改数字输入。 显示屏第二行上的箭头指示器表示选定字符的左侧或右侧是否存在可编辑字 符。

### 前面板测量配置菜单

每项测量功能单独配置, Ω 2W 和 Ω 4W (部分相互依存)以及频率和周期 (共 享一个配置菜单)除外。当在功能之间切换时每项测量功能的配置设置 (例如积 分和量程)保持不变。

- 要进入配置菜单对于任何所选测量功能, 按 Config 。菜单上下文相关; 仅显示 适用于所选功能的选项。
- **•** 启用数字掩盖时 (请参见第 42 页的 ["数字掩盖。"](#page-41-0)),在其他配置选择前将 出现 DIGIT MASK (数字掩盖)子菜单。
- **•** 有关详细信息,请参见第 48 页的 ["高级配置选项"](#page-47-0)。

### 配置直流电压和直流电流测量

进行直流电压和直流电流测量的菜单选择为:INTEGRATION (积分)、 RANGE (量程)、 AUTO ZERO (自动调零)、 NULL (归零)和 NULL VALUE (归零值)。 仅对直流电压测量,也可以配置 INPUT Z (输入阻抗)。

- **•** INTEGRATION (积分):允许以两种方式设置测量的积分时间:以电源线路周 期 ( 选择 NPLC ) 或以秒 ( 选择 APERTURE ( 孔径 ) ) 为单位。
- **•** RANGE (量程):允许选择固定量程 (选择 MANUAL (手动)),或使用自动 量程功能 (选择 AUTO (自动))让万用表自动选择量程。
- INPUT Z (输入阻抗): 允许选择 10 MΩ (选择 10 M)或 >10 GΩ (选择 HI-Z)输入阻抗 (后者仅限于 100 mVdc、 1 Vdc 和 10 Vdc 量程)。
- **•** AUTO ZERO (自动调零):允许启用所有读数 (选择 ON (打开))、启用一 个读数 (选择 ONCE (一次))或禁用 (选择 OFF (关闭))自动调零功能, 该功能从每项测量中减去一个零读数。
- **•** NULL (归零):允许启用 (ON (打开))或禁用 (OFF (关闭))归零测量 功能,该功能测量已储存的归零值和输入信号之间的差值。
- **•** NULL VALUE (归零值):允许查看并编辑归零值 (如果已启用)。

### 配置交流电压和电流测量

交流电压和交流电流测量的菜单选择包括:AC FILTER (交流滤波器)、 RANGE (量程)、 NULL (归零)和 NULL VALUE (归零值)。

- **•** AC FILTER (交流滤波器):允许选择三个选项中的一个(3 HZ : SLOW(3 HZ : 慢速)、 20 HZ : MEDIUM (20 HZ : 中速)、 200 HZ : FAST (200 HZ : 快速))。 交流滤波器允许在低频率带宽和交流稳定时间之间进行折衷。
- **•** RANGE (量程):允许使用自动量程功能 (选择 AUTO (自动))让万用表自 动选择量程, 或可以选择固定量程 (选择 MANUAL (手动))。
- **•** NULL (归零):允许启用 (ON (打开))或禁用 (OFF (关闭))归零测量 功能,该功能测量已储存的归零值和输入信号之间的差值。
- **•** NULL VALUE (归零值):允许查看并编辑归零值 (如果已启用)。

### 配置电阻测量

2 线和 4 线电阻测量的菜单选择包括:INTEGRATION (积分)、 RANGE (量程)、 OFFSET COMP (偏移补偿)、 AUTO ZERO (自动调零)、 NULL (归零)和 NULL VALUE (归零值)。

- INTEGRATION(积分): 允许以两种方式设置测量的积分时间: 以电源线路周 期 (NPLC) 或以秒 (APERTURE (孔径))为单位。
- **•** RANGE (量程):允许使用自动量程功能 (选择 AUTO (自动))让万用表自 动选择量程,或可以选择固定量程 (选择 MANUAL (手动))。
- **•** OFFSET COMP (偏移补偿):允许启用 (ON (打开))或禁用 (OFF (关 闭))偏移补偿功能。如果启用偏移补偿,万用表首先进行正常电阻测量,然 后再次测量以确定输入电路中有无偏移电压。最后显示的测量结果会根据此偏 移量进行校正。启用偏移补偿会延长测量时间。
- AUTO ZERO (自动调零): 允许启用所有读数 (ON (打开))的、启用一个 读数 (ONCE (一次))的或禁用 (OFF (关闭))自动调零功能,该功能从 每项测量中减去一个后面的调零读数。
- **•** NULL (归零):允许启用 (ON (打开))或禁用 (OFF (关闭))归零测量 功能,该功能测量已储存的归零值和输入信号之间的差值。
- **•** NULL VALUE (归零值):允许查看并编辑归零值 (如果已启用)。

### 配置频率和周期测量

进行频率和周期测量的菜单选择为:CONFIGURE (配置)、 GATE TIME (门控时 间)、 RANGE (量程)、 AC FILTER (交流滤波器)、 NULL (归零)和 NULL VALUE (归零值)。

- **•** CONFIGURE (配置):允许选择 FREQUENCY (频率)或 PERIOD (周期)作为 主要测量。
- **•** GATE TIME (门控时间):允许从四个选项 (0.001、 0.01、 0.1、或 1)中选择 一个作为门控时间,单位为秒。
- **•** RANGE (量程):允许使用自动量程功能 (选择 AUTO (自动))让万用表自 动选择量程,或可以选择固定量程 (选择 MANUAL (手动))。
- **•** AC FILTER (交流滤波器):允许从三个选项中选择 (3 HZ : SLOW (3 HZ : 慢 速)、20 HZ : MEDIUM (20 HZ : 中速)**或** 200 HZ : FAST (200 HZ : 快速))。 交流滤波器允许在低频带宽和交流稳定时间之间进行折衷。
- **•** NULL (归零):允许启用 (ON (打开))或禁用 (OFF (关闭))归零测量 功能,该功能测量已储存的归零值和输入信号之间的差值。
- **•** NULL VALUE (归零值):允许查看并编辑归零值 (如果已启用)。

#### 配置温度测量

温度测量的菜单选择包括:PROBE TYPE (探头类型)、 OFFSET COMP (偏移补 偿)、 AUTO ZERO (自动调零)、 INTEGRATION (积分)、 NULL (归零) NULL VALUE (归零值)和 UNITS (单位)。

- **•** PROBE TYPE (探头类型):允许从温度探头类型的四个选项 (RTD-4W、 RTD-2W、THERMISTOR-2W(热敏电阻 2 线)或 THERMISTOR-4W(热敏电阻 4 线))中选择。
- **•** OFFSET COMP (偏移补偿,仅限于 **RTD** 探头):允许启用 (ON (打开))或 禁用 (打开)) OFF (关闭))偏移补偿功能。如果启用偏移补偿,万用表首 先进行正常温度测量,然后再次测量以确定输入电路中有无偏移电压。最后显 示的测量结果会根据此偏移量进行校正。启用偏移补偿会延长测量时间。
- **•** AUTO ZERO (自动调零):允许启用 (ON (打开))或禁用 (OFF (关闭)) 2 线温度测量的自动调零功能。该功能从每项测量中减去一个后面的调零读 数。

### 注意,**4** 线温度测量自动打开自动调零。

- **•** INTEGRATION (积分):允许以两种方式设置测量的积分时间:以电源线路周 期 (NPLC) 或以秒 (APERTURE (孔径))为单位。
- **•** NULL (归零):允许启用 (ON (打开))或禁用 (OFF (关闭))归零测量 功能,该功能测量已储存的归零值和输入信号之间的差值。
- **•** NULL VALUE (归零值):允许查看并编辑归零值 (如果已启用)。
- **•** UNITS (单位):允许选择温度刻度:摄氏度 (选择 C)、华氏度 (选择 F) 或绝对温度 (选择 K)。

### 配置电容测量

要进行电容测量,配置菜单选择为:RANGE (量程)、 NULL (归零)和 NULL VALUE (归零值)。

- RANGE (量程): 允许使用**自动量程**功能 (选择 AUTO (自动))让万用表自 动选择量程,或可以选择固定量程 (选择 MANUAL (手动))。
- **•** NULL (归零):允许启用 (ON (打开))或禁用 (OFF (关闭))归零测量 功能,该功能测量已储存的归零值和输入信号之间的差值。
- **•** NULL VALUE (归零值):允许查看并编辑归零值 (如果已启用)。

#### 连续性和二极管测试

没有要配置的参数,也没有使用这些功能的任何菜单。

- **•** 连续性测试。进行连续性测试时的量程和分辨率是固定的。
	- **•** 量程是 1 kW (2 线电阻测量)。
	- 对于小于或等于连续性门限(10Ω)的每项测量万用表发出哔哔声(即使 禁用哔哔声),且实际电阻读数显示在前面板上。
	- 从 10 Ω 至 1.2 kΩ,万用表显示实际电阻读数时不发出哔哔声。如果读数超 过 1.2 kΩ,万用表在前面板上显示 "OPEN"(打开)(不发出哔哔声)。
- **•** 二极管测试。进行二极管测试时的量程和分辨率是固定的。
	- **•** 量程是 1 Vdc (具有 1 mA 电流源输出)。
	- 如果量程是 0 至 1.2 V,则电压显示在前面板上。当信号变换到 0.3 至 0.8 V 门限时万用表发出哔哔声 (除非禁用报警器)。如果信号大于 1.2 V, "OPEN"(打开)显示在前面板上。

### <span id="page-47-0"></span>高级配置选项

### <span id="page-47-1"></span>万用表状态存储

当前的万用表状态 (包括测量配置、数学操作、触发操作、系统操作和 I/O 配置 的所有设置)都可以被保存在五个**非易失性**存储器中以备日后调用。状态 0 (POWER\_DOWN) 保留万用表在断电时的配置。状态 1 - 4 (STATE\_1, STATE\_2, STATE\_3, STATE\_4) 用于存储其他配置。

- 前面板操作:按 (Shift) [Pata] (Utility) 打开实用程序菜单。
	- **•** 要储存当前万用表状态 (例如,保存至 STATE\_1):

UTILITY MENU (实用程序菜单) > STORE/RECALL (存储 / 调用) > STORE (存储) > STORE STATE (存储状态) > 1: STATE 1 > CHANGE NAME (更改名称)

使用定位小键盘输入新的名称 (最多 12 个字符), 或仅按 (Enter) 用默认名 称储存。

**•** 要调用五个已存储状态中的任何一个 (例如 STATE\_1):

UTILITY MENU(实用程序菜单)> STORE/RECALL(存储 / 调用) > RECALL(调用) > RECALL STATE (调用状态) > 1: STATE\_1

**•** 要删除已经存储的一个状态 (例如 STATE\_1):

UTILITY MENU (实用程序菜单) > STORE/RECALL (存储 / 调用) > DELETE (删除) > DELETE STATE (删除状态) > 1: STATE\_1

**•** 要重命名已经存储的一个状态 (例如 STATE\_1):

UTILITY MENU (实用程序菜单) > STORE/RECALL (存储 / 调用) > RENAME (重命 名) > RENAME STATE (重命名状态) > 1: STATE 1 > CHANGE NAME (更改名称)

使用定位小键盘输入新的名称 ( 最多 12 个字符 ), 或仅按 (Enter) 用当前名 称储存。

• 要**选择任何以前已存储的状态 (0 - 4) 作为加电默认状态** (例如 STATE 1):

UTILITY MENU (实用程序菜单) > STORE/RECALL (存储 / 调用) > PWR-ON (加 电) > PWR-ON AUTO (加电自动) > ON (打开) > PWR-ON STATE (加电状态) > 1: STATE\_1

**•** 远程接口操作:有关从远程接口储存、调用和命名万用表状态的命令的详细说 明和语法,请参见 《Agilent 34410A/11A Programmer's Reference Help》 (Agilent 34410A/11A 程序员参考帮助)中的 MEMory 命令子系统。

### 访问读取存储器

### 读取存储器只能直接从远程接口访问。

万用表发读取存储器是一个先进先出 (FIFO) 缓冲器,最多存储 50,000 个读数 (34410A) 或 1 百万个读数 (34411A)。保存最旧的读数。

**•** 远程接口操作:使用下列命令将存储在非易失性存储器中的读数传输到万用表 的输出缓冲器,这样您就可以从计算机上读取缓冲器上的读数: FETCh?

使用下列命令可以获得存在于非易失性存储器中的任何读数,并在读取时将其 **删除**: R?

有关这些命令的详细说明和语法,请参见 《Agilent 34410A/11A Programmer's Reference Help》(Agilent 34410A/11A 程序员参考帮助)。

### 前 **/** 后输入端子开关

**•** 前面板操作:前 **/** 后开关手动选择内部连接进行测量的输入端子 (前或后) 组。两种设置相当且包括 **Sense** (感应)(**LO** 和 **HI**)、 **Input** (输入)(**LO** 和 **HI**)和 **Current** (电流) (I) 端子。如果选中后输入, **Rear** (后)指示器将会 亮起。请参见第 8 页的 ["前面板简介"](#page-7-0)了解前 **/** 后开关的位置。前 **/** 后开关 不影响 **Ext Trig** (外部触发)或 **VM Comp** (电压表完成)连接器。

**警告 当前或后端子组上存在信号时,请勿更改前/后开关的位置。在高电压或高电流** 情况下进行切换可能导致仪器损坏并可能增加电击的风险。

> **•** 远程接口操作:前 **/** 后开关只能手动切换,不能从远程接口控制。下列查询返 回当前开关设置: ROUTe:TERMinals?

查询返回 "FRON"(前)或 "REAR"(后)。

### 万用表重置

重置功能可将万用表的大多数设置重置为其出厂设置,若已将加电状态设置为已 存储状态除外 (请参见第 48 页的 ["万用表状态存储"](#page-47-1))。由于省略了加电自 检,重置功能比断电再加电快。

- **•** 某些设置如 I/O 地址储存在非易失性存储器中,不受重置的影响。
- **•** 有关受 (前面板或远程接口)重置命令影响的详细设置列表,请参见第 **[85](#page-84-0)** 页 的 ["加电和重置状态"。](#page-84-0)
- 前面板操作: 要重置万用表, 按 (shift) [ assan ] ( Reset )。显示 RESET DMM ( 重置 万用表)以及 NO (否)(默认)和 YES (是)选项。选择 YES (是)重置万 用表。
- **•** 远程接口操作:使用下列命令重置万用表至仪器预设状态: SYSTem:PRESet \*RST

### 直流测量

#### 积分时间和分辨率

对于直流电压、直流电流、电阻和温度测量,万用表提供两种方式设置积分时 间,两种方式都会影响测量分辨率。它们是电源线路周期数 (NPLC) 和孔径 (可 以秒设置)。

**NPLC** 模式。 使用 **NPLC** 设置电源线周期数,在此过程中万用表的模数 (A/D) 转换器会从输入信号中取样用于测量。万用表自动检测交流线路频率,使用该频 率和 NPLC 选择设置积分时间。使用较大的 NPLC 值可获得更好的分辨率。使用 较小的值可获得更快的测量速度。

要获得**常模** (线路频率噪声)抑制, 必须选择 NPLC 模式和整数倍电源线路周期 (例如 1、 10、或 100 NPLC)。下表列出了选择的每个积分时间值 (以电源线路 周期为单位)所得到的分辨率。

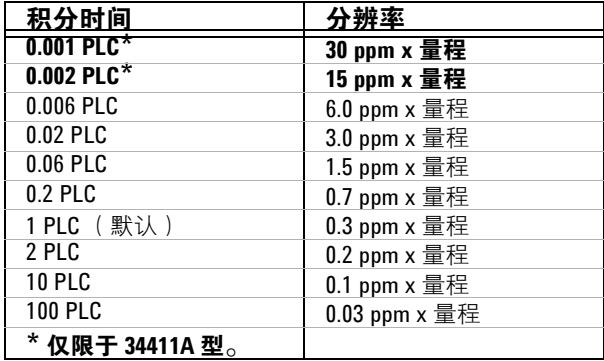

**•** 前面板操作:选择直流测量功能 (**DC V** (直流电压)、 **DC I** (直流电流)、 W **2W** (2 线电阻)、 W **4W** (4 线电阻)或 **Temp** (温度))。必要时按 :

 $\cdots$  > INTEGRATION (积分) > NPLC

选择需要的 NPLC 值:0.006、0.02、0.06、0.2、1、2、10 或 100。(34411A 还 允许选择 0.001 或 0.002。)然后浏览其他项或退出配置菜单。

**•** 远程接口操作:使用下列命令以 NPLC 为单位设置积分时间:  $[SENSe:]VOLTage[:DC]:NPLC { |MIN|MAX|DEF}$  $[SENSe:]$ CURRent $[:DC]$ :NPLC  $\{ | MIN | MAX | DEF \}$  $[SENSe:]RESistance:NPLC {MLMIN|MAX|DEF}$  $[SENSe:]FRESistance:NPLC$   ${PLC \nsubseteq R>MIN}$   $MAX|DEF$ [SENSe:]TEMPerature:NPLC {<PLC 值 > MIN MAX DEF}

每个命令还有一个查询表。

有关这些命令的详细说明和语法,请参见 《Agilent 34410A/11A Programmer's Reference Help》(Agilent 34410A/11A 程序员参考帮助)。

**Aperture** (孔径)模式。 **Aperture** (孔径)是周期,以秒为单位,在此期间, 万用表的模数 (A/D) 转换器会从输入信号中取样用于测量。孔径越长,分辨率越 高;孔径越短,测量越快。此模式使用户无需根据电源线频率即可设置特定积分 时间。对于 34410A, 值的范围为 100 μs 至 1 s ; 而对于 34411A, 值的范围为  $20 \text{ us }$  $\overline{4}$  1 s。

- **•** 要允许常模 (线路频率噪声)抑制,选择 INTEGRATION (积分)的 NPLC 选项 (NPLC 整数倍)。如果需要对万用表的积分时间进行精确控制, 只能使用 APERTURE (孔径)方式 (以秒为单位)。
- **•** 前面板操作:选择直流测量功能 (**DC V** (直流电压)、 **DC I** (直流电流)、 W  $2W$  (2 线电阻)、Ω $4W$  (4 线电阻)或 Temp (温度))。必要时按  $C$ onfig);

 $\cdots$  > INTEGRATION (积分) > APERTURE (孔径)

使用定位小键盘设置所需的孔径值,并按 。然后浏览其他项或退出配置 菜单。

**•** 远程接口操作:使用下列命令以秒为单位设置孔径值:

 $[SENSe:]VOLTage[:DC]:APERture { $\text{\#}\$ \times \text{\#} \times \text{\#} \times \text{MIN} | \text{MAX} | \text{DEF} \}$$  $[SENSe:] CURRent[:DC]:APERture { $\forall$  $ $\gg$  > |MIN|MAX|DEF}$  $[SENSe:]RESistance:APERture { $\text{\#}\$ \times \text{MIN} | \text{MAX} | \text{DEF}}$$ [SENSe:]FRESistance:APERture {<秒数>|MIN|MAX|DEF}  $[SENSe:]$  TEMPerature: APERture  $\{<\n{\text{\#}\nmid \#\n}\}$  >  $|MIN|MAX|DEF\}$ 

每个命令还有一个查询表。

使用下列命令 (类似于查询电流、电阻和温度)返回是否启用孔径模式: [SENSe:]VOLTage[:DC]:APERture:ENABled? 此查询可返回 "0"(禁用)或 "1"(启用) 有关这些命令的详细说明和语法,请参见 《Agilent 34410A/11A Programmer's Reference Help》(Agilent 34410A/11A 程序员参考帮助)。

### 直流输入阻抗

#### 仅适用于直流电压测量。

对于所有直流电压量程来说, 万用表输入阻抗的默认设置固定在 10 MΩ 以使噪 声拾取降到最小。进行低电压测量时要降低测量加载误差影响,对于 100 mVdc、1 Vdc 和 10 Vdc 量程,可以将此固定电阻设置为 HI-Z (>10 GΩ)。

• 前面板操作: 选择 [DCV] 功能后, 按 Config)。

INTEGRATION (积分) > RANGE (量程) > INPUT Z (输入阻抗)

选择 10 M 或 HI-Z, 然后浏览其他项或退出菜单。

注意, 当选择 HI-Z 时, 万用表将为三个最低直流电压量程设置一个 >10 GΩ 的  $m = m \times 10$  The conductional management with  $\log_2 m$ 

**•** 远程接口操作:使用下列命令打开直流电压测量的自动输入阻抗功能。 AUTO (自动)功能 (相当于从前面板设置 HI-Z)对于 100V 和 1000V 量程使用 10 MΩ, 而对于 100 mVdc、 1 Vdc 和 10 Vdc 量程使用 >10 GΩ。  $[SENSe:]VOLTage:DC:IMPedance:AUTO {OFF|0|ON|1}$ 

使用下列命令查询自动阻抗功能设置: [SENSe:]VOLTage:DC:IMPedance:AUTO? 此查询可返回 "0"(OFF,关闭)或 "1"(ON,打开)。

### 交流测量

#### **AC Filter**

### 仅适用于交流电压、交流电流、频率和周期测量。

万用表提供三种带宽 (交流信号滤波器)选择。设置您希望遇到的最低频率的带 宽。注意,较低的带宽设置会导致较长的稳定时间,如下表所示。

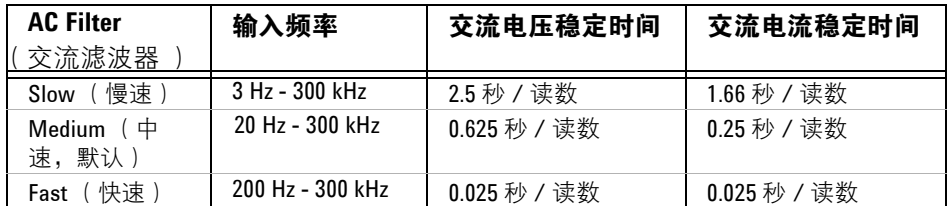

• 前面板操作: 选择交流电压、交流电流、频率或周期功能。必要时按 Config。

... <sup>&</sup>gt;AC FILTER (交流滤波器)

选择 3 HZ: SLOW (3 HZ: 慢速)、 20 HZ: MEDIUM (20 HZ: 中速) 或 200 HZ: FAST (200 HZ: 快速), 然后浏览其他项或退出菜单。

**•** 远程接口操作:使用下列命令设置交流滤波器 (3、 20 或 200 Hz)以进行交 流测量:

 $[SENSe:]VOLTage:AC:BANDwidth {  $\<$  恳波器 > |MIN|MAX|DEF}$  $[SENSe:] CURRent:AC:BANDwidth {  $\<$   $\<$   $\<$   $\>$   $\>$   $|MIN|MAX|DEF}$$ 

使用下列命令查询滤波器设置:

[SENSe:]VOLTage:AC:BANDwidth? [{MIN | MAX}]  $[SENSe:]CIIRRent:AC:BANDwidth?$   $[MINIMAX]$ 

### **Gate Time**

单。

### 仅适用于频率和周期测量。

万用表提供四种 "**Gate Time**"(门控时间)(也称为 "aperture"(孔径)) 选择用于频率或周期测量。"Gate Time"(门控时间)选择影响分辨率,如下所 示。

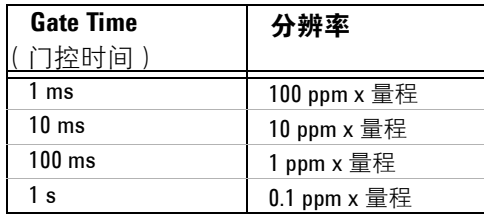

• 前面板操作: 按 Freq 然后按 (Config)。

CONFIGURE (配置) > FREQENCY (频率) > GATE TIME (门控时间)或 CONFIGURE (配置) > PERIOD (周期) > GATE TIME (门控时间) 以秒为单位选择门控时间 (.001、 .01、 .1 或 1), 然后浏览其他项或退出菜

**•** 远程接口操作:使用下列命令设置门控时间 (孔径)以进行频率和周期测量:  $[SENSe:]FREQuery: APERture {  $\forall$  $  $\forall$  $ > |MIN|MAX|DEF }$ [SENSe:]PERiod:APERture {< 秒数 > MIN | MAX | DEF}

使用下列命令查询门控时间设置: [SENSe:]FREQuency:APERture? [{MIN | MAX}] [SENSe: PERiod: APERture? [ {MIN | MAX } ]

### **2** 特性和功能

### **Auto Zero**

"Auto zero"(自动调零)只有在进行直流电压、直流电流、 2 线电阻和 2 线温 度测量时是可选的。在进行 **4** 线电阻或 **4** 线温度测量时始终启用 "**Auto zero**" (自动调零)。

当 "Auto zero"(自动调零)设置为 ON (打开)时 (默认),万用表在每项测 量后立即断开输入信号,并获取调零读数。然后从前一次的测量中减去调零读 数。该方式可防止万用表输入电路上出现的小偏移电压影响测量准确度。

当 "Auto zero"(自动调零)设置为 OFF (关闭)时,万用表获取一个调零读 数并从所有以后的测量中减去该读数。每次更改功能、量程或分辨率 (积分时 间)后获取一个新的调零读数。

当 "Auto zero"(自动调零)设置为 ONCE (一次)后,万用表获取一个调零读 数,然后将 "Auto zero"(自动调零)设置为 OFF (关闭)。获取的调零读数用 于所有以后的测量直至功能、量程或积分时间再次改变为止。如果选择的积分时 间小于 1 PLC,将在 1 PLC 上获取调零读数以确保调零读数中的常模噪声抑制; 而以后的读数在设置的积分时间上获取。

• 前面板操作: 洗择一项支持的功能。必要时按 Config)。

... > AUTO ZERO (自动调零)

选择 OFF (关闭)、ONCE (一次)、或 ON (打开), 然后浏览其他项或退出 菜单。

• 远程接口操作: **使用以下命令启用或禁用自动调零:** 

SENSe:< 功能 >:ZERO:AUTO {OFF|ONCE|0|ON|1} 此处 < 功能 > = VOLTage:DC、 CURRent:DC、 RESistance 或 TEMPerature。

也可以使用 CONFigure 或 MEASure 命令间接设置自动调零。

使用下列命令查询自动调零功能状态: SENSe:*<* 功能 *>*:ZERO:AUTO? 此杳询命令可返回 "0"(OFF, 关闭)或 "1"(ON, 打开)。

### 量程

### 适用于除连续性和二极管测试外的所有测量,此二者使用固定量程。温度测量始 终使用自动量程。

可以使用**自动量程**让万用表自动选择量程,也可以使用**手动量程**选择固定量程。 由于万用表自动选择适当量程以检测并显示每项测量,所以自动量程很方便。然 而,采用手动量程性能更好,原因是万用表不必确定每项测量使用哪个量程。

- **•** 自动量程门限 万用表改变量程如下所示:
	- < 当前量程 10% 时降低量程
	- > 当前量程 120% 时增加量程
- **•** 量程调整对选定的功能来说是本地功能;在测量功能之间切换时万用表记住选 定的量程调整方式 (自动或手动)和选定的手动量程。
- **•** 要进行频率和周期测量,选定的量程对应输入信号的交流电压电平。
- **•** 要进行温度测量,万用表针对探头类型使用自动量程调整。
- 要进行连续性测试, 万用表量程固定在 1 kQ。要进行二极管测试, 量程固定 在 1 Vdc (具有 1 mA 电流源输出)。
- **•** 前面板操作:对适用的测量功能,可通过前面板快捷键选择量程调整方式和手 动量程 (请参见第 42 页的 ["量程。"](#page-41-1))。

或使用选定功能的配置菜单。要了解以后的方式, 必要时按 Comfog,

... > RANGE ( 量程 ) > AUTO ( 自动 ) 或

… > RANGE (量程) > MANUAL (手动) (**洗择需要的量程**。)

然后浏览其他项或退出菜单。

对于手动量程调整:如果输入信号大于可在选定量程上测量到的信号,万用表 将针对过载:在前面板上显示 ±OVLD 或在远程接口上显示 "±9.9E+37"。 (符号是 ± 或 +, 以适用为准。)

• 远程接口操作: **使用以下命今可启用或禁用指定功能的自动调整量程:** SENSe:< 功能 >:RANGe:AUTO {OFF|ONCE<sup>[0]</sup> ON<sup>[1]</sup>

其中,< 功能 > = VOLTage:DC、 VOLTage:AC、 CURRent:DC、 CURRent:AC、 RESistance、 FRESistance、或 CAPacitance。

使用以下命令查询指定 < 功能 > 的自动量程功能状态: SENSe:*<* 功能 *>*:RANGe:AUTO?

对于 < 功能 > = FREQuency 或 PERiod,量程命令影响交流信号输入电 压量程。

此查询命令可返回 "0"(OFF,关闭)或 "1"(ON,打开)。

使用以下命令手动设置指定 < 功能 > 的万用表量程:  $SENSE:$ < 功能 >:RANGe [:UPPER]  $\{<\frac{1}{2}$ 程 >  $\{MIN \mid MAX \mid DEF\}$ 

也可以使用 CONFigure 或 MEASure 命令设置手动量程。

使用以下命令查询指定 < 功能 > 的万用表量程设置:  $SENSe:  $\pi$ ,  $\hat{B} > RANGe$  [  $UPPER$  ] ? [  $\text{MIN} | MAX$  ] ]$ 

有关本页所有命令的详细说明和语法,请参见 《Agilent 34410A/11A Programmer's Reference Help 》(Agilent 34410A/11A 程序员参考帮助)。

有关量程和数位的词汇。 对于大多数测量, 34410A/11A 能够显示 "6½ 位"。转折点在当前选定量程的 20% 过载处。以启用自动量程时的直流电压为 例。随着输入电压从刚好 1 V 以下升高到刚好 1.2 V 以上,在前面板显示屏上可 以看到下列读数上升。

0.997,385 VDC 1.000,544 VDC 1.099,004 VDC 1.190,188 VDC 0.120,013 VDC

前四个读数在 1 Vdc 量程获得,但自动量程功能在最后读数时切换到 10 Vdc 量 程,此时为 1 Vdc 量程的 20% 过载。这是典型的 6½ 位表现。

仅对于频率测量, 34410A/11A 能够显示全部七位 (例如,"999.980,3 HZ")。

### <span id="page-58-0"></span>归零测量

对于以下每项测量功能 34410A/11A 允许保存单独的归零设置:直流电压、交流 电压、直流电流、交流电流、电阻、频率 / 周期、电容和温度。

进行归零(也称为相关)测量时,每个读数均为保存的(选择的或测量的)归 零值与输入信号之间的差值。可用来增加 2 线电阻测量的准确度,方法是将测试 引线电阻归零。进行电容测量之前先将引线归零特别重要。计算归零测量所使用 的公式是:

结果 = 读数 - 归零值

- 归零值可调节, 可以将现有功能的归零值设置为 0 和 ±120% 最高量程之间的 任何值。注意,归零值以基本单位输入 (例如, Vdc)。
- **•** 前面板操作:对于任何测量功能,可以直接测量并储存归零值,方法是在测试 引线开路( 归零测试引线电容 )、短路( 归零测试引线电阻 )或与希望的归 零值电路相交时按 **Null**。

此外, 可以从菜单启用归零。必要时按 (Config):

... <sup>&</sup>gt;NULL (归零) > ON (打开) > NULL VALUE (归零值)

用定位小键盘输入希望的归零值,然后浏览其他项或退出菜单。 **Null** (归零) 指示器亮起且启用归零功能。

### 要关闭归零功能:再次按 [Null] 或使用菜单。

**•** 远程接口操作:使用以下命令启用指定功能的归零测量功能:  $SENSe:  $\nabla$  # $\hat{E}$  >: NULL [: STATe] {ON | OFF}$ 其中, < 功能 > 是除 CONTinuity 或 DIODe 外的任何功能。

使用下列命令查询归零测量功能设置: SENSe:< 功能 >:NULL[:STATe]? 此查询可返回 "0"(OFF,关闭)或 "1"(ON,打开)。

使用下列命令储存指定功能的归零值: SENSe:< 功能>:NULL[:VALue] {<value>|MIN|MAX}

使用下列命令查询归零值: SENSe:< 功能 >:NULL[:VALue]?

### 其他配置设置

### **Radix** 字符

仅在前面板可用。万用表可将 "radix"(基数)字符 (小数点)作为句号或逗 号显示。

- **•** 出厂 (默认)设置为 PERIOD (句号)。
- **•** "Radix"(基数)字符设置保存在非易失性存储器中。
- 前面板操作:按 (Shift) <sup>[pata</sup> (Utility)

UTILITY MENU (实用程序菜单) > MISC SETTINGS (其他设置) > BEEPER (报 警器) > RADIX CHAR (基数字符)

选择 PERIOD (句号)或 COMMA (逗号), 然后浏览其他项或退出菜单。

### 千位分隔符

仅在前面板可用。万用表显示的前面板读数可以带 (ON (打开))或不带 (OFF (关闭))逗号 (千位分隔符),此符号可将读数三位一组进行分隔。

- **•** 出厂 (默认)设置为 ON (打开)。
- 前面板操作:按 (Shift) [Pata] (Utility)

UTILITY MENU (实用程序菜单) > MISC SETTINGS (其他设置) > BEEPER (报 警器) > RADIX CHAR (基数字符) >THOUSAND SEP (千位分隔符)

选择 OFF (关闭)或 ON (打开), 然后浏览其他项或退出菜单。

### 报警器

通常情况下,只要符合某种条件,万用表前面板就会发出声音 (比如,在读数保 持模式下捕获稳定读数时,万用表会发出哔哔声)。报警器的出厂设置为 ON (打开),也可以手动将其禁用或启用。

- **•** 关闭报警器不会使按前面板按键时发出的声音消失。
- **•** 以下情况下总会发出哔哔声 (即使报警器状态为 "OFF"(关闭))。
	- **•** 连续性测量结果小于或等于连续性门限。
	- **•** 发出 SYSTem:BEEPer 命令。
- **•** 在以下情况下仅当报警器状态为 "ON"(打开)时才会发出哔哔声。
	- **•** 产生错误。
	- **•** 限值测试时超过了所设的 LO (下限)或 HI (上限)值。
	- **•** 在读数保持模式下捕获了稳定读数。
	- **•** 在二极管测试功能中测量了正向偏置二极管。
- 前面板操作:按 (Shift) [Pata ] (Utility)

UTILITY MENU (实用程序菜单) > MISC SETTINGS (其他设置) > BEEPER (报 警器)

选择 OFF (关闭)或 ON (打开), 然后浏览其他项或退出菜单。

• 远程接口操作:执行以下命令可禁用或启用前面板报警器: SYSTem: BEEPer: STATe {OFF|0|ON|1}

执行以下命令可查询报警器状态: SYSTem:BEEPer:STATe? 此查询可返回 "0"(OFF,关闭)或 "1"(ON,打开)。

### **Math** 功能

除了提供单独的每个功能归零测量能力,万用表还提供四个 "math"(数学) 功能:dB 测量 (dB)、 dBm 测量 (dBm)、累计读数统计 (STATS) (统计)和限值 测试(LIMITS)(限值)。一次只能启用这些功能中的一个( 归零测量除外 ),功 能启用后始终有效,直到将其关闭或更改。

• 前面板操作:按(shift)[Null](Math)

MATH(数学) 选择:OFF(关闭)、dB、dBm、STATS(统计)或 LIMITS (限值)。

请参见以下的 dB、 dBm、统计和限值测试章节。

要关闭任一数学功能:按 (Shift) [Null] (Math)

MATH (数学) > OFF (关闭)

**•** 远程接口操作:执行以下命令可选择要使用的 "Math"(数学)功能: CALCulate: FUNCtion {NULL | DB | DBM | AVERage | LIMit}

执行以下命令可查询当前选中的 "Math"(数学)功能: CALCulate:FUNCtion? 此查询返回当前选中的功能

执行以下命令可打开或关闭 CALCulate 子系统,亦即所有数学功能: CALCulate [: STATe] {OFF | ON}

执行以下命令可查询当前的计算状态: CALCulate:STATe? 此查询可返回 "0"(OFF,关闭)或 "1"(ON,打开)。

有关这些命令的详细说明和语法,请参见 《Agilent 34410A/11A Programmer's Reference Help》(Agilent 34410A/11A 程序员参考帮助)。

**注意 CALCulate:FUNCtion 命令的归零功能<b>仅**对与 34401A 万用表兼容的 SCPI 提供。**前面** 板上没有此归零功能。对 34410A/11A 不可使用此归零功能。而应使用在 [SENSe:] 子系统中找到的每个功能归零命令。要获取详细信息,请参见第 59 页的 ["归零](#page-58-0) [测量"](#page-58-0)和《Agilent 33410A/11A Programmer's Reference Help》(Agilent 33410A/11A) 程序员参考帮助)。

### **dB** 测量

### 仅适用于交流电压和直流电压测量。

每个 dB 测量都是输入信号与所存相对值之间的差 (二者均换算成 dBm)。

**dB =** 以 **dBm** 为单位的读数 **-** 以 **dBm** 为单位的相对值

- 相对值可取 0 dBm 到 ±200.0 dBm 间的任何值。默认相对值为 0 dBm。您可 以让仪器自动测量此值,或输入指定值。
- 前面板操作:按(Shift) Null (Math)

MATH (数学) > dB > dB RELATIVE (dB 相对值)

选择 MEASURE (测量)或 VALUE (值)。

**•** 如果要让仪器通过测量自动设置相对值,请选择 MEASURE (测量)。 **Math** (数学)指示器将会亮起,读数以 **dB** 显示。

如果配置的设置导致测量时间较长或使万用表等待外部触发,则 **Math** (数 学)指示器将会一直闪烁,直到执行相对值测量为止。

**•** 如果要输入特定相对值,请选择 VALUE (值)。使用定位小键盘设置所需 的 dB REL VALUE (dB 相对值)。 **Math** (数学)指示器将会亮起,读数以 **dB** 显示。

您也可以选择 VALUE (值)查看之前设置或测量的值。

**•** 远程接口操作:执行以下命令序列可选择 dB 功能、开启功能和设置相对值。 CALCulate:FUNCtion DB CALCulate:STATe ON

CALCulate:DB:REFerence < 值 >

### **dBm** 测量

### 仅适用于交流电压和直流电压测量。

dBm 功能是一个对数表达式,它根据施加给参考电阻的功率与 1 mW 对比得出。

 $dBm = 10 \times \log_{10}$  (读数 <sup>2</sup>/参考电阻 / 1 mW)

- **•** 您可以从几个参考电阻值中选择:50、 75、 93、 110、 124、 125、 135、 150、 250、 300、 500、 600、 800、 900、 1000、 1200 或 8000 (Ω)默认设置为 600  $\Omega$ <sub>o</sub>
- 前面板操作: 按 (Shift) [Null] (Math)

MATH (数学) > dBM > dBm REF R (dBm 参考电阻)

选择所需的参考电阻。 **Math** (数学)指示器亮起,读数以 **dBm** 显示。

• 远程接口操作: 执行以下命令序列可选择 dBm 功能、开启功能和设置参考电 阻。 CALCulate:FUNCtion DBM

```
CALCulate:STATe ON
CALCulate:DBM:REFerence < 值 >
```
### 使用统计

### 适用于除连续性和二极管测试外的所有测量功能。

从前面板上可以查看任一读数集的下列统计数据: 平均值 (AVG)、最大值 (MAX)、**最小值** (MIN)、**标准偏差** (SDEV) 和所取的**样本数** (COUNT)。从远程接口 上可以读取所有这些数据, 以及峰 - 峰 (MAX - MIN) (最大 - 最小) 值。

<u>注意 保存的统计数据在以下情况下将被清空,即启用统计功能时、在 CALCulate:STATe</u> 为 "ON"(打开)的情况下发送 CALCulate:FUNCtion 命令时、电源被关闭时、执 行 CALCulate:AVERage:CLEar 命令时、执行出厂重置 (\*RST 命令)后、执行仪器 预设 (SYSTem:PRESet 命令)后或更改功能后。

• 前面板操作:按(shift)[Null](Math)

MATH (数学) > STATS (统计)

使用 和 键在显示屏第二行上滚动查看统计数据 AVG (平均值)、 MAX (最大值)、 MIN (最小值)、 SDEV (标准偏差)和 COUNT (样本数)。

**•** 远程接口操作:执行以下命令可启用统计功能: CALCulate:FUNCtion AVERage

由于统计已启用或被清空,以下查询将分别返回平均值、最小值、最大值、标 准偏差、峰 - 峰值和读数数量。

CALCulate:AVERage:AVERage?

CALCulate:AVERage:MINimum?

CALCulate:AVERage:MAXimum?

CALCulate:AVERage:SDEViation?

CALCulate:AVERage:PTPeak?

CALCulate:AVERage:COUNt?

### 限值测试

#### 适用于除连续性和二极管测试外的所有测量功能。

限值测试功能 (LIMITS,限值)可用于测试是 / 否超出指定的上限或下限。您可 以将现有功能的上限和下限设置成 0 和 ±120% 最高量程间的任意值。所选的上 限必须比下限大。这两个值的原始出厂设置均为"0"。

注意 执行出厂重置(\*RST 命令)、仪器预设(SYSTem:PRESet 命令)或更改功能后仪 器将清空所有限值。

• 前面板操作:按 (Shift) [Null] (Math)

MATH (数学) > LIMITS (限值) > LOW LIMIT (下限) > HIGH LIMIT (上限)

使用定位小键盘依次设置所需的 LOW LIMIT( 下限 )和 HIGH LIMIT( 上限 ), 然后 按 (Enter)。显示屏第二行的条形表示 LO (下限)到 HI (上限)量程间的 近似读数:

**Limits** (限值)指示器指示限值功能已启用。如果读数低于下限,则 LO (下 限)将闪烁。如果读数超出上限,则 HI (上限)将闪烁。以上任一种情况 下,只要读数超出限值且报警器已启用,万用表就会发出哔哔声。

**•** 远程接口操作:执行以下命令序列可选择限值测试功能、开启该功能和设置上 下限值。可以分配下限、上限或两者都分配。

CALCulate:FUNCtion LIMit CALCulate:STATe ON CALCulate:LIMit:LOWer < 值 > CALCulate:LIMit:UPPer < 值 >

执行以下命令查询所选的下限和上限。 CALCulate:LIMit:LOWer? CALCulate:LIMit:UPPer?

### 触发万用表

34410A/11A 触发系统允许手动和自动产生触发,每次触发获取几个读数,并在 每个读数前插入延迟。34411A 还允许设置内部触发电平, 以及设置预触发。

#### 选择触发源

指定万用表的触发源。加电默认值为从前面板**自动触发**。以下章节描述了数个触 发类型。

- **•** 前面板操作:
	- 按 **[rigger**] 一次转至单触发模式。每次按 [rigger] 或在 Ext Trig (外部触发) 连接 器上收到硬件触发时,将获取一个读数,然后是另一个读数。
	- 按  $\widehat{K}$  (Shift) Trigger (Auto Trig), 然后选择: TRIGGER (触发) > AUTO (自动) : 返回自动触发模式。 TRIGGER (触发) > LEVEL (电平): 选择内部 (电平)触发 (仅限于 **34411A**)。 TRIGGER (触发) > HOLD (保持) : 选择读数保持模式。 TRIGGER ( 触发) > SETUP ( 设置 ) : 讲入触发设置菜单。
- **•** 远程接口操作:执行以下命令可从远程接口选择触发源: TRIGger:SOURce {IMMediate|EXTernal|BUS|INTernal}

其中 INTernal (内部)触发仅适用于 34411A。

### 自动触发

### 此模式仅在前面板上可用。

万用表的加电触发默认模式为从前面板操作和自动触发模式。

- **•** 自动触发以指定测量配置 (功能、量程、分辨率等)所能达到的最快速度获 取连续读数。
- **•** 自动触发是一种前面板操作模式,与远程接口即刻触发类似,还可将样本数设 为无穷大并自动开始连续测量。
- 要启用自动触发, 按 (Shift) Trigger (Auto Trig)

TRIGGER (触发) > AUTO (自动)

#### 单触发

### 此模式仅在前面板上可用。

- 每次按 [<del>rigger]</del>, 或在后面板 **Ext Trig** (外部触发)连接器上收到外部触发信号 时,万用表就会采集一个或多个读数,具体视您输入的样本数而定 (请参见 第 75 页的 ["外部触发"](#page-74-0))。另请参见第 71 页的 ["每个触发的样本数"。](#page-70-0)
- **• Trig** (触发)指示器指示万用表正在等待触发。

#### 读数保持

#### 此模式仅在前面板上可用。

使用读数保持模式可在前面板显示屏上捕获并保持稳定的读数。这对以下场合非 常有用,即要采集一个读数、移开探针且使读数仍保持在屏幕上。万用表检测到 稳定读数后会发出哔哔声 (如果前面板报警器已启用的话),并在屏幕上保持读 数。

- **•** 读数保持的灵敏波段要视选择的测量功能而定。仅当检测到读数稳定性时,万 用表才会捕获并显示新值。
- **•** 如果更改测量功能或改为远程模式,则将禁用读数保持。
- **•** 当前配置的量程 (自动或手动)适用于读数保持。如果手动选择新量程,则 将禁用读数保持。
- 要启用读数保持, 按 (Shift) [Trigger] (Auto Trig)

TRIGGER (触发) > HOLD (保持)

- **• Hold** (保持)指示器亮起。
- **•** 每次仪器检测到稳定读数,读数就会被显示且报警器响起哔哔声 (如果启 用报警器的话)。

### 即刻触发

### 此模式仅在远程接口可用。

在即刻触发模式中,触发信号一直存在。如果将万用表置于等待触发状态,触发 信号将立刻发出。这是远程接口操作的默认触发源。

**•** 远程接口操作:执行以下命令可选择即刻触发源: TRIGger:SOURce IMMediate

CONFigure 和 MEASure? 命令会自动将触发源设置为 IMMediate (即 刻)。

有关这些命令的详细说明和语法,请参见 《Agilent 34410A/11A Programmer's Reference Help》(Agilent 34410A/11A 程序员参考帮助)。

# <span id="page-68-0"></span>软件 (总线)触发

### 此模式仅在远程接口可用。

总线触发模式对应的功能是从前面板上按 [rigger] 键, 不同的是, 在此模式下需选 择 BUS (总线)作为触发源, 然后通过发送总线触发命令启用触发。

**•** 执行以下命令可选择总线触发源:

TRIGger:SOURce BUS

然后,执行以下命令中的任一个均可获取读数: MEASure? READ? INITiate

### 内部 (电平)触发 (仅适用于 **34411A**)

仅适用于交流和直流电压、交流和直流电流以及 **2** 线和 **4** 线电阻测量,且仅适用 于 **34411A**。

在内部触发模式中, 34411A 在指定输入电平的正或负交叉点上 (依选择而定) 触发。您可以指定触发电平和斜率。

• 前面板操作:按  $\left(\overline{\text{s}}\right)$  [Trigger] (Auto Trig)

TRIGGER (触发) > LEVEL (电平) > TRIG LEVEL (触发电平) > TRIG SLOPE (触发斜率)

使用定位键设置 TRIG LEVEL (触发电平),然后选择 NEG (负)或 POS (正) TRIG SLOPE (触发斜率)。 **Trig** (触发)指示器指示 "等待触发"。

• 远程接口操作:执行以下命令可选择内部触发源: TRIGger:SOURce INTernal

执行以下命令可设置触发电平: TRIGger:LEVel *<* 电平 *>*

执行以下命令可设置触发斜率 (正或负): TRIGger:SLOPe {POS|NEG}

### <span id="page-70-0"></span>每个触发的样本数

默认情况下,如果万用表处于等待触发状态,则每次触发万用表时都会获取一个 读数 (或样本)。不过,您也可以让万用表在每次启用触发时 (无论从前面板还 是从远程接口)获取 50,000 个读数 (对 34411A 来说最高为 100 万个)。

• 前面板操作:按 (Shift) Trigger (Auto Trig)

TRIGGER (触发) > SETUP (设置) > N SAMPLES (样本数)

使用定位小键盘输入所需的每个触发的样本数,然后浏览其他项或退出菜单。

**•** 远程接口操作:执行以下命令可选择万用表从每个触发中获取的样本数:  $SAMPLE: COUNL \leq K$ 样本数 > MIN MAX }

设置完样本数后,必须在读数被触发前将万用表置于等待触发状态。 (请参见第 69 页的 ["软件 \(总线\)触发"](#page-68-0))。

有关此命令的详细说明和语法,请参见《Agilent 34410A/11A Programmer's Reference Help》(Agilent 34410A/11A 程序员参考帮助)。

### 预触发样本数 (仅适用于 **34411A**)

34411A (而非 34410A)可提供**预触发**。使用此功能可指定接收触发前要保留 的读数的预触发样本数。预触发样本数必须小于样本数。预触发主要是一个远程 接口功能, 在 《Agilent 34410A/11A Programmer's Reference Help》(Agilent 34410A/11A 程序员参考帮助)中对其有更为详细的说明。不过,您也可以从前 面板设置预触发样本数,使用数据记录功能来使用预触发 (请参见第 78 [页的](#page-77-0) ["数据记录"\)](#page-77-0)。连续性或二极管测试不支持预触发。

• 前面板操作:按 (Shift) Trigger (Auto Trig)

TRIGGER (触发) > SETUP (设置) > N SAMPLES (样本数) > PRE-TRIG CNT (预触发样本数)

使用定位小键盘输入所需的每个触发的预触发样本数,然后浏览其他项或退出 菜单。(PRE-TRIG CNT (预触发样本数)仅当 N SAMPLES (样本数)大于 1 时才会出现。)

• 远程接口操作:执行以下命令可设置样本数 (必须 > 1)和预触发样本数: SAMPle:COUNt {< 样本数 >|MIN|MAX|DEF}

SAMPle:COUNt:PRETrigger {< 预触发样本数 > | MIN | MAX | DEF}

### 触发延迟

您可以手动指定触发信号与随后第一个样本之间的延迟。这对以下应用可能有 用,即获取读数前使得输入信号稳定或调节一组读数。

- **•** 触发延迟可在 0 到 3600 s 之间设置。
- **•** 连续性和二极管测试功能忽略触发延迟设置。
- **•** 如果未手动设置触发延迟,则仪器将根据功能、量程、积分时间和 / 或 交流滤波器设置来设置默认触发延迟 (另请参见第 73 页的 ["自动触发延](#page-72-0) [迟"\)](#page-72-0)。
- **•** 如果手动指定了触发延迟,则该延迟将被用于所有测量功能 (连续性和二极 管测试除外)。
- 前面板操作:按 (Shift) [Trigger] (Auto Trig)

TRIGGER (触发) > SETUP (设置) > N SAMPLES (样本数) > PRE-TRIG CNT (预触发样本数) > TRIG DELAY (触发延迟)

选择 AUTO (自动)、 ZERO (零)或 MANUAL (手动):

- **•** 选择 AUTO (自动)使用自动触发延迟。
- **•** 选择 ZERO (零)使用零延迟。
- **•** 选择 MANUAL (手动)使用定位小键盘输入所需的延迟。

然后浏览其他项或退出菜单。

**•** 远程接口操作:以下命令指定了以秒为单位的触发延迟:  $TRIGger:DELayout \{<\nexists \hat{y}\rangle > |MIN|MAX\}$ 

执行以下命令可指定自动触发延迟: TRIGger:DELay:AUTO

如果将万用表配置为每个触发获取多个样本,则触发延迟对后续样本的影响要 视样本源设置而定。有关 SAMPle:SOURce 命令的详细说明,请参见 《Agilent 34410A/11A Programmer's Reference Help》(Agilent 34410A/11A 程序员参考帮助)。

设置完触发延迟后,必须在触发读数前使用 INITiate 或 READ 命令将仪器 置于等待触发状态 (请参见第 69 页的 ["软件 \(总线\)触发"](#page-68-0))。 MEASure? 命令将触发延迟设置为 "AUTO"(自动)。
#### 自动触发延迟

如果未指定触发延迟,则万用表将自动选择触发延迟时间。设置自动触发延迟可 确保获得完全稳定且准确的测量结果。延迟由功能、量程、积分时间和交流滤波 器设置决定。

注意 对于从远程接口进行的测量,下表显示了其自动触发延迟值。这些值也可用于从 前面板进行的单触发、读数保持和电平触发测量。但对于只能从前面板进行的自 动触发测量,所有测量功能的自动触发延迟均为 **50 ms**。

### 直流电压测量 (所有量程):

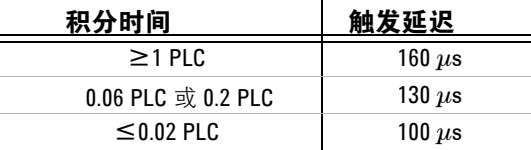

#### 直流电流测量 (所有量程):

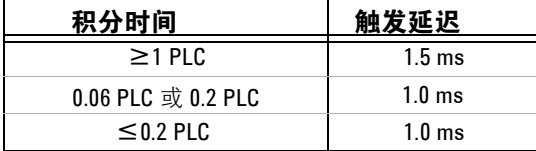

#### **2** 线电阻测量:

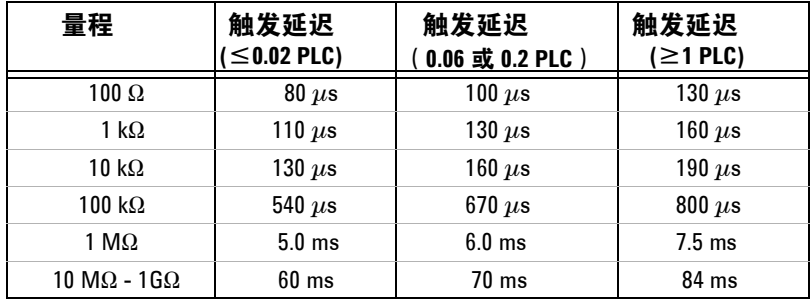

#### 量程 触发延迟 **(**~**0.02 PLC)** 触发延迟 (**0.06** 或 **0.2 PLC**) 触发延迟  $(≥1$  PLC)  $100\Omega - 100 \text{ k}\Omega$  1.0 ms 1.0 ms 1.5 ms  $1 \text{ M}\Omega$  10 ms 10 ms 15 ms  $10 \text{ M}\Omega - 1 \text{ G}\Omega$  100 ms 100 ms 100 ms

#### **4** 线电阻测量

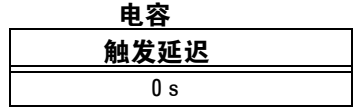

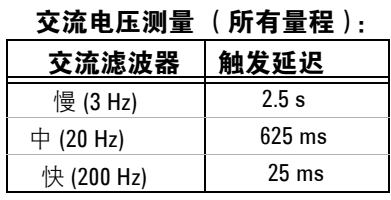

#### 交流电流测量 (所有量程):

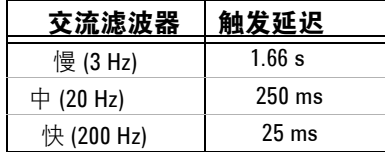

频率和周期

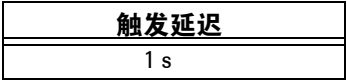

**注意 使用 2 线或 4 线电阻功能可测量温度。以上电阻表格适用于温度,但所有温度测** 量均使用自动量程调整。使用中的量程不可预测,从而也无法预测延迟。使用 TRIGger:DELay? 命令查询温度测量的实际触发延迟。

> 电容测量的自动触发延迟为零 (电容器放电为测量的一部分)。连续性和二极管 测试功能忽略触发延迟。

#### 外部触发

每次万用表在后部面板 **Ext Trig** (外部触发)连接器上收到一个脉冲时,外部触 发就会获取一个读数 (或指定数量的读数)。可以选择使万用表在外部触发信号 的上升沿 (POS) 或下降沿 (NEG) 上触发读数 (请参见第 77 页的 ["触发斜率"](#page-76-0))。 下图显示了 **Ext Trig** (外部触发)连接器的时间选择 (对于负脉冲)。

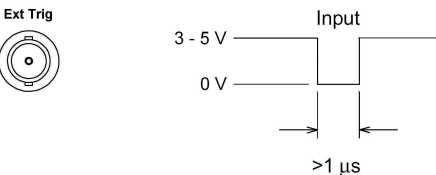

- **•** 万用表暂缓了一个外部触发。如果万用表在发生另一个触发的同时正在获取读 数,则第二个触发将被接受。正在进行的读数读取完毕后,将发出保存的触 发。
- **•** 万用表等待外部触发时 **Trig** (触发)指示器亮起。
- **•** 每次测量完成后后部面板 **VM Comp** (电压表完成)连接器都会提供一个脉 冲。电压表完成和外部触发会执行测量和开关装置之间的标准硬件信号交换序 列。下图显示了 **VM Comp** (电压表完成)连接器的定时 (对于负脉冲)。

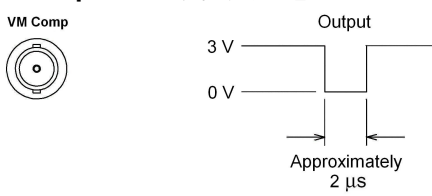

- 前面板操作: 外部触发模式对应的功能是从前面板上按 [rigger]键, 不同的是, 在此模式下将触发信号施加给了 **Ext Trig** (外部触发)连接器。
- **•** 远程接口操作:执行以下命令可从外部连接器选择触发源: TRIGger:SOURce EXTernal

有关此命令的详细说明和语法,请参见《Agilent 34410A/11A Programmer's Reference Help》(Agilent 34410A/11A 程序员参考帮助)。

 $+3.3V$  $+3.3V$ 100 k $\Omega$ **Ext Trig** 3.16 k $\Omega$ Trigger<br>Input -<br>Ww  $\circlearrowright$ Ŋ  $\varGamma$ 74LVC14  $5.1V$  $+3.3V$ **VM Comp** 316 $\Omega$ Trigger<br>Output Λ  $\overline{\mathcal{L}}$ đ С  $5.1V$ 74LVC14

触发输入 **/** 输出电路。 下图表示的是 34410A/11A 触发输入和输出电路。在 每个电路中,施密特触发器 (74LVC14) 用于防止出现多个触发。

#### <span id="page-76-0"></span>触发斜率

可以选择让万用表使用外部触发信号的上升沿 (POS) 或下降沿 (NEG) 来触发读 数, 或(单独)用于电压表完成输出信号。二者的默认值为 NEG (负)。

• 前面板操作:按 (Shift) Trigger (Auto Trig)

TRIGGER (触发) > SETUP (设置) > N SAMPLES (样本数) > TRIG DELAY (触发延迟) > TRIG SLOPE (触发斜率) > VMC SLOPE (电压表完成斜率)

对于每个 TRIG SLOPE (触发斜率)和 VMC SLOPE (电压表完成斜率), 您可 以选择 NEG ( 负 ) 或 POS ( 正 ):

- **•** TRIG SLOPE (触发斜率)设置 **Ext Trig** (外部触发)输入信号的斜率 (NEG (负)或 POS (正))。
- **•** VMC SLOPE (电压表完成斜率)设置 **VM Comp** (电压表完成)输出信号的 斜率 (NEG (负)或 POS (正))。

然后浏览其他项或退出配置菜单。

**•** 远程接口操作:执行以下命令可选择外部触发 (**Ext Trig**) 连接器的触发斜率: TRIGger: SLOPe {POSitive|NEGative}

执行以下查询可返回所选的 **Ext Trig** (外部触发)连接器的触发斜率: TRIGger:SLOPe?

此查询返回 POS (正)或 NEG (负)。

执行以下命令可选择电压表完成 (**VM Comp**) 信号的信号斜率: OUTPut:TRIGger:SLOPe {POSitive|NEGative}

以下查询返回所选的 **VM Comp** (电压表完成)连接器的触发斜率: OUTPut:TRIGger:SLOPe?

此查询返回 POS (正)或 NEG (负)。

有关此命令的详细说明和语法,请参见《Agilent 34410A/11A Programmer's Reference Help》(Agilent 34410A/11A 程序员参考帮助)。

#### **2** 特性和功能

# 数据记录

数据记录器功能提供了一个前面板用户界面,使您不必编程和与计算机相连即可 将数据记录到仪器的非易失性存储器中。收集完数据后可以从前面板查看,然后 连接计算机并导入数据。 34410A/11A Web 界面可使您非常方便地将数据导入电 子表格或其他应用程序中。

**注意 黄金 数据记录器可将数据记录到非易失性存储器中。数据记录器保存完数据后,可以** 关闭电源 , 移开万用表,然后在重新接通电源后可查看或检索所记录的数据。 34410A 和 34411A 均配有最多可保存 50,000 个读数的非易失性存储器,这也是数 据记录器功能的极限值。

> 34410A/11A 允许设置以下数据记录参数:START DELAY (启动延迟)、 INTERVAL (间隔)、 EVENTS/TIME (事件 / 时间)(COUNT (数量)或 DURATION (持续时间))。

- **•** START DELAY (启动延迟)是触发开始后、数据记录功能读取首个读数之前的 延迟时间 (0 到 3600 s)。
- **•** INTERVAL (间隔)是后续读数之间的时间间隔 (20 ms 到 3599.99999 s)。最 小间隔要视配置而定,它可能大于 **20** µ**s**。
- **•** EVENTS/TIME (事件 / 时间)是数据记录会话的总持续时间。可以设置一个总 读数的 COUNT (数量), N SAMPLES (样本数)可设置从 1 到 50,000 个读 数。或以小时、分钟和秒为单位设置 DURATION (持续时间)。最大持续时间 的设置受限于产生 50,000 个读数的时间,但决不能超过 HH:MM:SS = 99:59:59 (略少于 100 个小时)。
- 前面板操作: 要设置数据记录会话, 请按 [Pata ]

DATA LOGGER(数据记录器)> SETUP(设置)> START DELAY(启动延迟)> INTERVAL (间隔) > EVENTS/TIME (事件 / 时间)

- **•** 对于 START DELAY (启动延迟),输入所需的延迟 (使用定位小键盘)。
- **•** 对于 INTERVAL (间隔),输入所需的时间间隔。
- 对于 EVENTS/TIME(事件 / 时间),选择 COUNT(数量)或 DURATION(持 续时间)。如果要输入总样本数,请选择 COUNT (数量)。如果要输入持 续时间,请选择 DURATION (持续时间)。
- 按下(Enter),将显示消息 TO START PRESS TRIGGER KEY(要启动 按触发 键)。数据记录器准备开始工作。按下 开始记录。(**Ext Trig** (外部触 发)连接器上的触发脉冲也会启动会话。)
- **•** 指定的延迟完毕后,主显示行将显示正在收集的数据,第二行则显示进度 条和当前计数 (向下)。

**•** 除非手动停止数据记录器,否则万用表会继续读取读数,直至达到指定数 量或持续时间。达到预设数量或持续时间后,显示屏将显示 SAVING READINGS (保存读数), 然后显示 LOGGING COMPLETE (记录完成)。读 数将保存到非易失性存储器中。

要停止正在进行的数据记录会话,可按任何键。显示屏将显示 DATA LOGGER? (记录数据?),并给出 CONTINUE( 继续 )或 STOP( 停止 )两种选择。**显示** 这些时数据记录器继续获取读数。

- 如果选择 STOP (停止)并按 (Enter), 则显示屏将显示 DATA TO NV? (将数 据存入非易失性存储器?), 提示您 SAVE (保存)或 DISCARD (放弃)已 记录的读数。选择其中一个选项并按 (Enter) 终止数据记录。
- 如果选择 CONTINUE (继续)并按 (Enter), 数据记录功能将按照之前的设置 继续工作直至完成。

要读取从前面板记录的数据,请按「Pata」

DATA LOGGER (数据记录器) > VIEW (查看)- RDGS (读数)

使用 ∩ 和 ∩ 滚动查看保存的读数。

□ 34411A (而非 34410A)可提供预触发。可将数据记录器功能与预触发结合使用, 在触发事件发生前后收集数据。有关设置预触发样本数的信息,请参见第 [71](#page-70-0) 页 的 ["预触发样本数 \(仅适用于](#page-70-0) 34411A)"。

> **•** 远程接口操作:执行以下命令可返回保存在非易失性存储器 (NVMEM) 中的所 有读数:

DATA:DATA?NVMEM

执行以下命令可删除保存在非易失性存储器中的所有读数。 DATA:DELete NVMEM

执行以下命令可返回非易失性存储器中的数据点数。 DATA:POINts?NVMEM

有关这些命令的详细说明和语法,请参见 《Agilent 34410A/11A Programmer's Reference Help》(Agilent 34410A/11A 程序员参考帮助)。 **• Web** 界面操作:要访问万用表非易失性存储器中的数据,请启动 34410A/11A Web 界面 (请参见第 98 页的 "[Agilent 34410A/11A Web](#page-97-0) 接口"):

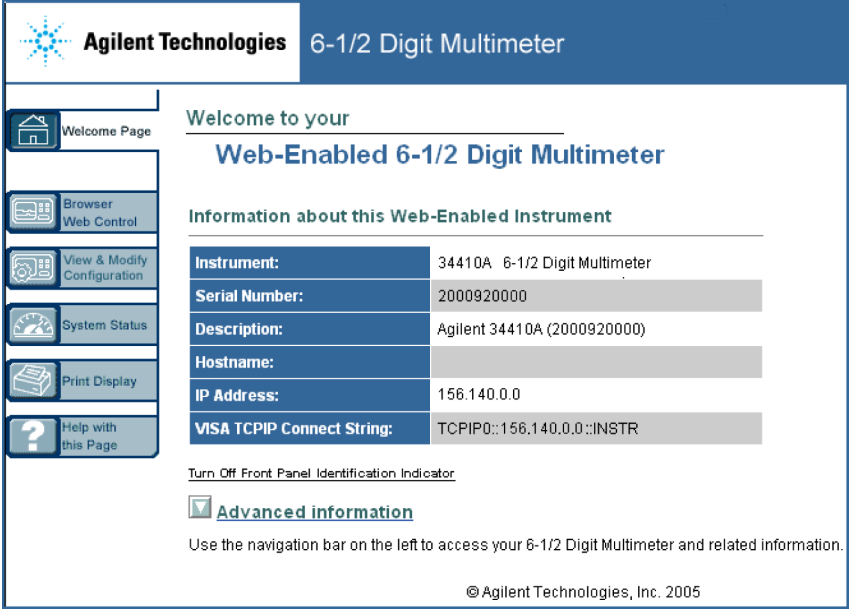

单击 Browser Web Control (浏览器 Web 控制)显示 Control DMM (控制数字万用 表)对话框:

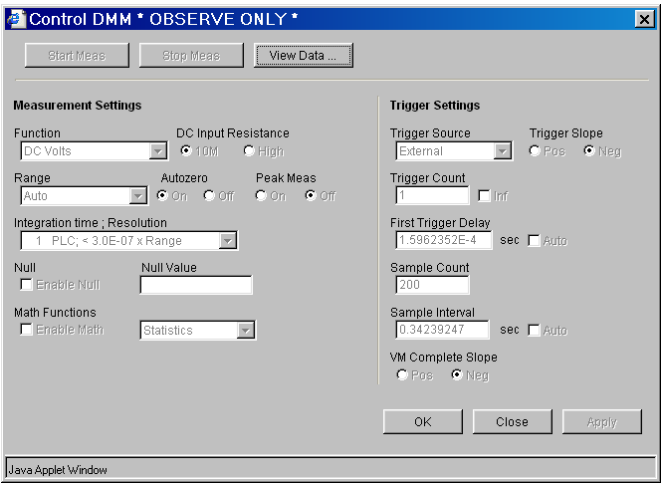

现在单击 View Data (查看数据)。在对话框中,选择 Non-volatile Memory Readings (非易失性存储器读数), 然后单击 Get Data (获取数据)查看记录的 数据:

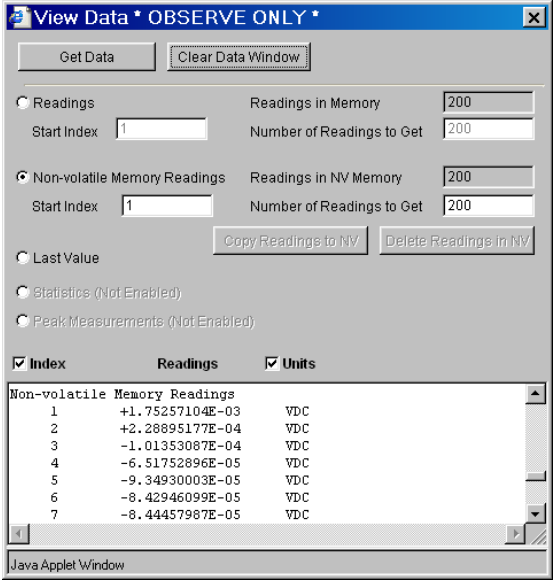

从此窗口中,可以选择数据并使用 Microsoft® Windows® 剪贴板将其复制到另一 应用程序中 (参见 "Web 界面帮助")。

在下例中,数据被从剪贴板直接粘贴到 Microsoft Excel 电子表格中。

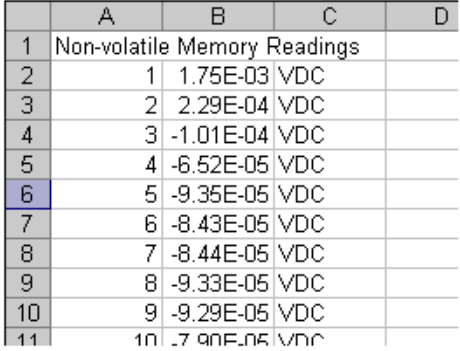

# 系统相关操作

使用实用程序菜单可访问以下系统相关操作:自检、错误条件显示、校准和仪器 信息。以下子章节中介绍了这些功能。

实用程序菜单还用于访问以下三个菜单:

- **•** REMOTE I/O (远程 I/O)菜单 (有关远程接口功能的详细说明,请参[见第](#page-86-0) 3 章的 ["远程接口配置"](#page-86-0))。
- **•** STORE/RECALL (保存 / 调用)菜单 (有关状态保存功能的详细说明,请参 见第 48 页的 ["万用表状态存储"](#page-47-0))。
- **•** MISC SETTINGS (其他设置)菜单 (有关这些功能的详细说明,请参见[第](#page-59-0) 60 页的 ["其他配置设置"](#page-59-0))。

#### 自检

仪器打开时会自动进行加电自检。此有限检测可确保万用表正常工作。此项自检 无法进行下述的详尽自检。

完整自检会进行一系列内部检测,耗时五秒左右。

如果加电或完整自检失败,错误序列上将保存一个错误。有关获取服务的详细信 息,请参见 《Agilent 34410A/11A Service Guide》(Agilent 34410A/11A 维修 指南)。

- **•** 完整自检后,仪器会发出一个出厂重置 (\*RST) 命令。
- 前面板操作:按 (Shift) [Data] (Utility)

UTILITY MENU (实用程序菜单) > SELF-TEST (自检)

如果检测失败,则 **Error** (错误)指示器将亮起。

**•** 远程接口操作:如果自检成功,执行以下命令会返回 "+0",反之,则返回  $"+1"$ \*TST?

有关此命令的详细说明和语法,请参见《Agilent 34410A/11A Programmer's Reference Help》(Agilent 34410A/11A 程序员参考帮助)。

#### 错误条件

当前面板 ERROR (错误)指示器开启时,表示仪器检测到了一个或多个命令语 法错误或硬件错误。仪器的**错误序列**最多可保存 20 个错误。

- **•** 每发生一个命令语法或硬件错误,仪器就会发出一声哔哔声。
- 每个远程接口 I/O 会话( 比如,GPIB、 USB、 LAN ) 都有其自己的特定接口 错误序列。
- **•** 一个特殊的全局错误序列会保留所有的加电和硬件相关的错误 (比如,温度 过高)。
- **•** 错误的检索次序遵循先进先出 (FIFO) 的原则。首个返回的错误即为保存的首 个错误。读取错误后会将其清空。所有特定接口错误读取完毕后,将会检索全 局序列中的错误。
- **•** 读取错误后会将其清空。所有特定接口错误和全局错误序列读取完毕后, **ERROR** (错误)指示器将关闭,错误被清空。
- 如果错误数超过 20 个, 则序列中保存的最后一个错误 (最近发生的错误)将 被替代为 -350,"Error queue overflow" (-350,"错误序列溢出")。 其他错误将无法保存,直到有错误从序列中移出。如果读取错误序列时没有错 误发生,则仪器的响应为 +0, "No error" (+0, "无错误")。
- **•** 前面板报告的错误来自所有 I/O 会话以及全局错误序列。
- **•** 关闭并重新打开电源以及执行 \*CLS (清空状态)命令将清空特定接口错误和 全局错误序列。读取错误序列也会清空这些错误。执行出厂重置 (\*RST) 命令 或仪器预设 (SYSTem:PRESet) 命令不会清空错误序列。

#### 读取错误序列

从前面板或远程接口均可读取错误序列。

• 前面板操作:按 (Shift) [Pata (Utility)

UTILITY MENU (实用程序菜单) > SCPI ERRORS (SCPI 错误)

使用定位小键盘滚动查看错误。按 (Enter) 清空序列中的所有错误。

**•** 远程接口操作:执行以下命令可读取和清空错误序列中的错误,遵循的原则是 先进先出。 SYSTem:ERRor[:NEXT]?

有关此命令的详细说明和语法,请参见《Agilent 34410A/11A Programmer's Reference Help》(Agilent 34410A/11A 程序员参考帮助)。

### 校准

只有合格的维修人员才能进行万用表校准。错误使用 UTILITY (实用程序)菜单 上的前面板 CALIBRATION (校准)步骤会损坏万用表。万用表受出厂设置的校准 安全代码保护。

有关校准步骤的信息,请参见 《Agilent 34410A/11A Service Guide》(Agilent 34410A/11A 维修指南)。

# 加电和重置状态

下表显示的是各种仪器设置的出厂默认值。标有粗体圆点 (●) 的参数保存在非易 失性存储器中,不受加电或系统重置影响。这些参数显示的是原始出厂设置。所 有其他参数保存在易失性存储器中,在仪器加电、执行前面板重置命令或 \*RST 或 SYSTem:PRESet 远程接口命令后,这些参数被重置为指定的值。

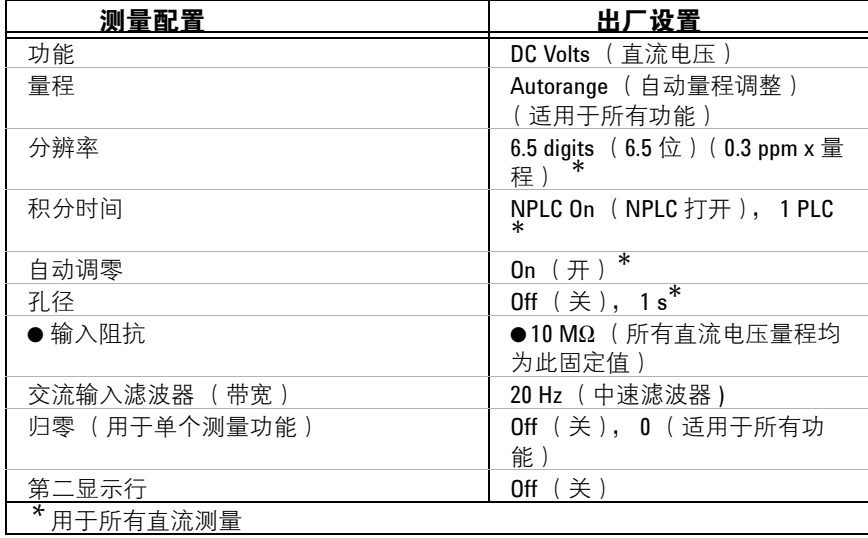

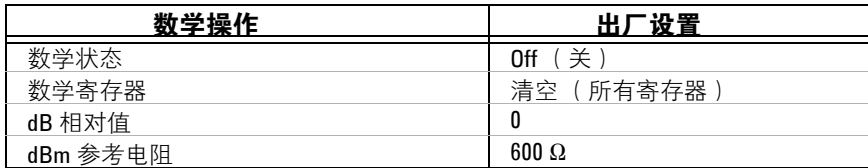

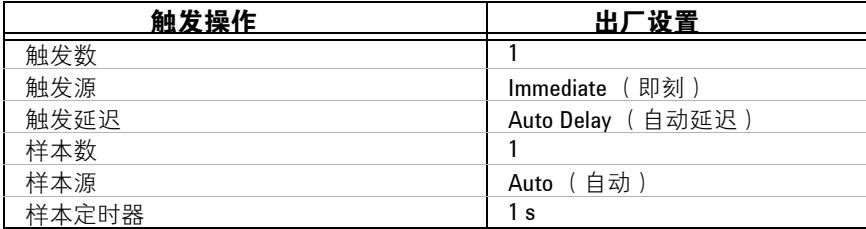

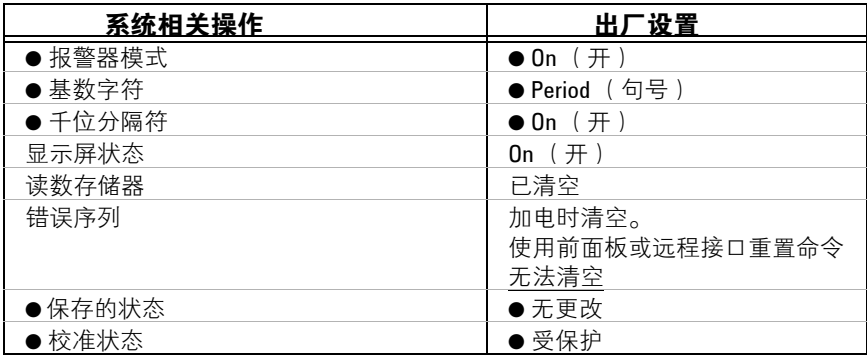

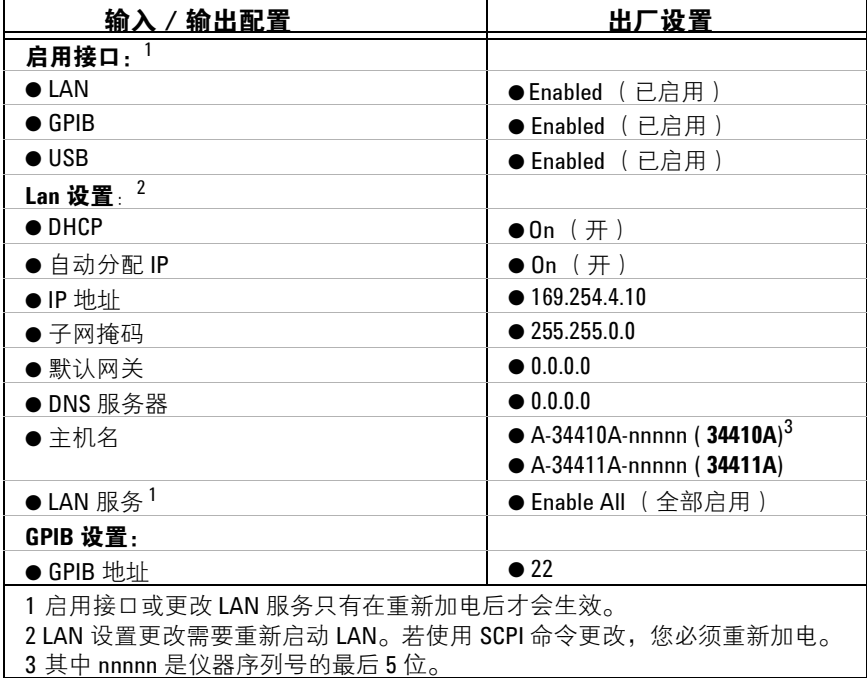

注意 如果启用了加电状态调用模式 (在 **Utility** (实用程序)菜单中将 PWR-ON AUTO (自动加电)设为 "On"(打开)),则加电 / 重置状态可能与上表有所不同。 除了加电状态,您也可以调用四个保存的仪器状态中的一个。有关详细信息,请 参见第 48 页的 ["万用表状态存储"](#page-47-0)。

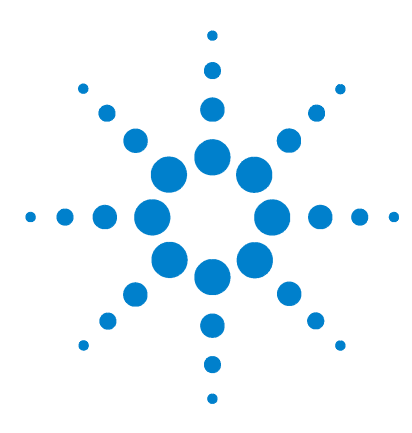

**Agilent 34410A/11A 6½** 数字万用表 用户指南

# 远程接口配置

<span id="page-86-0"></span>**3** 

配置 **[GPIB](#page-88-0)** 接口 **89** 配置 **[USB](#page-89-0)** 接口 **90** 配置 **[LAN](#page-90-0)** 接口 **91** 配置 **[LAN](#page-91-0)** 参数 **92** [DHCP](#page-91-1) 92 [Auto](#page-91-2)-IP<sub>92</sub> IP [地址](#page-92-0) 93 [子网掩码](#page-92-1) 93 [默认网关](#page-93-0) 94 [主机名](#page-93-1) 94 DNS [服务器](#page-94-0) 95 [Web](#page-94-1) 密码 95 [仪器非预期进入远程](#page-94-2) 95 [从前面板建立](#page-95-0) **LAN** 连接 **96** [从远程接口建立](#page-96-0) **LAN** 连接 **97 [Agilent 34410A/11A Web](#page-97-1)** 接口 **98**

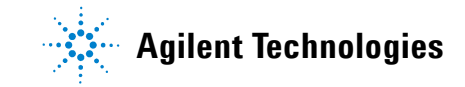

本章介绍如何配置 Agilent 34410A/11A 进行远程接口通信。有关其他信息,请 参见:

- **•** 《Agilent USB/LAN/GPIB Connectivity Guide》(Agilent USB/LAN/GPIB 连接指南)包含接口配置和故障排除信息。本手册可在 Agilent Automation Ready CD 中找到或可访问 www.agilent.com/find/connectivity 获得。
- **•** 《Agilent 34410A/11A Programmer's Reference Help》(Agilent 34410A/11A 程序员参考帮助) 包含有关使用 SCPI 命令对仪器编程的信息。 该帮助文件可在 Agilent 34410A/11A Product Reference CD 中找到。

Agilent 34410A/11A 支持 GPIB、 USB 和 LAN 接口。所有三个接口都在加电时 启用。每当远程接口活动时前面板**远程**指示器亮起。

- **• GPIB** 接口:您只需设置仪器的 GPIB 地址 (出厂默认值为 22)并将其用 GPIB 电缆 (单独购买)连接到 PC。
- **• USB** 接口:进行 USB 连接时无需配置仪器。只需用仪器随附的 USB 2.0 电缆 将仪器连接到 PC 即可。
- **• LAN** 接口:默认情况下,仪器启用 DHCP,这样,可通过 LAN 接口 (10BaseT/100BaseTx) 启用网络通讯。您可能需要按照后面的 LAN 配置章节 中的介绍设置几个配置参数,如下指示。
- **注意 要配置并确认 34410A/11A 和 PC 之间的接口连接,请使用 Agilent IO Libraries Suite** (E2094M Agilent IO Libraries for Windows) 或等效软件。有关安捷伦 I/O 连接软件的 详细信息,请访问 www.agilent.com/find/iolib。
	- Agilent IO Libraries Suite for Windows 98/2000/ME/XP。有关安装此软件的详细信 息, 请参见 34410A/11A 随附的 Agilent Automation Ready CD。
	- 要从 Web 下载适合 Windows 98/NT/2000/ME/XP 操作系统的该软件的最新 (或以前)版本, 请访问 www.agilent.com/find/iolib。

# <span id="page-88-0"></span>配置 **GPIB** 接口

GPIB (IEEE-488) 接口上的每台设备必须具有唯一的地址。您可以将万用表的地 址设置为 0 至 30 之间的任何整数值。仪器出厂时的地址设置为 "22"。

- **•** 计算机的 GPIB 接口卡有自己的地址。确保在接口总线上的任何仪器均避免使 用该地址。
- **•** GPIB 地址储存在非易失性存储器中,且断电后、执行出厂重置 (\*RST) 命令 或仪器预设 (SYSTem:PRESet) 命令后不会被更改。
- 前面板操作:按 (Shift) [Log (Utility)

UTILITY MENU (实用程序菜单) > REMOTE I/O (远程 I/O) > GPIB > ENABLE GPIB? (启用 GPIB 吗?) > GPIB ADDRESS (GPIB 地址)

启用或禁用 GPIB 后,必须重新加电以使更改生效。

**•** 远程接口操作:以下命令启用 GPIB 远程接口: SYSTem:COMMunicate:ENABle ON,GPIB

以下命令查询 GPIB 接口的状态: SYSTem:COMMunicate:ENABle? GPIB 该查询返回 "0"(关闭)或 "1"(打开)。

以下命令设置万用表的 GPIB (IEEE-488) 地址: SYSTem:COMMunicate:GPIB:ADDRess {< 地址 >}

以下查询返回 IP 地址 (例如 "+22"): SYSTem:COMMunicate:GPIB:ADDRess?

有关这些命令的详细说明和语法,请参见 《Agilent 34410A/11A Programmer's Reference Help》(Agilent 34410A/11A 程序员参考帮助)。

# <span id="page-89-0"></span>配置 **USB** 接口

对于 USB 接口, 不需要配置参数来设置万用表。将万用表连接到计算机的 USB 端口。注意,计算机可能需要几秒钟来进行识别,并建立与万用表的连接。

• 前面板操作:按 (Shift) Pata (Utility)

UTILITY MENU(实用程序菜单)> REMOTE I/O(远程 I/O)> USB > ENABLE USB? (启用 USB 吗?) > USB ID

启用或禁用 USB 后,必须重新加电以使更改生效。

注意,一般情况下,不需要知道仪器的 USB ID 字符串,因为对大多数软件来 说,连接是自动进行的。但是,该字符串对仪器来说是唯一的,格式如下: USB0::< 制造商 ID>::< 模式 ID>::< 序列号 >::INSTR

您需要滚动 USB ID (△ → ) 以查看整个字符串。

**•** 远程接口操作:以下命令启用 USB 远程接口: SYSTem:COMMunicate:ENABle ON,USB

以下命令查询 USB 接口状态: SYSTem:COMMunicate:ENABle? USB 该查询返回 "0"(关闭)或 "1"(打开)。

有关这些命令的详细说明和语法,请参见 《Agilent 34410A/11A Programmer's Reference Help》(Agilent 34410A/11A 程序员参考帮助)。

# <span id="page-90-0"></span>配置 **LAN** 接口

默认情况下,具有 DHCP (动态主机配置协议)的 LAN 连接在 34410A/11A 上 已启用。在多数情况下,您只需让 DHCP 指定 LAN 连接需要的参数。但是,您 也可以关闭 DHCP 并手动设置参数。

**LAN** 参数 您可以选择按照下面章节的介绍手动设置以下参数。按照以下说明逐 步从前面板和远程接口设置 LAN 配置。

- **•** IP 地址
- **•** 子网掩码
- **•** 默认网关
- **•** DNS 服务器
- **•** 主机名
- **•** LAN 服务 (Visa LAN、 Sockets、 Telnet、 Agilent Web Server)
- **•** Web 密码

至 255),不带前导零。

注意 IP 地址、子网掩码、默认网关和 DNS 服务器参数使用 "点号分隔"地址。点号 分隔地址 ( "nnn.nnn.nnn.nnn", 其中: "nnn" 是一个字节值)必须小心表述: 大多数计算机将前导零的字节值翻译为八进制数。例如, "255.255.020.011"实际 上等同于十进制的 "255.255.16.9"而不是 "255.255.20.11",因为, 计算机将 "020"翻译为八进制的 "16", 将 "011"翻译为八进制的 "9"。 但是,万用表假定所有点号分隔地址表示为十进制字节值,并从这些字节值中去 掉所有前导零。因此, 若试图将 IP 地址设置为 "255.255.020.011", 则将变成 "255.255.20.11"(纯十进制表达)。确保在计算机的 Web 软件中输入准确的表述 "255.255.20.11"才能给仪器定址。为避免混乱,只使用字节值的十进制表达 (0

# <span id="page-91-0"></span>配置 **LAN** 参数

#### <span id="page-91-1"></span>**DHCP**

DHCP 是一个自动给网络上的设备指定动态 IP 地址、子网掩码和默认网关的协 议,并且通常是使用 LAN 接口配置万用表进行远程通信的**最简单**的方法。

- **•** 更改 DHCP 设置将引起 LAN 自动重启。
- **•** 启用 DHCP (出厂设置)时,万用表将尝试从 DHCP 服务器获取一个 IP 地 址。如果找到 DHCP 服务器,它将给仪器指定一个动态 IP 地址、子网掩码和 默认网关。 DHCP 服务器也可能指定 DNS 地址,并可能更改指定的主机名 (如果手动指定的主机名已经被使用的话)。
- **•** 如果 DHCP 被禁用或不可用,万用表将在加电时使用静态 IP 地址、子网掩码 和默认网关。
- 如果 DHCP 服务器**未**指定 DHCP LAN 地址,则约 1 分钟后假定一个静态 IP。
- 如果启用 Auto-IP,服务器在加电时指定**动态**( 非静态 )IP 地址。

#### <span id="page-91-2"></span>**Auto**-**IP**

网络上没有 DHCP 服务器时, Auto-IP 标准自动给万用表指定一个 IP 地址。

- **•** 更改 Auto-IP 设置将引起 LAN 自动重设。
- **•** Auto-IP 从连接至本地地址范围 (169.254.xxx.xxx) 的链接中分配 IP 地址。
- **•** 出厂时已启用 Auto-IP 设置。
- **•** IP 地址储存在非易失性存储器中,且在断电后、执行出厂重置 (\*RST) 命令或 仪器预设 (SYSTem:PRESet) 命令后不会被更改。

#### <span id="page-92-0"></span>**IP** 地址

仪器的所有 IP 和 TCP/IP 通信都需要网际协议 (IP) 地址。如果启用了 DHCP (出厂设置),则不使用指定的静态 IP 地址。但是,如果 DHCP 服务器不能指定 有效的 IP 地址或如果 DHCP 和 Auto-IP 都关闭, 将使用当前已配置的静态 IP 地 址。

- **•** 更改 IP 地址将引起 LAN 自动重置。
- **•** 默认出厂 IP 地址设置为 "169.254.4.10"。
- 如果计划在公司 LAN 上使用静态 IP 地址,请联系网络管理员获得固定的 IP 地址以供您的仪器专用。
- **•** IP 地址储存在非易失性存储器中,且在断电后、执行出厂重置 (\*RST) 命令或 仪器预设 (SYSTem:PRESet) 命令后不会被更改。

#### <span id="page-92-1"></span>子网掩码

万用表使用子网掩码来决定客户 IP 地址是否在同一个本地子网上。如果客户 IP 地址在其他子网上,必须将所有软件包发送到默认网关。请联系网络管理员确定 是否使用子网以并索取正确的子网掩码。

- **•** 更改子网掩码设置将引起 LAN 自动重置。
- **•** 34410A 万用表的默认子网掩码是 "255.255.0.0"。
- **•** "0.0.0.0"或 "255.255.255.255"值表示未使用子网。
- **•** 子网掩码存储在非易失性存储器中,且在断电后、执行出厂重置 (\*RST) 命令 后或仪器预设 (SYSTem:PRESet) 命令后不会被更改。

#### **3** 远程接口配置

#### <span id="page-93-0"></span>默认网关

默认网关地址允许万用表与非本地子网上的系统通信。因此,当软件包被发送到 非本地子网上的设备上时,使用由子网掩码设置确定的该默认网关。请联系网络 管理员确定是否使用网关并索取正确的地址。

- **•** 更改默认网关设置将引起 LAN 自动重置。
- **•** 万用表的默认设置是 "0.0.0.0"(无网关,且不使用子网)。
- **•** 默认网关存储在非易失性存储器中,且在断电后、执行出厂重置 (\*RST) 命令 或仪器预设 (SYSTem:PRESet) 命令后不会被更改。

### <span id="page-93-1"></span>主机名

主机名是域名的主机部分,被翻译为 IP 地址。

- **•** 更改主机名将引起 LAN 自动重置。
- **•** 34410A 万用表的默认主机名是 "A-34410A-*nnnnn*", 34411A 万用表的默 认主机名是 "A-34411A-*nnnnn*",其中, *nnnnn* 是仪器序列号表示法的后 五位。
- **•** 如果网络上的动态域名系统 (DNS) 可用且万用表使用 DHCP,则加电时主机 名被使用动态 DNS 服务注册。
- **•** 域名存储在非易失性存储器中,且在断电后、执行出厂重置 (\*RST) 命令或仪 器预设 (SYSTem:PRESet) 命令后不会被更改。

#### <span id="page-94-0"></span>**DNS** 服务器

域名服务 (DNS) 是一种将域名翻译为 IP 地址的因特网服务。请联系网络管理员 确定是否使用 DNS 并索取正确的地址。

- **•** 如果更改 DNS 地址,必须给万用表重新加电以激活新设置。
- **•** 万用表的默认 DNS 地址是 "0.0.0.0"。
- **•** DNS 服务器地址存储在非易失性存储器中,且在断电后、执行出厂重置 (\*RST) 命令或仪器预设 (SYSTem:PRESet) 命令后不会被更改。

#### <span id="page-94-1"></span>**Web** 密码

您可以使用密码保护来控制对 34410A/11A Web 接口某些功能的访问 (请参见 第 98 页的 "[Agilent 34410A/11A Web](#page-97-1) 接口")。默认情况下密码**被禁用**。您可 以从前面板启用并设置 Web 密码。 Web 密码最多可由 12 个字母数字字符组成。

#### <span id="page-94-2"></span>仪器非预期进入远程

如果 34410A/11A 非预期进入远程模式,可能是由于将仪器配置为他人的主机控 制器上的 LAN。该主机控制器上的操作可以查询您的仪器因而导致其进入远程 模式。为防止出现此情况,执行以下任何操作:

- **•** 从 LAN 断开仪器连接。
- **•** 从前面板 (实用程序菜单)禁用 LAN 接口。
- **•** 使用 SYST:COMM:LAN:HISTory? 来确定引起故障的 IP 地址。然后从该主 机控制器删除仪器的 LAN 地址。

## <span id="page-95-0"></span>从前面板建立 **LAN** 连接

按 (Shift)  $\boxed{\begin{array}{c} \text{Data} \\ \text{Log} \end{array}}$  (Utility)

UTILITY MENU (实用程序菜单) > REMOTE I/O (远程 I/O) > LAN > ENABLE LAN? ( 启用 LAN 吗? ) > LAN SETTINGS ( LAN 设置) > VIEW | MODIFY ( 查看 | 修改)

注意 如果禁用或重新启用 LAN 接口或任何 LAN 服务, 必须给仪器重新加电以激活新 配置。其他设置在退出 LAN 菜单后重新启动 LAN 时被激活。

- **•** 选择 VIEW (查看)以查看当前 LAN 设置。
- **•** 选择 MODIFY (修改)以更改 LAN 设置。显示以下子菜单:
	- 1 RESET LAN? (重置 LAN?) NO (否)或 YES (是)
	- **2 DHCP OFF (关闭)或 ON (打开)**
	- **3** AUTO IP OFF (关闭)或 ON (打开)
	- **4** IP ADDRESS (IP 地址)— 用定位小键盘设置点号分隔格式的 IP 地址。只 有当 **DHCP** 和 **AUTO IP** 都为 **OFF** (关闭)时,才出现此参数。
	- **5** SUBNET MASK (子网掩码)— 用定位小键盘设置点号分隔格式的子网掩 码。只有当 **DHCP** 和 **AUTO IP** 都为 **OFF** (关闭)时,才出现此参数。
	- **6** DEF GATEWAY (默认网关)— 用定位小键盘设置点号分隔格式的网关。只 有当 **DHCP** 和 **AUTO IP** 都为 **OFF** (关闭)时,才出现此参数。
	- **7** DNS SERVER (DNS 服务器)— 用定位小键盘设置点号分隔格式的 DNS 地 址。只有当 **DHCP** 和 **AUTO IP** 都为 **OFF** (关闭)时,才出现此参数。
	- **8** HOST NAME (主机名)— 用定位小键盘输入所需的主机名。主机名必须是 一串字母数字字符加破折号 ("—")组成,最多 15 个字符,第一个字符 是字母。
	- **9** LAN SERVICES (LAN 服务)— ENABLE ALL (启用全部)或 SELECT (选 择)。 SELECT (选择)允许启用或禁用单项服务 (VISA LAN、 SOCKETS、 TELNET 或 WEB SERVER)。

如果禁用或重新启用任何 LAN 服务, 则必须给仪器重新加电以使更改生 效。

**10** WEB PASSWORD (WEB 密码)— DISABLE (禁用)或 ENABLE (启用)。 选择 ENABLE (启用)并使用定位小键盘输入所需密码,最大长度为 12 个 字母数字字符。

## <span id="page-96-0"></span>从远程接口建立 **LAN** 连接

使用以下 SCPI 命令配置 LAN 接口。

→ 主意 有一个如果禁用或重新启用 LAN 接口, 必须给仪器重新加电更改才能生效。从远程接口 使用 SCPI 命令禁用或重新启用任何 LAN 服务或更改 LAN 设置后, 也必须重新加 电才能生效。

> **•** 要启用或禁用 LAN 远程接口: SYSTem: COMMunicate: ENABle {OFF|0|ON|1}, LAN

如果禁用或重新启用 LAN 接口,必须给仪器重新加电以使更改生效。禁用或 重新启用任何 LAN 服务时也是如此。

- **•** 要启用或禁用 LAN 接口的 DHCP: SYSTem: COMMunicate: LAN: DHCP {OFF|0|ON|1}
- **•** 要启用或禁用 LAN 接口的 Auto-IP: SYSTem: COMMunicate: LAN: AUTOip [STATe] {OFF | 0 | ON | 1 }
- **•** 要给 LAN 分配一个静态 IP 地址: SYSTem:COMMunicate:LAN:IPADdress "< 地址 >"
- **•** 要分配 LAN 子网掩码: SYSTem:COMMunicate:LAN:SMASk "< 掩码 >"
- **•** 要分配 LAN 默认网关: SYSTem:COMMunicate:LAN:GATEway "< 地址 >"
- **•** 要分配 LAN 主机名: SYSTem:COMMunicate:LAN:HOSTname "< 名称 >"
- **•** 要给 LAN 分配一个静态 DNS 地址: SYSTem:COMMunicate:LAN:DNS "< 地址 >"
- **•** 要分配 LAN 域名: SYSTem:COMMunicate:LAN:DOMain "< 名称 >"

也提供了这些命令的查询表。有关命令的详细说明和语法,请参见 《Agilent 34410A/11A Programmer's Reference Help》(Agilent 34410A/11A 程序员参 考帮助)。

# <span id="page-97-1"></span>**Agilent 34410A/11A Web** 接口

<span id="page-97-0"></span>34410A/11A 提供了一个内置 Web 接口。使用支持 Java 功能的 Web 浏览器 (如 Microsoft® Internet Explorer)可使用该接口通过 LAN 进行远程访问并控 制万用表。

### 要访问和使用 **34410A/11A** 的 **Web** 接口:

- **1** 建立从计算机至万用表的 LAN 接口连接。
- **2** 打开计算机的 Web 浏览器。
- **3** 在浏览器地址栏中输入万用表的 IP 地址或其完全有效的主机名称,启用 **34410A/11A Web** 接口。出现以下欢迎屏幕。

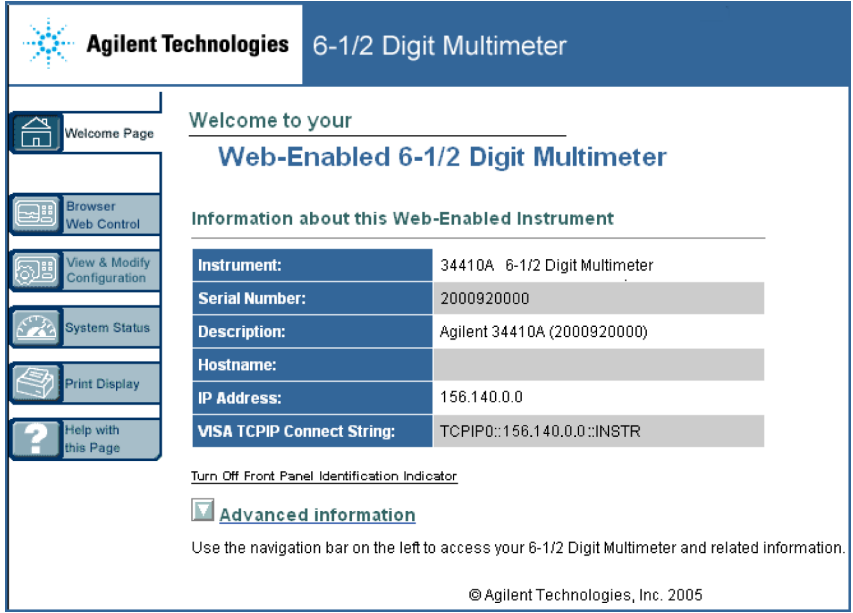

4 有关详细信息,请单击 Help with this Page (此页帮助)并按照 Web 接口帮 助中的说明操作。

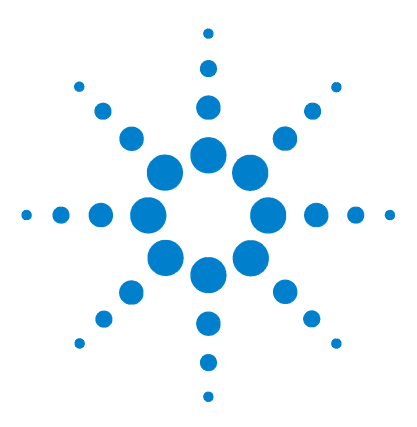

**Agilent 34410A/11A 6½** 数字万用表 用户指南

# 测量教程

**4**

Agilent 34410A/11A 万用表可进行高准确度测量。若要获得最大 的准确度,您必须采取必要步骤以消除潜在的测量误差。本章说 明了测量中的常见误差并为您提供了避免产生这些误差的建议。

### [直流测量注意事项](#page-100-0) **101**

[热电动势误差](#page-100-1) 101 [加载误差 \(直流电压\)](#page-100-2) 101 [噪声抑制](#page-101-0) **102** [抑制电源线路噪声电压](#page-101-1) 102 [共模抑制](#page-101-2) (CMR) 102 [磁回路导致的噪声](#page-102-0) 103 [接地回路造成的噪声](#page-102-1) 103

[电阻测量注意事项](#page-103-0) **104**

4 [线电阻测量](#page-103-1) 104 [去除测试引线电阻误差](#page-103-2) 104 [将功耗影响最小化](#page-104-0) 105 [高电阻测量中的误差](#page-104-1) 105

### [真有效值交流测量](#page-105-0) **106**

[真有效值准确度和高频信号成分](#page-106-0) 107 [估计高频 \(带外\)误差](#page-108-0) 109

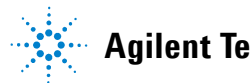

**Agilent Technologies**

### [其他主要测量功能](#page-110-0) **111**

[频率和周期测量误差](#page-110-1) **111**

### [直流电流测量](#page-110-2) **111**

[电容测量](#page-111-0) **112**

### [温度测量](#page-113-0) **114**

[探针类型选择](#page-113-1) 114 2 线与 4 [线测量](#page-113-2) 114 打开 / [关闭自动调零](#page-113-3) 114 [积分](#page-113-4) 114 [偏移补偿](#page-114-0) 115 [归零读数](#page-114-1) 115

### [高速测量](#page-115-0) **116**

[进行高速交流测量](#page-115-1) 116 [进行高速直流和电阻测量](#page-116-0) 117

### [其他测量误差源](#page-117-0) **118**

[稳定时间的影响](#page-117-1) 118 [加载误差 \(交流电压\)](#page-117-2) 118 [低于满刻度的测量](#page-118-0) 119 [高电压自加热误差](#page-118-1) 119 [交流电流测量误差 \(负载电压\)](#page-118-2) 119 [低电平测量误差](#page-118-3) 119 [共模误差](#page-119-0) 120 [漏电流误差](#page-119-1) 120

# <span id="page-100-0"></span>直流测量注意事项

#### <span id="page-100-1"></span>热电动势误差

热电压是低电平直流电压测量中最常见的误差来源。当您在不同温度下使用异质 金属进行电路连接时就会生成热电压。每个金属之间的接头都会形成一个热电 偶,产生一个与接头温度成比例的电压。您必须采取必要的预防措施,以在低电 平电压测量中尽量减小热电偶电压和温度变化。最好的连接方式是使用铜 - 铜压 接,因为万用表的输入端子是由铜合金制造。下表列出了异质金属连接时常见的 热电压。

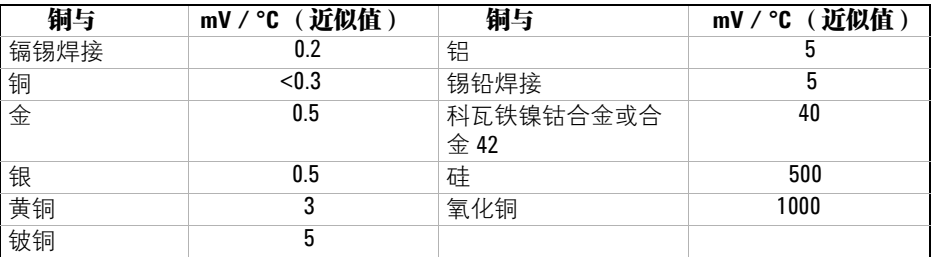

#### <span id="page-100-2"></span>加载误差 (直流电压)

如果同万用表本身的输入电阻相比,被测设备 (DUT) 的电阻占有一定的比例, 则 会产生测量加载误差。下图列出了此误差源。

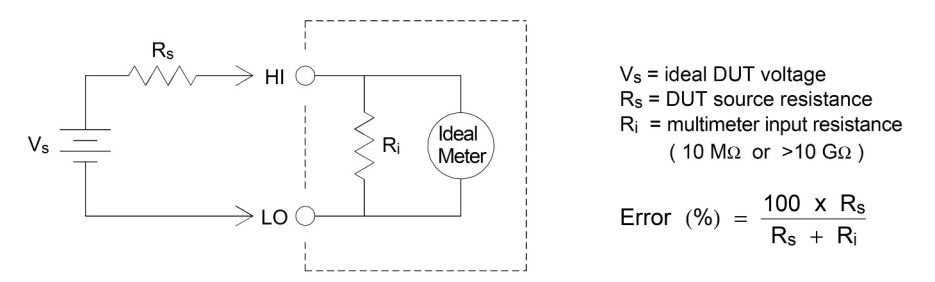

要减小加载误差的影响并使噪声拾取降到最小,当在 100mVdc、 1 Vdc 以及  $10$ Vdc 量程下测量时,可将万用表的输入电阻设置为 > $10$  GΩ (HI-Z 设置)。对  $\pm$  100Vdc 和 1000Vdc 量程, 输入电阻则维持在 10 MΩ。

### <span id="page-101-0"></span>噪声抑制

#### <span id="page-101-1"></span>抑制电源线路噪声电压

积分模数 (A/D) 转换器的优点之一是它能够抑制直流输入信号中存在的电源线路 相关噪声。此特性被称为常模噪声抑制,或 NMR。万用表通过在某一固定时间 段上对平均直流输入进行积分,来实现常模噪声抑制。如果将积分时间设置为电 源线路周期 (PLC) 的整数倍, 则这些误差(及其谐波) 经过平均后将接近于零。

万用表提供四种积分选择 (1、 2、 10 和 100 PLC),用以实现常模噪声抑制。 万用表先测量电源频率 (50 Hz 或 60 Hz),然后确定相应的积分时间。有关每 个积分设置下的常模噪声抑制、增加的均方根噪声近似值、读取速率以及分辨率 的完整列表,请参见第 [124](#page-123-0) 页上的性能与积分时间表。

您也可以使用 INTEGRATION (积分)设置来设定特殊的孔径,从而抑制不希望显 示的信号频率成分。

#### <span id="page-101-2"></span>共模抑制 **(CMR)**

理想情况下,万用表与以地为基准的电路完全隔离。然而,在万用表输入 LO 端 子与接地端之间具有一定的电阻,如下图所示。这会在测量相对于接地端浮置的 低电压时产生误差。

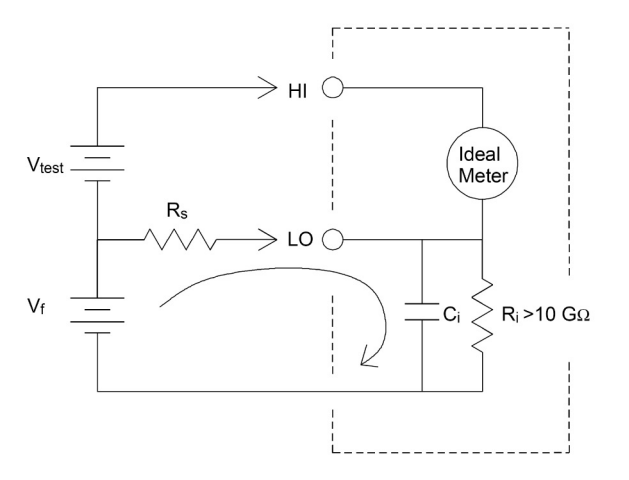

 $V_f$  = float voltage  $R_s$  = DUT source resistance imbalance  $R_i$  = multimeter isolation resistance (LO-Earth)  $C_i$  = multimeter input capacitance: ≈200 pF (LO-Earth)

 $\frac{V_f \times R_s}{R_s + R_i}$ Error  $(v) =$ 

#### <span id="page-102-0"></span>磁回路导致的噪声

如果在磁场附近进行测量,请注意采取措施以避免在测量连线中产生感应电压。 在输送大电流的导体附近工作时尤其要小心。使用双绞线连接以减少噪声拾取回 路的面积,或使所有测试引线尽可能彼此靠近。测试引线松弛或振动都可能会感 应误差电压。在磁场附近操作时要牢固拧紧测试引线。如果可能,请尽量使用磁 屏蔽材料或远离磁场源。

#### <span id="page-102-1"></span>接地回路造成的噪声

如果万用表和被测设备连接到同一公共接地,测量此电路中的电压就会形成 "接 地回路"。如下所示,两个接地基准点之间的任何电压差 (V<sub>ground</sub>) 都会造成电流 流过测量引线。这样就形成噪声和偏移电压 (通常与电源线路相关),被增加到 被测电压中。

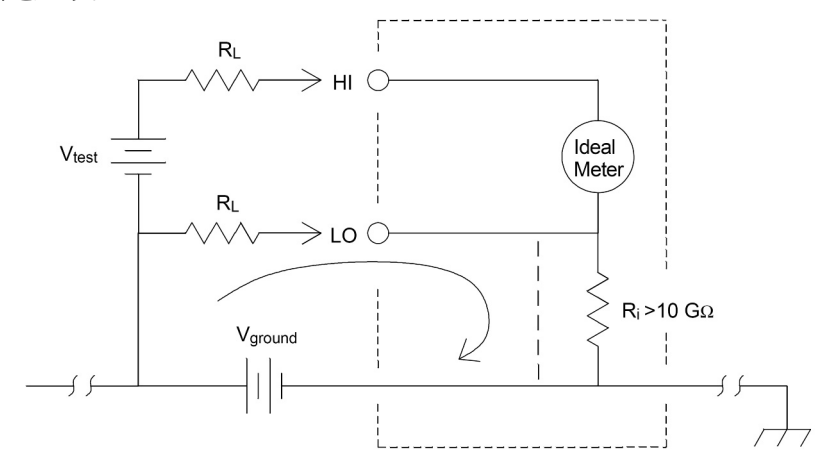

 $R_L$  = lead resistance  $R_i$  = multimeter isolation resistance Vground = voltage drop on ground bus

消除接地回路的最佳方法是, 不**将**输入端子接地, 使万用表对地隔离。如果万用 表必须以地为基准,则将其与被测设备连接到同一公共接地点。如果可能,还要 将万用表和被测设备连接到同一个电源插座。

## <span id="page-103-0"></span>电阻测量注意事项

万用表提供两种测量电阻的方法:2 线和 4 线电阻。在这两种方法中,测试电流 都是从输入 HI 端子流入,然后流经被测电阻器。在 2 线电阻测量方法中,被测 电阻器上的电压降被内部感应到万用表。因此,测量中同时也包含了测试引线的 电阻。在 4 线电阻测量方法中,采用独立的 "感应"连接。由于电流不流经感应 引线, 这些引线中的电阻不会产生测量误差。

#### 本章前面提到的直流电压测量误差也同样适用于电阻测量。其他电阻测量独有的 误差源将在后面讨论。

#### <span id="page-103-1"></span>**4** 线电阻测量

4 线电阻方法是测量小电阻的最准确方法。使用此方法可自动消除测试引线电阻 和触点电阻。 4 线电阻通常用于在万用表和被测设备之间存在阻抗和 / 或长电 缆、大量的连接或开关的情况下进行自动化测试。建议的 4 线电阻测量接线如下 图所示。另请参见第 26 页的 "4 [线电阻测量"](#page-25-0)。

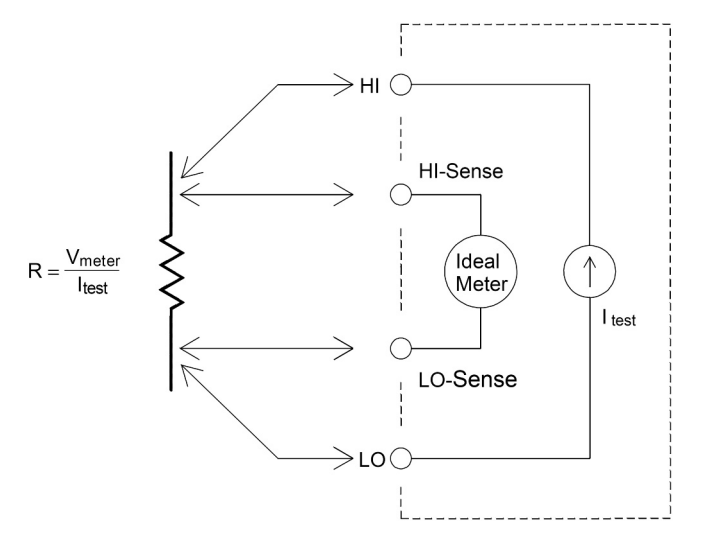

#### <span id="page-103-2"></span>去除测试引线电阻误差

要消除 2 线电阻测量中存在的与测试引线电阻相关的偏移误差,请按照下面的步 骤进行操作。

- **1** 将测试引线两端短接在一起。万用表显示测试引线的电阻。
- 2 按 [Null]。万用表将测试引线电阻保存为 2 线电阻归零值, 并从以后的测量结 果中减去该值。

另请参见第 59 页的 ["归零测量"](#page-58-0)。

#### <span id="page-104-0"></span>将功耗影响最小化

当测量用于温度测量的电阻器 (或具有大温度系数的电阻设备)时请注意,万用 表会在被测设备上耗散一定的功率。

如果功耗对测量有很大影响,您应选择万用表的下一个更高的测量量程以将误差 降低到可接受的水平。下表给出了几个实例。

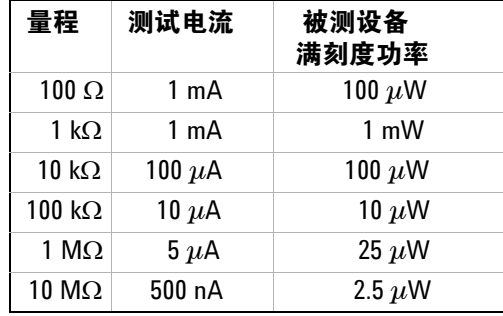

#### <span id="page-104-1"></span>高电阻测量中的误差

测量大电阻时,绝缘材料的电阻和表面清洁程度都可能会产生显著的误差。您应 采取必要的预防措施以保持 "清洁"的高电阻系统。如果绝缘材料或 "不洁" 表面薄膜中吸收了水气,则测试引线和夹具容易泄露。与 PTFE (Teflon) 绝缘体  $(10^{13} \Omega)$  相比, 尼龙和 PVC 绝缘体相对较差  $(10^9 \Omega)$ 。在潮湿环境中测量一个 1  $M\Omega$  的电阻时, 由尼龙或 PVC 绝缘体引起的泄露很可能会造成 0.1% 的误差。

# <span id="page-105-0"></span>真有效值交流测量

真有效值响应万用表,如 Agilent 34410A/11A,测量应用电压中的潜在 "发热 值"。电阻器耗散的功率与应用电压的平方成正比,与信号波形无关。只要波形 在仪表有效带宽上包含的能量可忽略不计,此万用表就可准确地测量真有效值电 压或电流。

请注意 34410A/11A 使用相同的技术测量真有效值电压和真有效值电流。有效交 流电压带宽为 300 kHz,有效交流电流带宽为 10 kHz 。

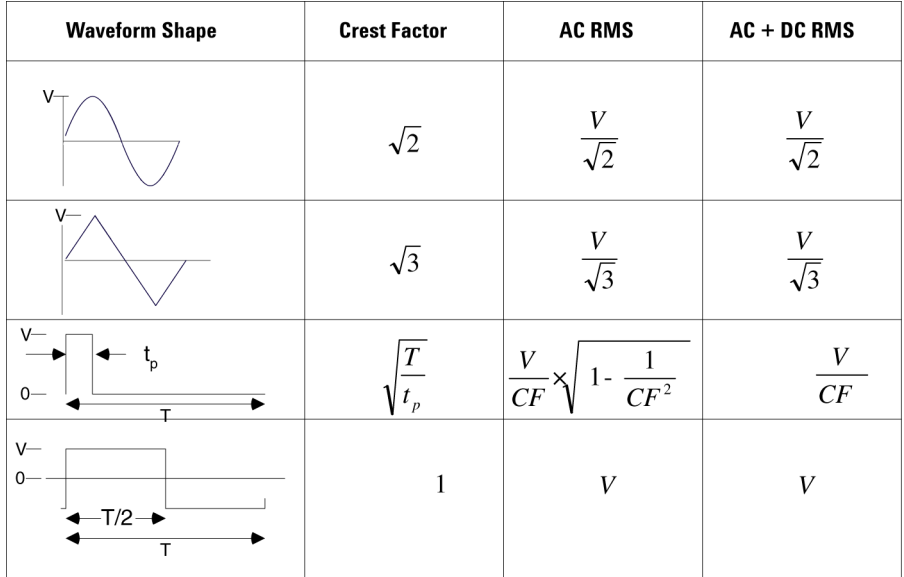

万用表的交流电压和交流电流功能测量**交流耦合**真有效值。在此安捷伦仪表中, 只测量输入波形交流成分的 "发热值"(直流被抑制)。如上图所示,对于正弦 波、三角波和方波,交流耦合与交流 *+* 直流的值相等,因为这些波形不包含直流 偏移。然而,对于非对称波形 (如脉冲序列),安捷伦交流耦合真有效值测量会 将存在的直流电压成分抑制。这可以提供很大的好处。

测量存在大直流偏移的小交流信号时,交流耦合真有效值测量非常有用。例如, 测量直流电源中存在的交流纹波是一种常见的情况。但是, 有时您可能也**需要**了 解交流 + 直流真有效值的情况。您可通过将直流和交流测量的结果组合起来确定 该值,如下所示:

$$
ac + dc = \sqrt{ac^2 + dc^2}
$$

对于最佳交流噪声抑制,您应使用最少 10 个电源线路周期 (PLC) 的积分时间来 进行直流测量。

#### <span id="page-106-0"></span>真有效值准确度和高频信号成分

一个常见的错误概念是 "由于交流万用表测量的是真有效值,它的正弦波准确度 指标适用于所有波形"。实际上,输入信号的波形对任何万用表的测量准确度都 会有明显影响,当输入信号中包含超过仪器带宽的高频分量时尤其严重。

作为实例,可考虑对万用表最具挑战性的波形 — 脉冲序列。波形的脉冲宽度在 很大程度上决定了高频成分。单个脉冲的频谱由其傅立叶积分确定。脉冲序列的 频谱是以输入脉冲重复频率 (prf) 的倍数为频率沿傅立叶积分采样所得到的傅立 叶级数。

下页上的第一张图显示了两种完全不同的脉冲的傅立叶积分:其中一个具有宽带 宽 (200 µs) ;另一个具有窄带宽 (6.7 µs)。第二张图是 34410A/11A 的输入频率 响应的近似波形。

沿频率轴对这两个图形进行对比,您会发现窄脉冲的频谱 明显超出仪 *fT*  $sin(\pi T)$ π

器的有效带宽。因此,窄高频脉冲的最终测量结果准确度较低。

相反, 宽脉冲的频谱明显降低到万用表的 300 kHz (近似)带宽范围内, 因此此 类脉冲的测量更为准确。

降低 prf 可增加傅立叶频谱中的线密度,并增加输入信号频谱能量在万用表带宽 中所占的比例,这样即可提高准确度。

总之,在高于万用表带宽的频率处有较大的输入信号能量时,有效值测量中的误 差就会增加。

测量教程

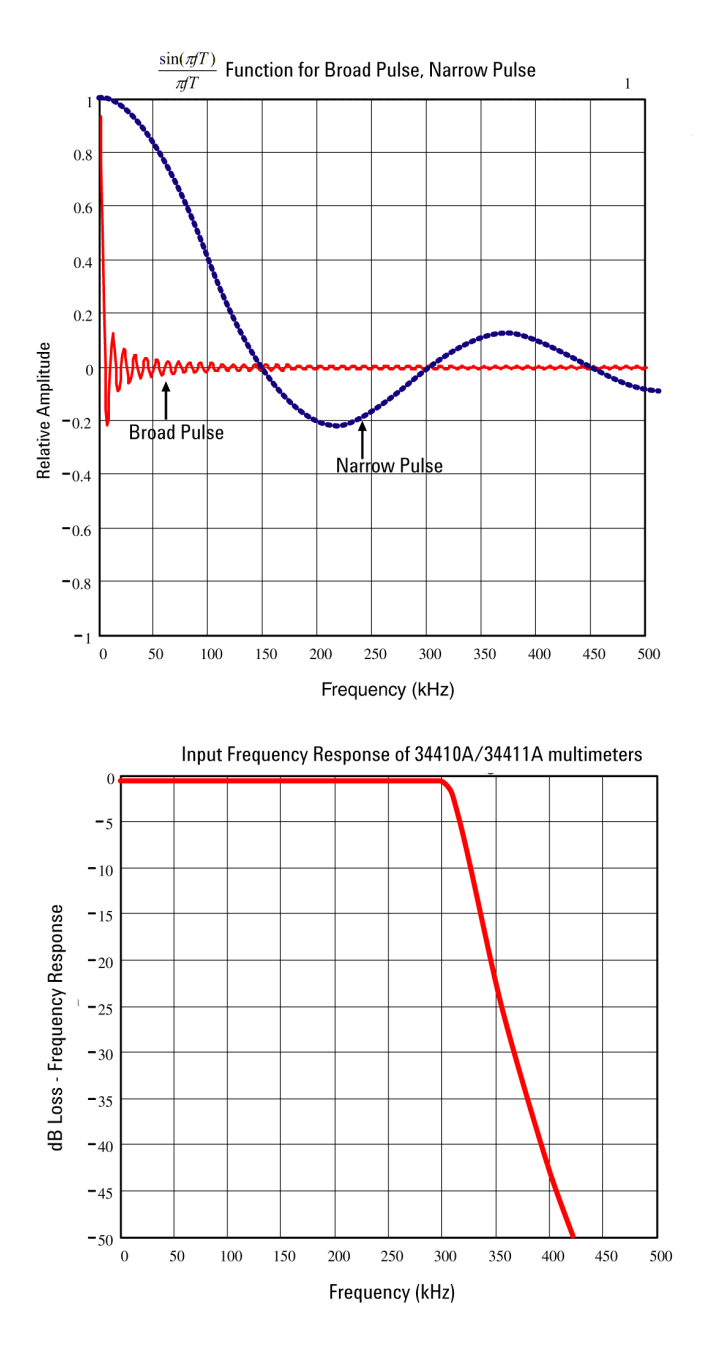

**34410A/11A** 用户指南
### 估计高频 (带外)误差

描述信号波形的一个常见方法是参考它的波形因数。波形因数是峰值与波形有效 值的比。例如,对于脉冲序列,波形因数近似等于占空比倒数的平方根。

$$
CF = \frac{1}{\sqrt{d}} = \frac{1}{\sqrt{\frac{t_p}{T}}} = \frac{1}{\sqrt{prf \times t_p}}
$$

请注意波形因数是一个复合参数,取决于脉冲宽度和重复频率;波形因数本身不 足以表征信号的频率成分。

通常,数字万用表会提供一个适用于所有频率的波形因数下降表。 34410A/11A 万用表使用的测量算法具有对波形因数不敏感的固有特性,因此不需要使用此类 下降表。如前面几节所述,使用此万用表的主要问题在于超过万用表带宽的高频 信号成分。

对于周期性信号,波形因数和重复率的组合可对高频成分的含量以及相关测量误 差给出建议。样本脉冲的第一个零交叉发生在:

$$
f_1 = \frac{1}{t_p}
$$

这样,通过以波形因数的函数表示此交叉发生的位置,可以给出高频成分的直观 描述:

 $f_1 = CF^2 \cdot prf$ 

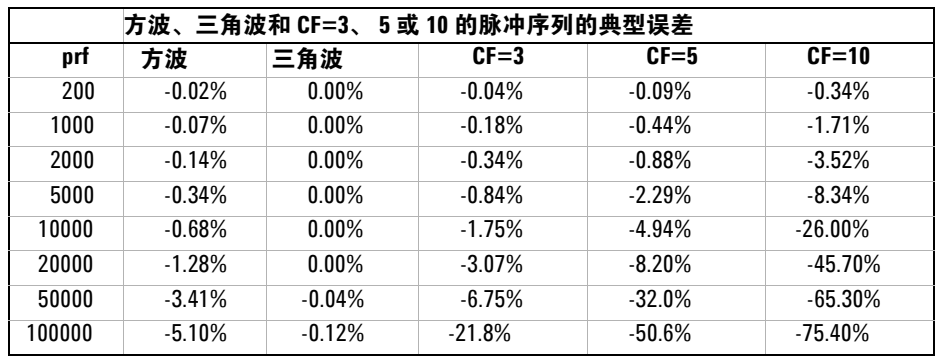

下表列出了不同脉冲波形作为输入脉冲频率函数的典型误差:

此表给出了每个波形的附加误差,以加到第 5 章 "规格"准确度表格中的值上。

假如测量电压时没有出现显著超过 300 kHz 带宽的信号能量,或者测量电流时没 有出现显著超过 10 kHz 带宽的信号能量, 34410A/11A 的规格对于 CF ≤ 10 有 效。对于 CF **>** 10 或当存在显著的带外信号成分时,万用表性能指标不适用。

例如:

具有 1 Vrms 电平的脉冲序列, 在 1 V 量程上进行测量。脉冲高度为 3 V (即, 波  $E$  形因数为 3), 持续时间为 111  $\mu$ s。如下所示, prf 的计算结果为 1000 Hz:

$$
prf = \frac{1}{CF^2 \times t_p}
$$

因此,从上表中可看到,此交流波形的测量误差增加了 0.18%。

### 其他主要测量功能

### 频率和周期测量误差

<span id="page-110-0"></span>万用表使用倒数计数技术测量频率和周期。使用此方法可生成任何输入频率的固 定测量分辨率。万用表的交流电压测量功能可进行输入信号调节。所有的频率计 数器在测量低压、低频信号时对误差都很敏感。内部噪声和外部噪声的拾取对测 量 "迟缓"信号具有决定性的影响。误差与频率成反比。在直流偏移电压变化之 后测量输入的频率 ( 或周期) 也会产生测量误差。测量频率之前必须让万用表的 输入隔直电容器完全稳定下来。

### 直流电流测量

如果在万用表与测试电路串联的情况下测量电流,会产生误差。误差是由万用表 的串联负载电压引起的。如下图所示,线路电阻和万用表的电流旁路电阻上会产 生一个电压。

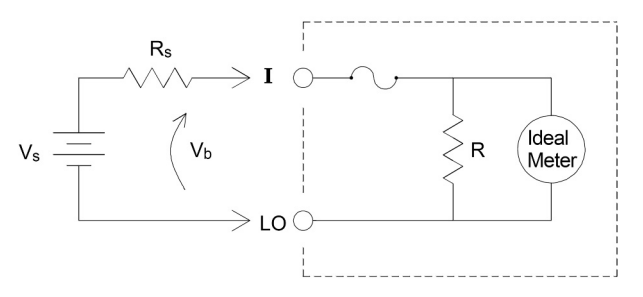

 $V_s$  = source voltage  $R_s$  = DUT source resistance  $V<sub>b</sub>$  = multimeter burden voltage

 $R =$  multimeter current shunt

Error ( % ) = 
$$
\frac{-100\% \times V_b}{V_s}
$$

### 电容测量

<span id="page-111-0"></span>如下图所示,万用表通过将已知电流施加给电容器来测量电容:

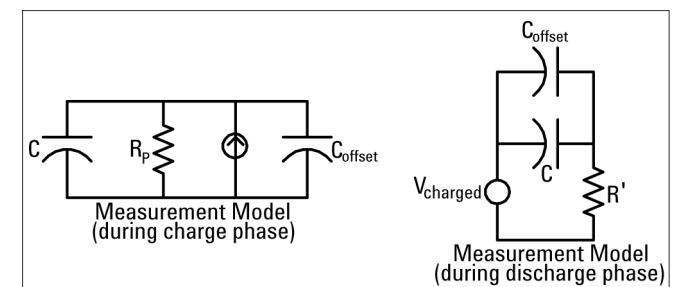

充电时的响应曲线图如下所示:

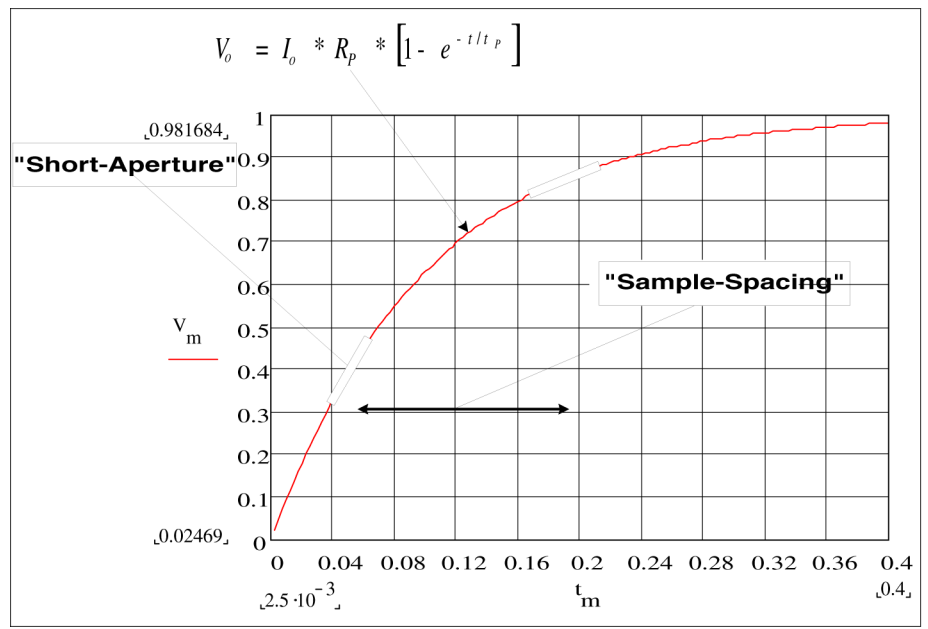

通过测量 "短孔径"时段 (Δt) 发生的电压变化 (ΔV) 来计算电容。此项测量在发 生指数上升期间在两个不同的时间段上重复进行。算法会从这四个点提取数据, 通过将 "短孔径"时段发生的指数上升线性化来精确计算电容值。

测量周期包括两个部分:充电阶段 (如图所示)和放电阶段。由于测量回路存在 100 kΩ 的保护性电阻器, 因此放电阶段的时间常数要大一些。时间常数在结果 读数速率 (测量时间)中的作用很重要。

为最大程度地降低噪声和增加读数准确度,增量时间 (或 "取样时间")以及 "短孔径"的宽度都随量程变化而变化。下表列出了测量期间电容器的电流振 幅、峰值电压和平均直流电压。

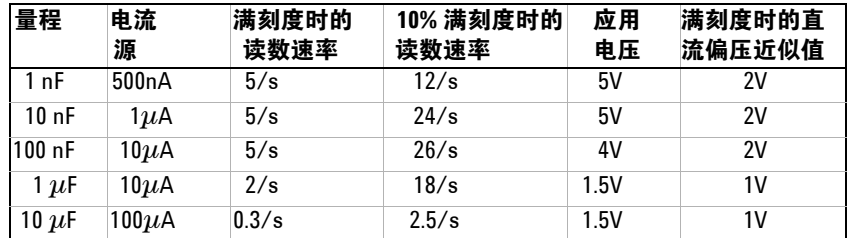

这些值都随量程变化而变化。在某些情况下,比如测量大型电解电容器时,对电 容器峰值电压的控制相当重要。

使用万用表测得的电容值和电阻损耗值可能与使用 LCR 测量仪测得的值有出入。 前者本质上是一种直流测量方法,而 LCR 使用的频率范围在 100 Hz 到 100 kHz 之间,因此这种差异是意料之中的。多数情况下,两种方法均不能在电容器的精 确应用频率下对其进行测量。

 $34410A/11A$  提供了从 1 nF 到 10  $\mu$ F 五种电容量程。被测电容器的电压均低于 10 V。万用表的测量准确度为读数的 0.4% + 所用量程的 0.1% (1 nF 量程除外, 它的准确度为读数的 0.5% + 所用量程的 0.5%)。

例如:对一个 5 nF 电容器,使用 10 nF 量程测量,准确度为 (0.4%)(5 nF) + (0.1%)(10 nF) = 30 pF 的可能总误差。

要获得最高准确度,应在将探针连接到被测电容器前 , 使用开路探针进行归零测 量,以消除测试引线的电容。

### 温度测量

万用表还可进行温度测量,方法是测量两种不同类型 "样针"的温度敏感电阻: 0.0385%/°C 的电阻式温度检测器 (RTD); 以及 2.2 KΩ、5 KΩ 或 10 KΩ 的热敏 电阻。有大量的测量参数和技术选项供您选择,这会影响到测量的诸多方面:

- **•** 温度范围和分辨率可指导对探针类型的选择。
- **•** 选择 4 线或 2 线技术会影响测量准确度。
- **•** 使用自动归零功能会影响测量速度和准确度。
- **•** 选择积分 (测量时间)设置会影响测量准确度和电源线路的噪声抑制。
- **•** 使用偏移补偿功能可消除测试仪器或电路中的剩余电压。

#### 探针类型选择

**RTD** 可提供电阻与温度之间非常精确的高度线性关系,温度范围大约在 -200 到 500 °C 之间。因其固有的线性, 对 RTD 而言, 转换复杂性非常低。万用表可为 敏感度为 0.0385%/°C 的 IEC751 标准 RTD 提供测量。

热敏电阻包含半导体材料, 其敏感度大约是 RTD 的 10 倍。由于是半导体材料, 因此其温度范围更加受限, 通常都在 -80 °C 到 150 °C 之间。热敏电阻具有很强 的非线性温度 - 电阻关系;因此其转换算法更为复杂。安捷伦万用表使用标准的 Hart-Steinhart 近似法提供精确转换, 典型分辨率为 0.08 °C。

### **2** 线与 **4** 线测量

由于可完全消除引线电阻造成的误差, 4 线温度测量结果准确度更高,这一点与 电阻测量的情况相同。此外,也可以使用万用表归零功能从测量值中去除测试引 线电阻 (请参见第 115 页的 ["归零读数"\)](#page-114-0)。

### 打开 **/** 关闭自动调零

启用自动归零功能 (ON) 可提供更高的准确度;不过,附加测量 (调零)会降低 读数速度。

### 积分

有两种方法可对测量过程中采集的取样数据进行积分:NPLC 法和孔径法。

NPLC 可在测量门控中设置电源线路周期数。 NPLC 可选择的范围包括 0.001 和 0.002 (仅适用于 34411A)、 0.006、 0.06、 0.02、 0.2、 1、 2、 10 和 100。

小数 NPLC 值可提供更快的测量,但准确度较差。如果将 NPLC 设为 1 或更高, 则不但可获得与时间平均相关的提高了的准确度,还可抑制电源线干扰 (常模抑 制,或 NMR);整数 NPLC 值越大, NMR 越大。

孔径是一个以秒计的时段,在这个时段中万用表的模数 (A/D) 转换器会从输入信 号中取样用于测量。孔径越长,分辨率越高;孔径越短,测量越快。此功能使用 户无需根据电源线频率即可设置特定测量周期。对于 34410A, 值的范围为 100 us 到 1 s, 对于 34411A, 值的范围为 20 us 到 1 s。孔径模式不提供常模抑 制。

### 偏移补偿

如果启用偏移补偿 (ON), 万用表首先进行正常温度测量, 然后再次测量以确定输 入电路中有否偏移电压。最后显示的测量结果会根据此偏移量进行校正。启用偏 移补偿会延长测量时间。

### <span id="page-114-0"></span>归零读数

万用表允许为温度测量功能保存单独的归零设置。进行归零测量时,每个读数均 为保存的归零值与输入信号之间的差值。应用归零是为了增加 2 线电阻测量准确 度,方法是首先将闭路测试引线电阻归零。

#### **4** 测量教程

### 高速测量

### <span id="page-115-1"></span><span id="page-115-0"></span>进行高速交流测量

万用表的交流电压和交流电流测量功能提供三个低频滤波器。使用这些滤波器可 去除最小被测频率,获得更快的读数速度。**快速**滤波器会在 0.025 s 内稳定下 来, 这对高于 200 Hz 的频率很有用。中速滤波器的电压稳定时间为 0.625 s, 电 流稳定时间为 0.25 s,对高于 20 Hz 的测量很有用。**低速**滤波器的电压稳定时间 为 2.5 s, 电流稳定时间为 1.66 s, 对高于 3 Hz 的测量很有用。

如果操作谨慎,交流测量的最高速度可达每秒 500 个读数。手动调整量程可消除 自动量程调整的延迟。如果将触发器延迟设置为 0, 则快速、中速和低速滤波器 允许的最高速度可分别达到每秒 500、 150 和 50 个读数,但准确度会随之下降, 因为滤波器可能尚未完全稳定。如果样本间电平相似,则每次读取新数据所需的 稳定时间很短。在此特殊条件下,中速滤波器提供的准确度降低,其速度为每秒 20 个读数,而快速滤波器提供的准确度也会降低,速度为每秒 200 个读数。

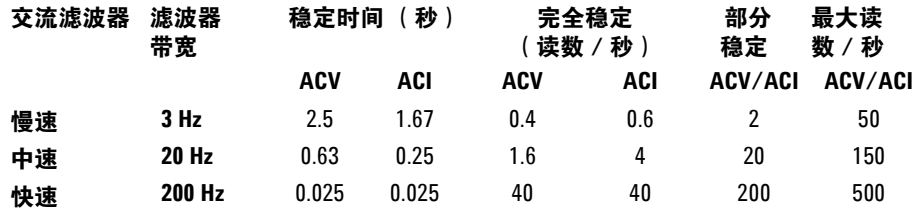

如果应用的样本间电平差别很大,但直流偏移电平未变化,则**中速**滤波器的稳定 速度为每秒 2 到 4 个读数 (具体要视波形中最低频率分量而定),如下表所示:

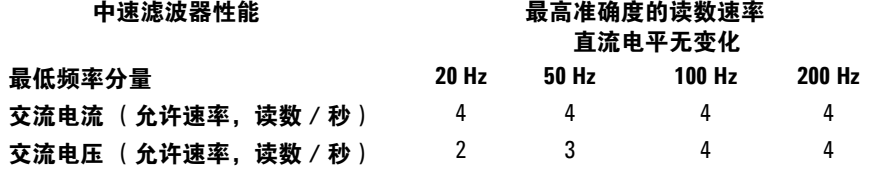

对于交流电压,样本间直流电平不同时可能需要额外的稳定时间。对所有滤波 器,默认取样延迟均允许 3% 量程的直流电平变化。如果直流电平变化超过这些 值,则需要额外的稳定时间。万用表的隔直电路有一个 0.2 秒的稳定时间常数。 此稳定时间只会影响样本间直流偏移电平不同情况下的测量准确度。如果扫描系 统需要最大测量速度,您可能希望在具有较大直流电压的通道中添加外部隔直电 路。此种电路非常简单,可以只包含一个电阻器和一个电容器。

<span id="page-116-0"></span>对于交流电流,样本间直流电平不同时不需要额外的稳定时间。

### 进行高速直流和电阻测量

万用表有一个自动调零测量进程 (即自动调零),可消除内部热电动势和偏置电 流误差。每次测量实际上都包含对输入终端以及内部偏移电压的测量。为提高准 确度,应从输入中减去内部偏移电压误差。这样可以补偿温度造成的偏移电压变 化。要获得最大的读数速度,应关闭自动调零。这样可以使直流电压、电阻和直 流电流测量功能的读数速度提高一倍以上。自动调零不适用于其他测量功能。

### 其他测量误差源

#### <span id="page-117-1"></span>稳定时间的影响

万用表具有插入自动测量稳定延迟的能力。这些延迟可满足具有小于 200 pF 的 复合电缆和装置电容的电阻测量。这对于电阻值在 100 kW 以上的测量尤其重 要。由于受 RC 时间常数的影响,稳定时间可能会比较长。有些精密电阻器和多 功能校准器使用大型高阻值并联电容器 (1000 pF 到 0.1  $\mu$ F)过滤内部电路带来 的噪声电流。由于存在介电吸收效应,电缆和其他装置的非理想电容的稳定时间 比 RC 时间常数预期的要长得多。在初始连接和变更量程后稳定时可测量到误 差。

### 加载误差 (交流电压)

在交流电压测量功能中,万用表的输入为 1 MW 电阻与 100 pF 电容的并联。将 信号连接到万用表的电缆本身也有电容和负载。下表显示了万用表在不同频率下 输入电阻的大概值。

<span id="page-117-0"></span>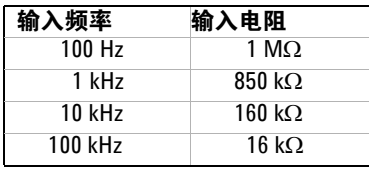

对于低频,负载误差为:

$$
Error (\%) = \frac{-100 \times R_s}{R_s + 1 M\Omega}
$$

对于高频,额外负载误差为:

$$
Error (\%) = 100 \times \left[ \frac{1}{\sqrt{1 + (2 \pi \times F \times R_s \times C_{in})^2}} - 1 \right]
$$

 $R_s$  = source resistance

 $F =$  input frequency

 $C_{\text{in}}$  = input capacitance (100 pF) plus cable capacitance

### <span id="page-118-1"></span>低于满刻度的测量

当万用表处于或接近所选量程的满刻度时可获得最精确的交流测量结果。万用表 在超出满刻度的 10% (量程之下)和 120% (量程之上)范围之外时会自动调整 量程。这可使您在万用表处于某个量程满刻度和下一更高量程满刻度的 10% 时 测量某些输入。一般来说,量程越低时准确度越高;要获得最高准确度,请选择 测量可用的最低手动量程。

#### <span id="page-118-3"></span>高电压自加热误差

如果电压高于 300 V<sub>rms</sub>, 万用表的内部信号调整组件会发生自加热。万用表的规 格中包含了这些误差。

自加热造成的万用表内温度变化可能导致其他交流电压量程的附加误差。此附加 误差低于 0.02%,会在几分钟后消失。

### <span id="page-118-2"></span>交流电流测量误差 (负载电压)

作用于直流电流的负载电压误差也会作用于交流电流测量。不过,由于万用表存 在串联电感和测量连接的原因,交流电流的负载电压更高。负载电压会随着输入 频率的增加而升高。由于万用表存在串联电感和测量连接的原因,进行电流测量 时有些电路会出现振荡。

#### <span id="page-118-0"></span>低电平测量误差

测量低于 100 mV 的交流电压时,需注意这些测量对外部噪声源引起的误差特别 敏感。无屏蔽的测试引线会起到天线的作用,功能正常的万用表会测量它接收的 信号。包括电源线在内的整个测量回路构成了一个环形天线。回路中的环流电流 会在与万用表输入串联的所有阻抗上产生误差电压。因此,使用万用表时,应使 用屏蔽电缆输入低电平交流电压。应将屏蔽连接到输入 LO 端子。

可能的话,要确保万用表和交流源连接到同一个电源插座。此外,还应把无法避 免的接地回路的面积减至最小。高阻抗源较之低阻抗源对噪声拾取更加敏感。将 电容器与万用表输入终端并联可降低源的高频阻抗。在测量应用中您可能需要确 定正确的电容器值。

多数外来噪声与输入信号无关。您可以按如下所示确定误差。

$$
Voltage\ Measured = \sqrt{V_{in}^2 + Noise^2}
$$

相关联的噪声尽管很少,但危害特别大。相关联的噪声会直接添加到输入信号 中。容易产生这种误差的常见情况是使用与本地电源线频率相同的低电平信号。

### <span id="page-119-0"></span>共模误差

当万用表的输入 LO 端子由对地交流电压驱动时会产生误差。产生不必要共模电 压的最常见情况是交流校准器输出到万用表的 "反接"。理想情况下,无论源如 何连接,万用表读数都相同。但源与万用表的影响会使得达不到理想结果。由于 输入 LO 端子和地之间存在电容 (大约 200 pF),因此源的加载情况会随输入方 式的不同而不同。误差大小要视源对此加载的响应而定。

由于对地杂散电容略有差别,因此尽管有大范围屏蔽,万用表的测量电路对反向 输入的响应仍然不相同。高电压、高频率输入将使万用表的误差最大。通常,若 万用表连接的是 100 V、 100 kHz 反向输入,则会额外产生约 0.06% 的误差。您 可以使用解决直流共模故障的接地技术将交流共模电压减至最小。

### <span id="page-119-1"></span>漏电流误差

当终端为开路时 (如果输入电阻为 >10 GΩ), 由于存在输入偏置电流, 万用表 的输入电容将被 "充电"。环境温度在 0 °C 到 30 °C 之间时, 万用表的测量 电路会有约 30pA 的输入偏置电流。周边温度若在 30 °C 以上, 则每升高 8 °C, 偏置电流就会增加一倍。该电流会产生小幅电压偏移,具体要视被测设备的源电 阻而定。若源电阻大于 100 kΩ 或万用表的工作温度远高于 30 °C,则此影响会相 当明显。

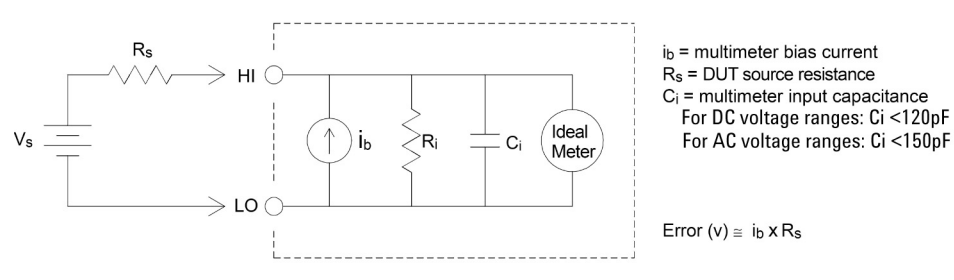

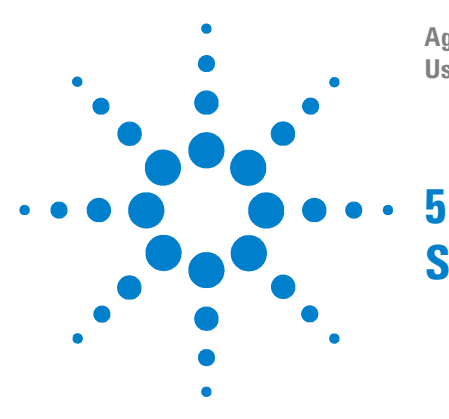

**Agilent 34410A/11A 6½ Digit Multimeter User's Guide**

# **Specifications**

[DC Characteristics](#page-122-0) 123 [AC Characteristics](#page-125-0) 126 [Frequency and Period Characteristics](#page-128-0) 129 [Capacitance Characteristics](#page-130-0) 131 [Temperature Characteristics](#page-130-1) 131 [Additional 34411A Specifications](#page-131-0) 132 [Measurement and System Speeds](#page-132-0) 133 [General Specifications](#page-134-0) 135 [Dimensions](#page-136-0) 137 [To Calculate Total Measurement Error](#page-137-0) 138 [Interpreting Accuracy Specifications](#page-139-0) 140 [Configuring for Highest Accuracy Measurements](#page-140-0) 141

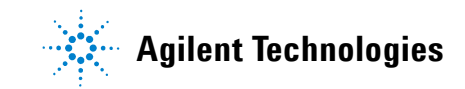

These specifications apply when using the 34410A/11A multimeter in an environment that is *free* of electromagnetic interference and electrostatic charge.

When using the multimeter in an environment where electromagnetic interference or significant electrostatic charge *is* present, measurement accuracy may be reduced. *Particularly note:*

- **•** The voltage measurement probes are not shielded and can act as antennas, causing electromagnetic interference to be added to the signal being measured.
- **•** Electrostatic discharges of 4000 V or greater may cause the multimeter to temporarily stop responding, resulting in a lost or erroneous reading.

**NOTE** The specifications on the following pages are valid for Agilent 34410A or 34411A multimeters with firmware revision 2.05, or later, installed.

> *Specifications are subject to change without notice.* For the latest specifications, see the product datasheet on the Web. Firmware updates may also be available on the Web. Start at either product page:

#### **www.agilent.com/find/34410A**

**www.agilent.com/find/34411A** 

This ISM device complies with Canadian ICES-001.

Cet appareil ISM est conforme à la norme NMB-001 du Canada.

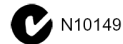

### <span id="page-122-0"></span>**DC Characteristics**

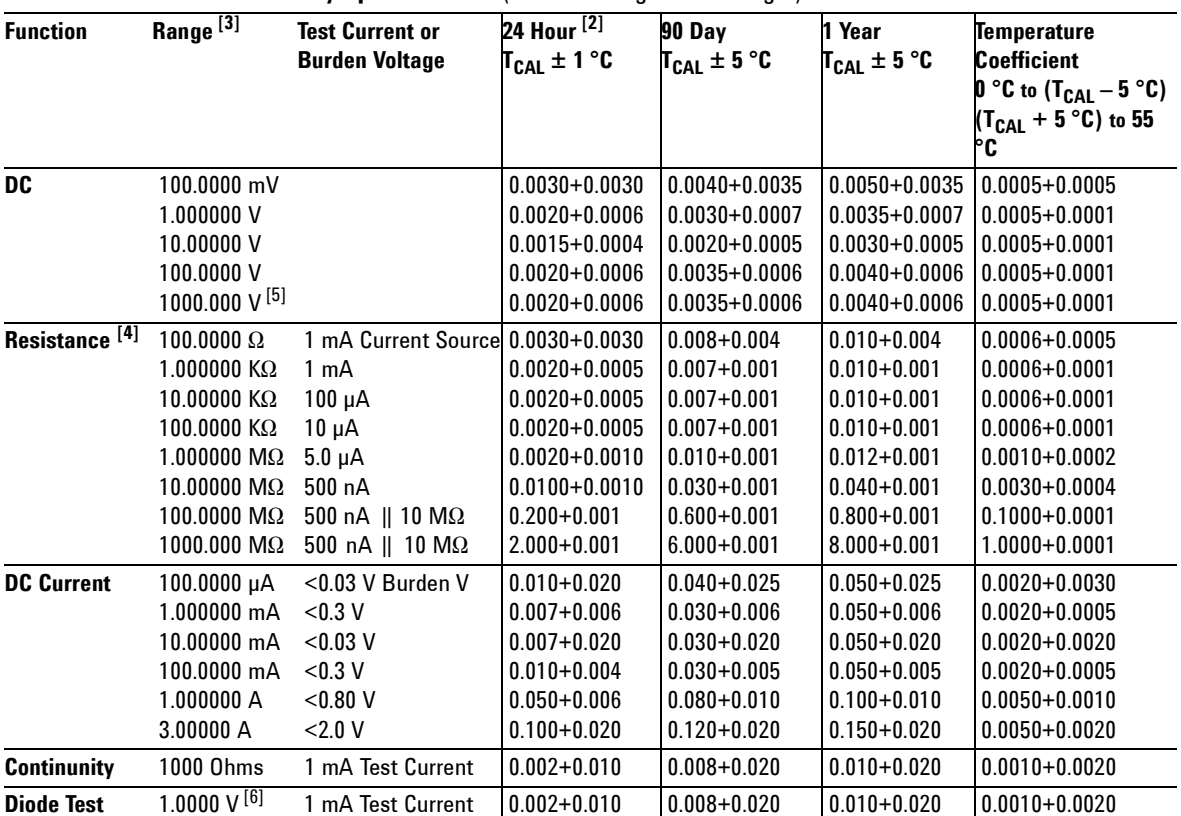

<span id="page-122-1"></span>**Accuracy Specifications** ( % of reading + % of range ) [1]

[ 1 ] Specifications are for 90 minute warm–up and integration setting of 100 NPLC.

For <100 NPLC, add the appropriate "RMS Noise Adder" from the table on the following page.

[ 2 ] Relative to calibration standards.

[ 3 ] 20% overrange on all ranges, except 1000 Vdc, 3 A range.

[ 4 ] Specifications are for 4–wire ohms function, or 2–wire ohms using Math Null. Without Math Null, add 0.2  $\Omega$  additional error in 2–wire ohms function.

[5] For each additional volt over  $\pm$  500 VDC add 0.02 mV of error.

[ 6 ] Accuracy specifications are for the voltage measured at the input terminals only. 1 mA test current is typical. Variation in the current source will create some variation in the voltage drop across a diode junction.

### **5 Specifications**

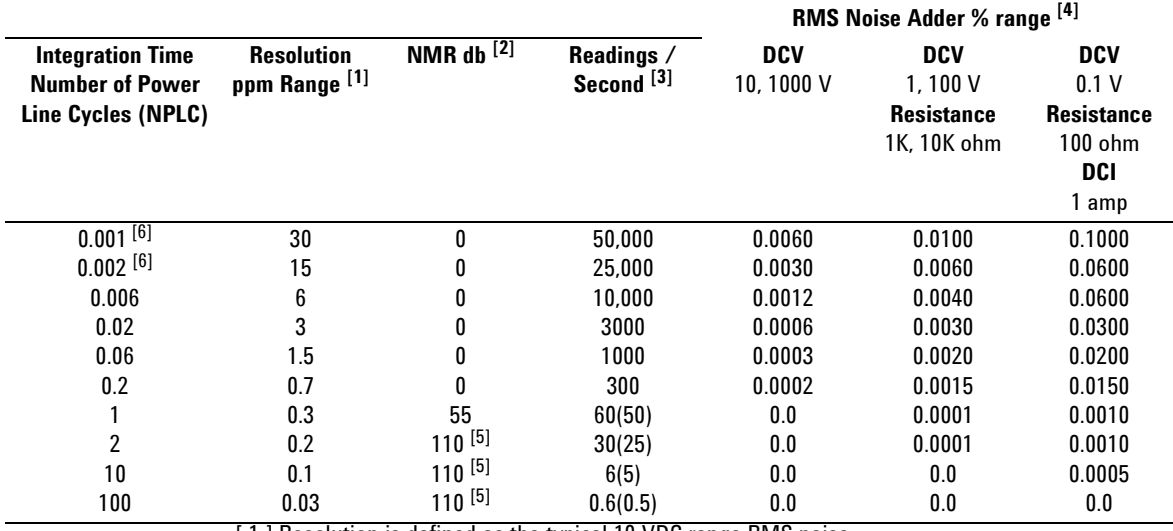

#### <span id="page-123-0"></span>**Performance Versus Integration Time** – 60Hz (50Hz) Power line frequency

[ 1 ] Resolution is defined as the typical 10 VDC range RMS noise.

 $\lceil 2 \rceil$  Normal mode rejection for power–line frequency  $\pm$  0.1%.

[ 3 ] Maximum rate for DCV, DCI, and 2–Wire resistance functions

(using zero settling delay, autozero off, etc.).

[4] Autozero on for => 1 NPLC.

Basic dc accuracy specifications (previous page) include RMS noise at 100 NPLC. For <100 NPLC, add appropriate "RMS Noise Adder" to basic accuracy specification.

[5] For power–line frequency  $\pm$  1% 75 dB and for  $\pm$  3% 55 dB.

[ 6 ] Only for 34411A.

### **Transfer Accuracy** (Typical)

All DC volts, <0.12 A DC Current, < 1.2 M $\Omega$ : (24 hour % of range error) / 2) All other DC current and resistance: (24 hour % of range error  $+$  % of reading)/2 Conditions: - Within 10 minutes and ±0.5 °C

- Within ±10% of initial value.
- Following a 2–hour warm–up.
- Fixed range.
- $-$  Using  $>= 10$  NPLC.
- Measurements are made using accepted metrology practices.

### **DC Voltage**

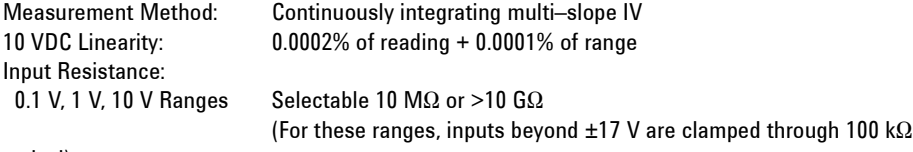

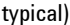

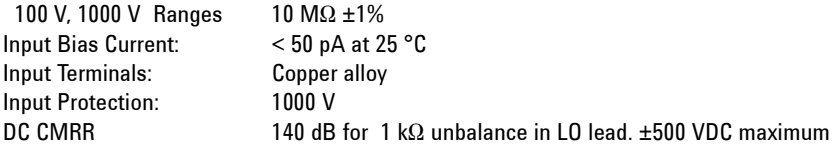

#### **Resistance**

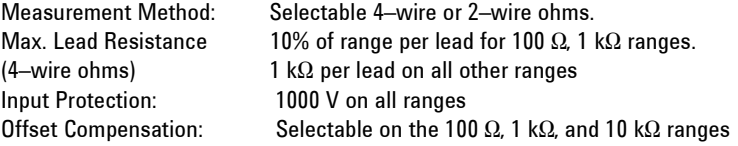

#### **DC Current**

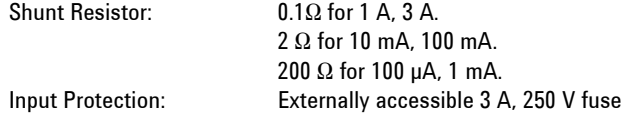

### **Continuity / Diode Test**

Response Time: 300 samples / sec with audible tone Continuity Threshold: Fixed at 10  $\Omega$ 

#### **Autozero OFF Operation** (Typical)

Following instrument warm–up at a stable ambient temperature  $\pm 1$  °C and <5 minutes. Add 0.0002% of range + 2  $\mu$ V for DCV or + 2 m $\Omega$  for resistance.

### **Settling Considerations**

Reading settling times are affected by source impedance, cable dielectric characteristics, and input signal changes. Default delays are selected to give first reading right for most measurements.

#### **Measurement Considerations**

Agilent recommends the use of Teflon or other high–impedance, low–dielectric absorption wire insulation for these measurements.

### <span id="page-125-0"></span>**AC Characteristics**

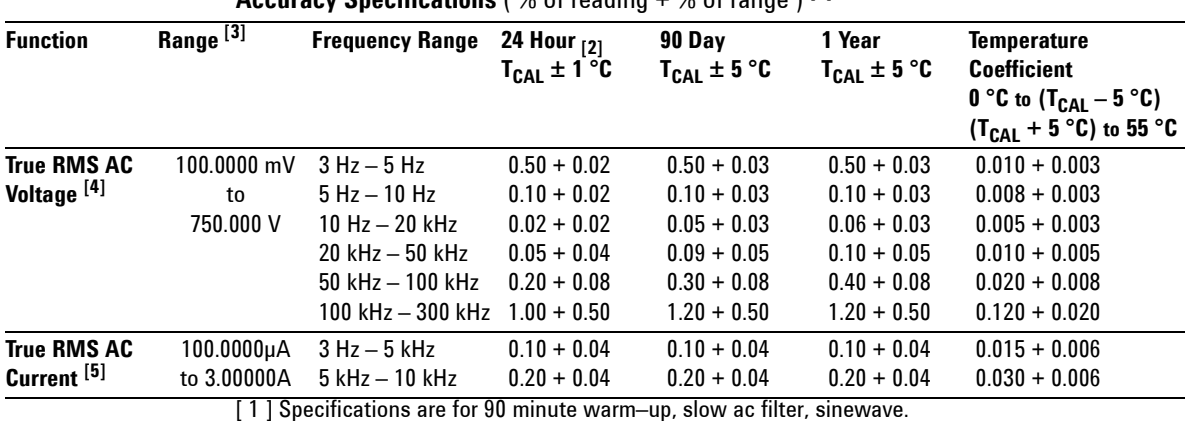

<span id="page-125-1"></span>**Accuracy Specifications** (  $\frac{0}{2}$  of reading  $\pm$   $\frac{0}{2}$  of range  $\frac{1}{2}$ 

[ 2 ] Relative to calibration standards.

[ 3 ] 20% overrange on all ranges, except 750 Vac, 3 A range.

[4] Specifications are for sinewave input >0.3% of range and > 1mVrms. Add 30  $\mu$ V error to AC voltage specification for frequencies < 1kHz. 750 VAC range limited to  $8 \times 10^7$  Volt–Hz. 750 VAC range add 0.7 mV of error for each additional volt over 300 VAC.

[5] Specifications are for sinewave input >1% of range and > 10  $\mu$ Arms. Specifications for the 100  $\mu$ A, 1 mA, 1 A and 3 A ranges are *typical* for frequencies above 5 kHz. For the 3 A range (all frequencies) add 0.05% of reading + 0.02% of range to listed specifications.

#### **Low Frequency Performance**

Three filter settings are available: 3 Hz, 20 Hz, 200Hz. Frequencies greater than these filter settings are specified with no additional errors.

#### **AC Current Burden Voltage**

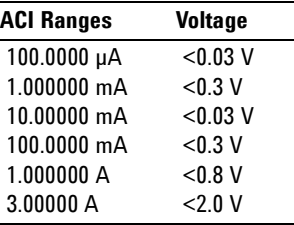

### **Voltage Transfer Accuracy** ( typical )

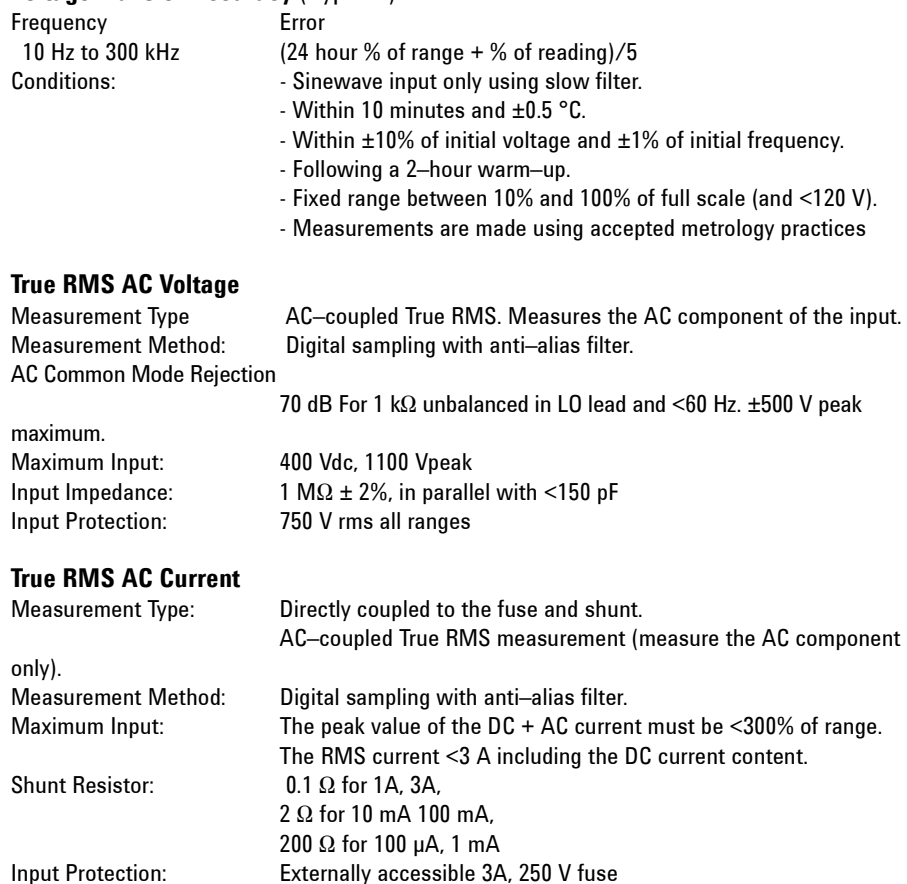

### **Crest Factor and Peak Input**

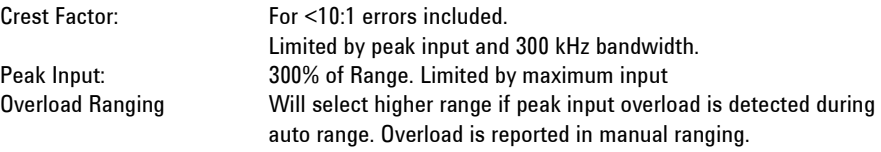

### **Settling Considerations**

### **5 Specifications**

Default delays are selected to give first reading right for most measurements. The input blocking RC time constant must be allowed to fully settle before the most accurate measurements are possible

### <span id="page-128-1"></span>**Frequency and Period Characteristics**

<span id="page-128-0"></span>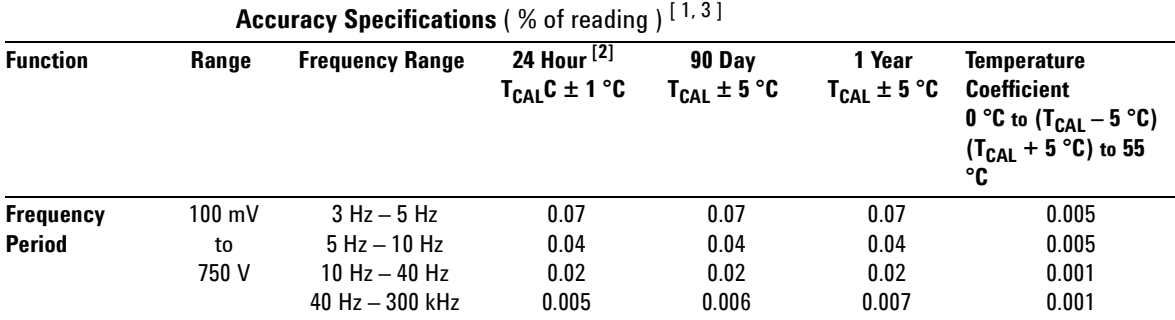

### **Additional Errors** ( % of reading ) [3]

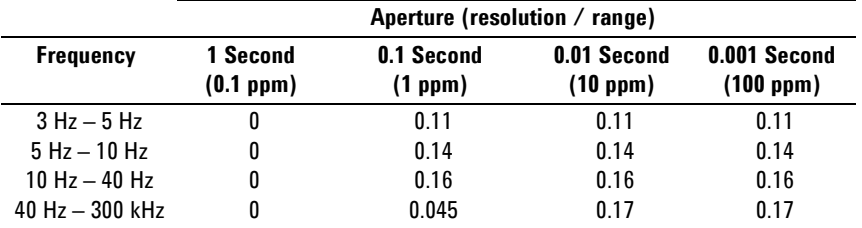

[ 1 ] Specifications are for 90 minute warm–up, using 1 second aperture.

[ 2 ] Relative to calibration standards.

[ 3 ] For AC input voltages 10% to 120% of range except where noted. 750 V range limited to 750 Vrms. 100 mV range specifications are for full scale or greater inputs. For inputs from 10 mV to 100 mV, multiply total % of reading error by 10.

#### **Transfer Accuracy** ( typical ) 0.0003% of reading

- Conditions:  $\blacksquare$  Within 10 minutes and  $\pm$  0.5 °C.
	- Within  $\pm 10\%$  of initial voltage and  $\pm 1\%$  of initial frequency.
	- Following a 2–hour warm–up.
	- $-$  For inputs  $> 1$  kHz and  $> 100$  mV
	- Using 1 second gate time
	- Measurements are made using accepted metrology practices.

### **5 Specifications**

#### **Frequency and Period**

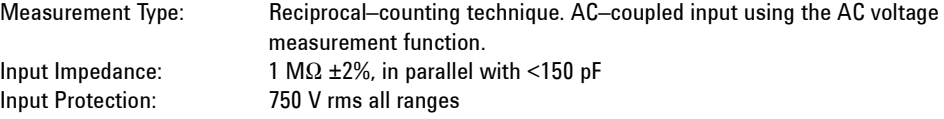

#### **Measurement Considerations**

All frequency counters are susceptible to error when measuring low–voltage, low–frequency signals. Shielding inputs from external noise pickup is critical for minimizing measurement errors.

#### **Settling Considerations**

Errors will occur when attempting to measure the frequency or period of an input following a dc offset voltage change. The input blocking RC time constant must be allowed to fully settle ( up to 1 sec. ) before the most accurate measurements are possible.

<span id="page-130-2"></span>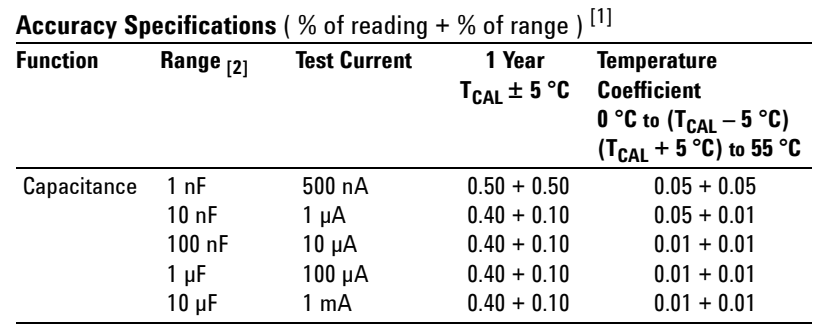

### <span id="page-130-0"></span>**Capacitance Characteristics**

[ 1 ] Specifications are for 90 minute warm–up using Math Null. Additional errors may occur for non–film capacitors.

[ 2 ] Specifications are for 1% to 120% of range on the 1 nF range and 10% to 120% of range on all other ranges.

#### **Capacitance**

Connection Type: 2 Wire

Measurement Type: Current input with measurement of resulting ramp.

### <span id="page-130-1"></span>**Temperature Characteristics**

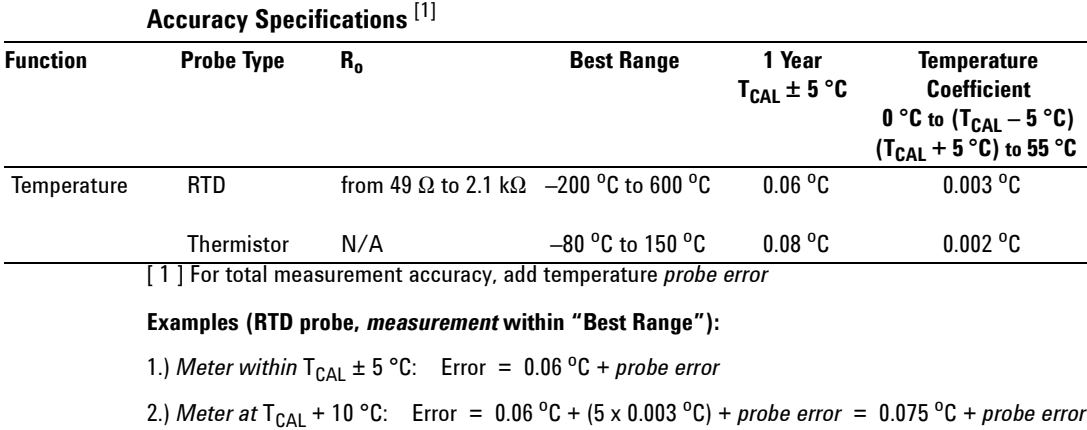

## <span id="page-131-0"></span>**Additional 34411A Specifications**

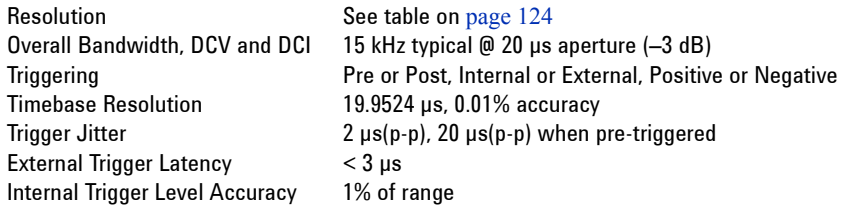

### **Spurious-Free Dynamic Range and SNDR**

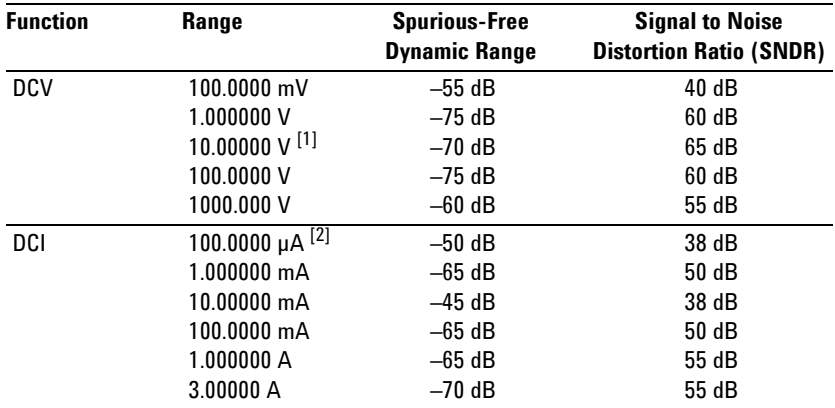

[1] 10 V range specifications are valid for signals 2  $V(p-p) < x(t) < 16 V(p-p)$ 

[2] 100  $\mu$ A range specifications are valid for signals 28.8  $\mu$ A(p-p) < x(t) < 200  $\mu$ A(p-p)

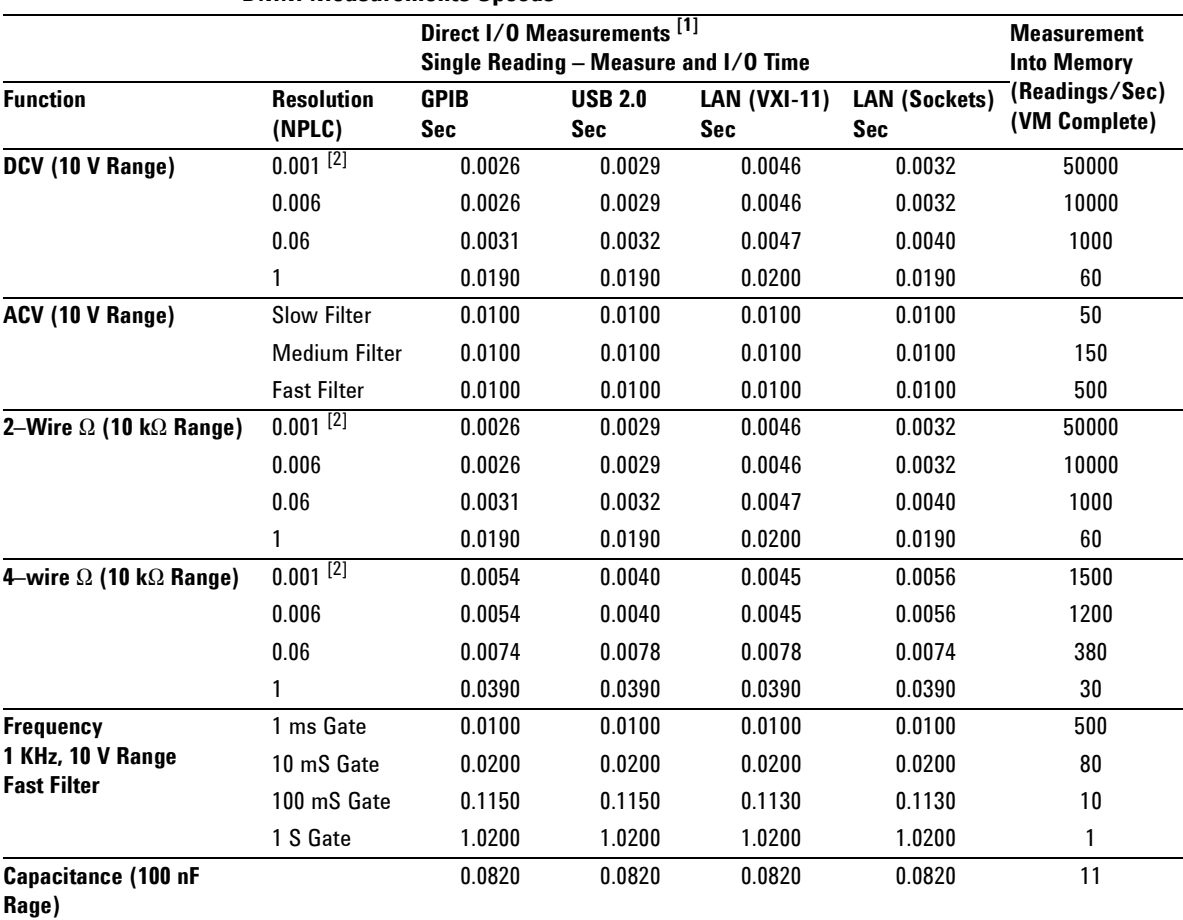

## <span id="page-132-0"></span>**Measurement and System Speeds**

**DMM Measurements Speeds**

[1] Typical. Display off, ½ scale input signal, immediate trigger, trigger delay 0, autozero off, autorange off, no math, 60 Hz line, null off, sample count 1, trig count 1, one interface enabled.

[2] 0.001 PLC applies to 34411A only.

| <b>Function</b>             | <b>Resolution (NPLC)</b> | rdgs/Sec            |
|-----------------------------|--------------------------|---------------------|
| <b>DCV</b>                  | 0.001                    | 50000 (34411A only) |
|                             | 0.006                    | 10000               |
| <b>ACV</b>                  | <b>Fast Filter</b>       | 500                 |
| 2–Wire $\Omega$             | 0.001                    | 50000 (34411A only) |
|                             | 0.006                    | 10000               |
| 4–Wire $\Omega$             | 0.001                    | 1500 (34411A only)  |
|                             | 0.006                    | 1200                |
| Frequency/Period (1 k rdgs) | 1 mS gate, fast filter   | 450                 |
| Capacitance (100 rdgs)      |                          | 10                  |

**Direct I/O Measurements** [1] (any remote interface)

Sustained maximum reading rate to I/O, 32–bit BINARY data ("SAMP:COUN 50000;:R?")

[1] ½ scale input signal, immediate trigger, trigger delay 0, autozero off, autorange off, no math, 60 Hz line, null off, sample count 50000, trigger count INF

### **System Speeds**

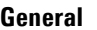

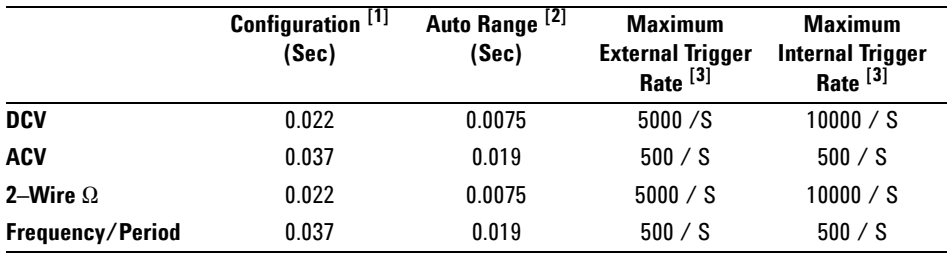

[1] Time for configuration change from 2-wire ohms to listed function (or from dc volts to 2-wire ohms) using appropriate FUNCtion command.

[2] Time to automatically change one range and be ready for new measurement, <=10V, <=10Mohm.

[3] Readings to memory.

#### **Range Change**

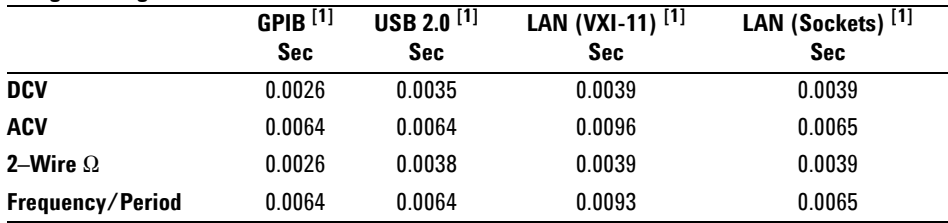

[1] Time to change from one range to next higher or lower range, <=10V, <=10Mohm.

### **Data From Memory**

### **Maximum reading rate out of memory**

(Sample count 50000, trigger count 1, "FETC?" or "R?")

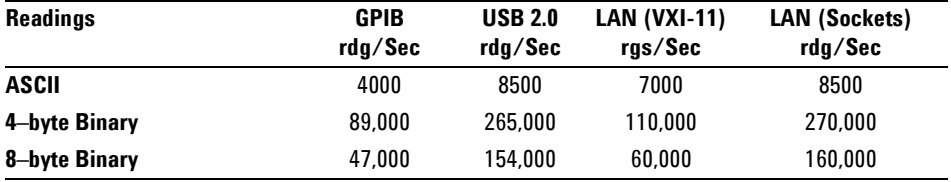

## <span id="page-134-0"></span>**General Specifications**

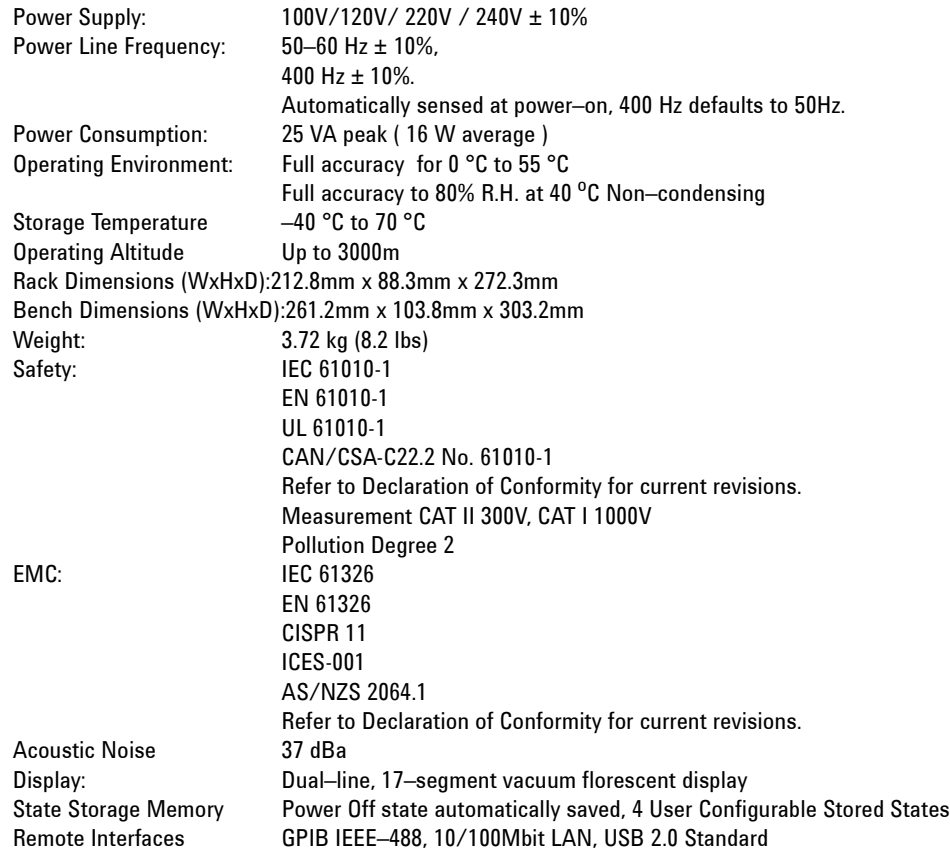

### **5 Specifications**

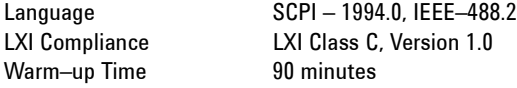

### **Triggering and Memory**

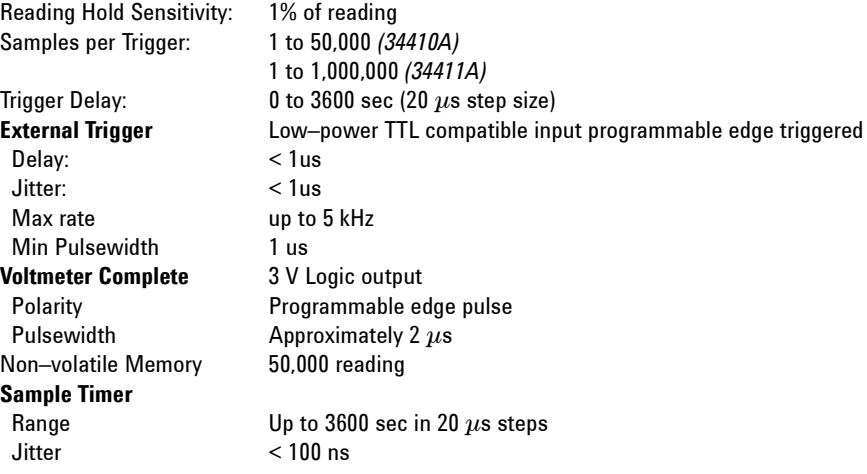

### <span id="page-136-0"></span>**Dimensions**

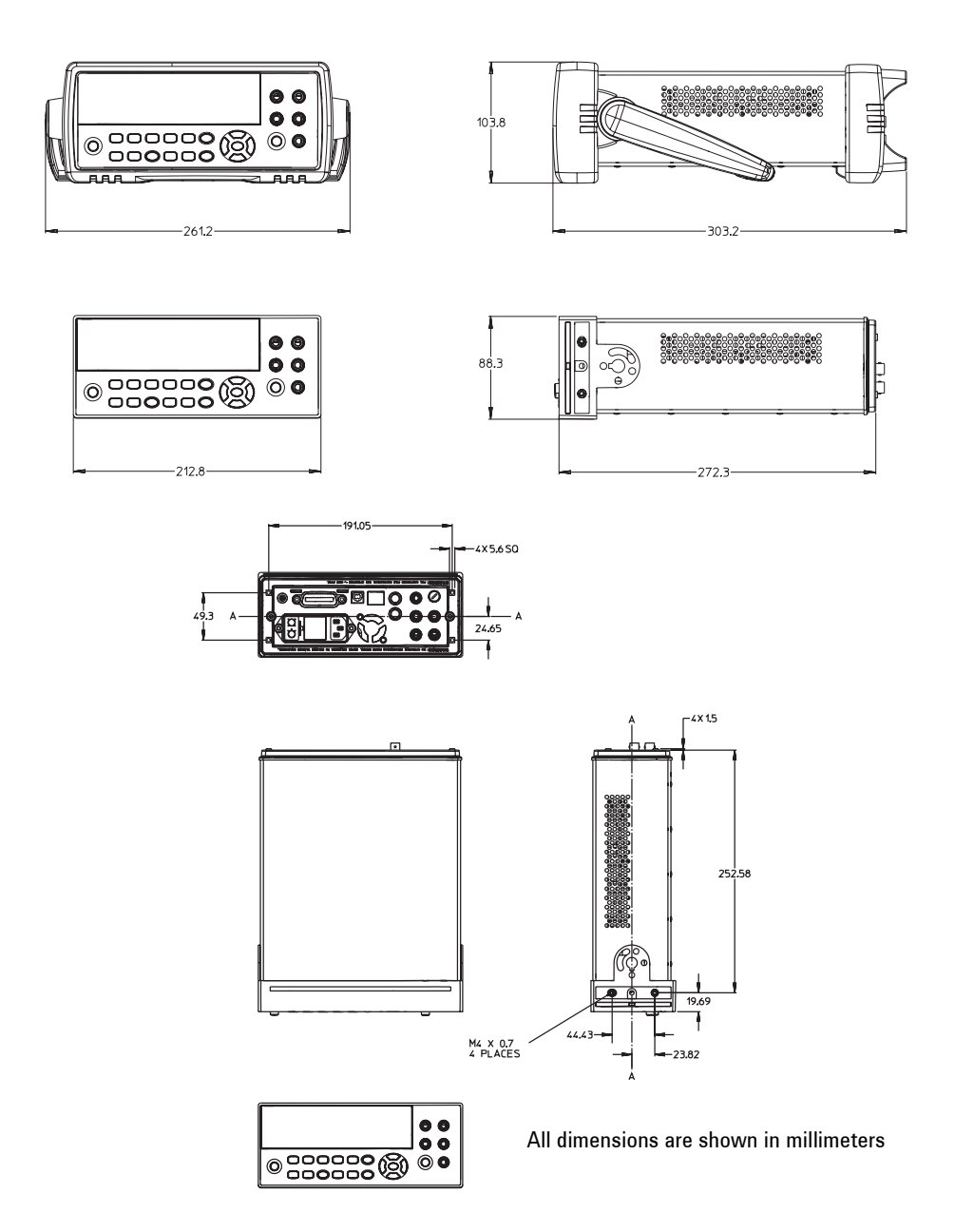

### <span id="page-137-0"></span>**To Calculate Total Measurement Error**

<span id="page-137-1"></span>The multimeter's accuracy specifications are expressed in the form: ( % of reading + % of range ). In addition to the reading error and range error, you may need to add additional errors for certain operating conditions. Check the list below to make sure you include all measurement errors for a given function. Also, make sure you apply the conditions as described in the footnotes on the specification pages.

- **•** If you are operating the multimeter outside the temperature range specified, apply an additional temperature coefficient error.
- **•** For dc voltage, dc current, and resistance measurements, you may need to apply an additional reading speed error or autozero OFF error.
- **•** For ac voltage and ac current measurements, you may need to apply an additional low frequency error or crest factor error.

**Understanding the " % of reading " Error** The reading error compensates for inaccuracies that result from the function and range you select, as well as the input signal level. The reading error varies according to the input level on the selected range. This error is expressed in percent of reading. The following table shows the reading error applied to the multimeter's 24–hour dc voltage specification.

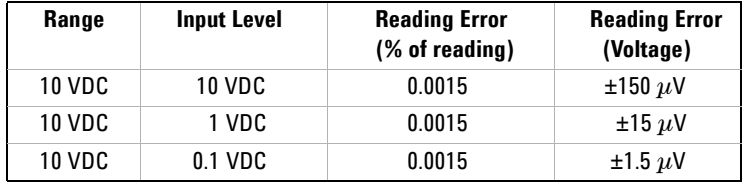

**Understanding the " % of range " Error** The range error compensates for inaccuracies that result from the function and range you select. The range error contributes a constant error, expressed as a percent of range, independent of the input signal level. The following table shows the range error applied to the multimeter's 24–hour dc voltage specification.

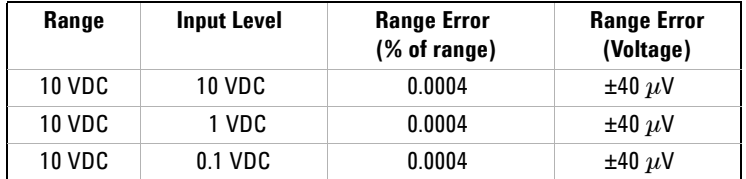

**Total Measurement Error** To compute the total measurement error, add the reading error and range error. You can then convert the total measurement error to a "percent of input" error or a "ppm (parts–per–million) of input" error as shown below.

> $\% \ of \ input \ error \quad = \frac{\text{Total Measurement Error}}{\text{Input Signal Level}} \ \times 100$ ppm of input error =  $\frac{\text{Total Measurement Error}}{\text{Input Signal Level}} \times 1,000,000$

**Error Example** Assume that a 5 VDC signal is input to the multimeter on the 10 V range. Compute the total measurement error using the 90–day accuracy specifications:  $\pm (0.0020\% \text{ of reading } + 0.0005\% \text{ of range}).$ 

Reading Error =  $0.0020\%$  x 5 VDC = 100  $\mu$ V Range Error =  $0.0005\%$  x 10 VDC = 50  $\mu$ V Total Error =  $100 \mu V + 50 \mu V = \pm 150 \mu V$  $= \pm 0.003\%$  of 5 VDC  $= \pm 30$  ppm of 5 VDC

### <span id="page-139-0"></span>**Interpreting Accuracy Specifications**

### **Transfer Accuracy**

Transfer accuracy refers to the error introduced by the multimeter due to noise and short–term drift. This error becomes apparent when comparing two nearly–equal signals for the purpose of "transferring" the known accuracy of one device to the other.

### <span id="page-139-2"></span>**24**–**Hour Accuracy**

The 24–hour accuracy specification indicates the multimeter's relative accuracy over its full measurement range for short time intervals and within a stable environment. Short–term accuracy is usually specified for a 24–hour period and for a  $\pm 1$  °C temperature range.

### <span id="page-139-1"></span>**90**–**Day and 1**–**Year Accuracy**

These long–term accuracy specifications are valid at the calibration temperature ( $T_{cal}$ )  $\pm$  5 °C temperature range. These specifications include the initial calibration errors plus the multimeter's long–term drift errors.

### **Temperature Coefficients**

Accuracy is usually specified at the calibration temperature  $(T_{cal}) \pm 5 \degree C$ temperature range. This is a common temperature range for many operating environments. You must add additional temperature coefficient errors to the accuracy specification if you are operating the multimeter outside the  $\pm$  5 °C temperature range (the specification is per °C).

### <span id="page-140-0"></span>**Configuring for Highest Accuracy Measurements**

<span id="page-140-2"></span>The measurement configurations shown below assume that the multimeter is in its power–on or reset state. It is also assumed that auto–ranging is enabled to ensure proper full scale range selection.

### <span id="page-140-1"></span>**DC Voltage, DC Current, and Resistance Measurements:**

- **•** Select NPLC and 100 (NPLCs) for INTEGRATION.
- **•** Set INPUT Z to HI–Z (for the 100 mV, 1 V, and 10 V ranges) for the best dc voltage accuracy.
- Use the 4–wire ohms function  $(\Omega$  4W) for the best resistance measurement accuracy.
- **•** For 2–wire ohms, dc voltage and dc current measurements, set AUTOZERO to ON to remove thermal EMF and offset errors.
- **•** Null the test lead resistance for 2–wire ohms measurements, and to remove any interconnection offset for dc voltage measurements.

### **AC Voltage and AC Current Measurements:**

<span id="page-140-3"></span>**•** Set the AC FILTER to 3 Hz: SLOW.

### **Frequency and Period Measurements:**

**•** Set the GATE TIME to 1 sec.

### **5 Specifications**

# 索引

### 数字

1-Year Specifications, [140](#page-139-1) 24-hour accuracy, [140](#page-139-2) 34410A, [7](#page-6-0) 34411A, [7](#page-6-0) 90-Day Specifications, [140](#page-139-1)

### **A**

AC Current Measurements Configuring for Accuracy, [141](#page-140-1) AC Voltage Measurements Configuring for Accuracy, [141](#page-140-1) Specifications, [126](#page-125-1) Accuracy, [141](#page-140-2) Accuracy Specification Explained, [138](#page-137-1) Auto-IP, [92](#page-91-0) 安全符号, [3](#page-2-0) 安全信息 , [3](#page-2-1) 安全注意事项, [2](#page-1-0)

### **B**

报警器 , [61](#page-60-0) 标准偏差, [65](#page-64-0)

### **C**

Capacitance Measurements Specifications, [131](#page-130-2) 菜单 , [38](#page-37-0)

测量 2 线电阻 , [26](#page-25-0) 4 线电阻 , [26](#page-25-1) 电容 , [28](#page-27-0) 电阻 , [26](#page-25-0) 二极管测试 , [30](#page-29-0) 交流电流 , [25](#page-24-0) 交流电压 , [24](#page-23-0) 频率 , [27](#page-26-0) 温度 , [29](#page-28-0) 直流电流, [25](#page-24-1) 直流电压 , [24](#page-23-1) 周期 , [27](#page-26-1) 测量误差 测试引线电阻 , [104](#page-103-0) 磁回路, [103](#page-102-0) 低电平测量 , [119](#page-118-0) 低于满刻度 , [119](#page-118-1) 负载电压 , [119](#page-118-2) 高电阻测量 , [105](#page-104-0) 功耗, [105](#page-104-1) 共模 , [120](#page-119-0) 加载误差, 1**0**1 接地回路 , [103](#page-102-1) 漏电流, [120](#page-119-1) 热电动势 , [101](#page-100-1) 噪声 , [102](#page-101-0) 正在加载 , [118](#page-117-0) 自加热 , [119](#page-118-3) 测试限值 , [66](#page-65-0) 测试引线电阻 , [104](#page-103-0) 出厂设置, [85](#page-84-0)

触发 , [67](#page-66-0) 单 , [68](#page-67-0) 读数保持, [68](#page-67-1) 即刻 , [69](#page-68-0) 每个触发的样本数 , [71](#page-70-0) 内部, [70](#page-69-0) 软件 , [69](#page-68-1) 上升沿 , [77](#page-76-0) 外部,[75,](#page-74-0)[77](#page-76-0) 下降沿 , [77](#page-76-0) 斜率 , [77](#page-76-0) 延迟, [72](#page-71-0) 预触发样本数 , **[71](#page-70-1)** 源, [67](#page-66-1) 自动触发 , [68](#page-67-2) 自动延迟 , [73](#page-72-0) 总线 , [69](#page-68-1) 磁回路噪声,1<mark>03</mark> 存储状态 , [48](#page-47-0) 错误 读取, [84](#page-83-0) 错误条件 , [83](#page-82-0)

### **D**

dB 测量 , [63](#page-62-0) dBm 测量 , [64](#page-63-0) DC Current Measurements Configuring for Accuracy, [141](#page-140-1) DC Voltage Measurements Configuring for Accuracy, [141](#page-140-1) Specifications, [123](#page-122-1) DHCP, [91](#page-90-0) DNS 服务器 , [91](#page-90-1), [95](#page-94-0) 带宽 , [22,](#page-21-0) [42](#page-41-0), [54](#page-53-0)

### 索引

单触发 , [68](#page-67-0) 第二显示行 , [41](#page-40-0) 电缆电容 , [118](#page-117-1) 电容测量 , [28](#page-27-0) 配置 , [47](#page-46-0) 误差 , [112](#page-111-0) 电压表完成 , [75](#page-74-1) 电源线路噪声 , 抑制 , [102](#page-101-0) 电阻测量 , [26](#page-25-0) 高电阻误差 , [105](#page-104-0) 高速 , [117](#page-116-0) 积分时间, **5**1 NPLC, [51](#page-50-0) 配置 , [45](#page-44-0) 稳定时间误差 , [118](#page-117-1) 误差 , [104](#page-103-1) 读数保持, [68](#page-67-1)

### **E**

二极管测试 , [30](#page-29-0), [47](#page-46-1)

### **F**

Frequency Measurements Configuring for Accuracy, [141](#page-140-3) Specifications, [129](#page-128-1) 废弃电子电气设备指导法令, [5](#page-4-0) 非易失性存储器 , [85](#page-84-0) 负载电压 , [119](#page-118-2)

### **G**

GPIB 接口, [89](#page-88-0) 高电压自加热误差 , [119](#page-118-3) 高速测量 , [116](#page-115-0) 更改显示的数字 , [22](#page-21-1), [42](#page-41-1) 更换电源线路熔断器 , [32](#page-31-0) 功耗, [105](#page-104-1) 故障排除 , [31](#page-30-0) 关闭显示屏 , [41](#page-40-1) 归零 , [44](#page-43-0), [45,](#page-44-1) [46,](#page-45-0) [47](#page-46-2), [59](#page-58-0)

归零测量 , [59](#page-58-0)

### **H**

后面板上的连接器 , [9](#page-8-0) 后面板说明 , [9](#page-8-0)

### **I**

IEEE-488, [89](#page-88-0)

### **J**

积分 , [44,](#page-43-1) [45](#page-44-2), [46](#page-45-1) 积分时间 , [22,](#page-21-0) [42](#page-41-0), [51,](#page-50-1) [102](#page-101-0) 机架安装,**3**4 即刻触发 , [69](#page-68-0) IP 地址 , [92](#page-91-1) 基数字符 , [60](#page-59-0) 加电状态,[85](#page-84-0) 加载误差 , [101,](#page-100-0) [118](#page-117-0) 键 , [8](#page-7-0), [10](#page-9-0), [21](#page-20-0) 交流电流测量 , [25](#page-24-0) 配置 , [45](#page-44-3) 误差 , [119](#page-118-2) 交流电压测量 , [24](#page-23-0) 高速 , [116](#page-115-1) 加载误差, [118](#page-117-0) 配置 , [45](#page-44-3) 误差 , [106](#page-105-0) 交流滤波器 , [45,](#page-44-4) [46](#page-45-2), [54,](#page-53-0) [55](#page-54-0) 校准, [84](#page-83-1) 校准误差, [120](#page-119-0) 接地回路 , [103](#page-102-1)

### **K**

孔径, [52](#page-51-0)

### **L**

LAN 接口, [88,](#page-87-0) [91](#page-90-2) 连续性测试 , [47](#page-46-1) 量程 , [44,](#page-43-2) [45](#page-44-5), [46,](#page-45-3) [47](#page-46-3), [57](#page-56-0) 漏电流, [120](#page-119-1)

### **M**

Measurement Error, [138](#page-137-1) 每个触发的样本数 , [71](#page-70-0) 门控时间 , [22,](#page-21-0) [42](#page-41-0), [46,](#page-45-4) [55](#page-54-0) 默认设置 , **[85](#page-84-0)** 默认网关 , [94](#page-93-0)

### **N**

NMR, [102](#page-101-0) NPLC, [51](#page-50-1) 内部触发 , [70](#page-69-0)

### **P**

Period Measurements Configuring for Accuracy, [141](#page-140-3) Specifications, [129](#page-128-1) 配置 LAN, [91](#page-90-2) USB, [90](#page-89-0) 偏移补偿 , [45,](#page-44-6) [46](#page-45-5) 频率测量 , [27](#page-26-0) 配置 , [46](#page-45-6) 误差 , [111](#page-110-0) 平均值 , [65](#page-64-0)

### **Q**

前面板键 , [21](#page-20-0) 前面板说明 , **[8,](#page-7-0)[10](#page-9-0)** 前面板显示屏 , [38](#page-37-1) 千位分隔符, [60](#page-59-1) 前 / 后端子开关, [49](#page-48-0) 取下防滑垫 , [34](#page-33-1) 取下橡胶防滑垫, [34](#page-33-1)

### **144 34410A/11A** 用户手册
# **R**

Resistance Measurements Configuring for Accuracy, [141](#page-140-0) 热电动势误差 , 1**0**1 熔断器 , [31](#page-30-0) 电源线路 , [32](#page-31-0) 软件触发, [69](#page-68-0)

### **S**

**SCPI** 命令 , [37](#page-36-0) 语言版本, [37](#page-36-1) 语言约定 , **[37](#page-36-2)** Specifications, [122,](#page-121-0) [140](#page-139-0) 1-year, [140](#page-139-1) 24-hour accuracy, [140](#page-139-2) 90-day, [140](#page-139-1) Transfer Accuracy, [140](#page-139-3) Specifications Explained, [138](#page-137-0) System II 机架安装 , [34](#page-33-0) System Specifications, [135](#page-134-0) 设置 报警器 , [61](#page-60-0) 归零 , [44](#page-43-0), [45,](#page-44-0) [46](#page-45-0), [47](#page-46-0) 华氏度 , [47](#page-46-1) 积分时间 , [44](#page-43-1), [45,](#page-44-1) [46](#page-45-1) 基数字符 , [60](#page-59-0) 交流滤波器 , [45](#page-44-2), [46](#page-45-2) 绝对温度 , [47](#page-46-1) 量程 , [44](#page-43-2), [45,](#page-44-3) [46](#page-45-3), [47,](#page-46-2) [57](#page-56-0) 门控时间 , [46](#page-45-4) NPLC, [44,](#page-43-1) [45](#page-44-1), [46](#page-45-1) 偏移补偿 , [45](#page-44-4), [46](#page-45-5) 摄氏度 , [47](#page-46-1) 输入阻抗 , [44](#page-43-3) 探头类型 , [46](#page-45-6) 温度单位 , [47](#page-46-1) 自动调零 , [44](#page-43-4), [45,](#page-44-5) [46](#page-45-7) 手动量程 , [57](#page-56-0) 数据记录器 , **[78](#page-77-0)** 

输入阻抗,[44,](#page-43-3)[53](#page-52-0) 数学功能 , [62](#page-61-0) dB 测量, [63](#page-62-0) dBm, [64](#page-63-0) 统计, [65](#page-64-0) 限值测试 , [66](#page-65-0) 数字掩盖, [22,](#page-21-0)[42](#page-41-0) 说明, [7](#page-6-0)

## **T**

TCP/IP, [93](#page-92-0) Temperature Coefficients (and Accuiracy), [140](#page-139-0) Transfer Accuracy, [140](#page-139-3) 探头类型 , [46](#page-45-6) 提柄 , [33](#page-32-0) 统计, [62,](#page-61-0)[65](#page-64-0)

### **U**

USB 接口,[88](#page-87-0),90

#### **W**

Web 浏览器 , [98](#page-97-0) Web 密码,<mark>9</mark>1, [95](#page-94-1) 外部触发, [75](#page-74-0) 外部触发端子*,*[75](#page-74-0) 万用表 触发, [67](#page-66-0) 机架安装, [34](#page-33-1) 开机故障 , [31](#page-30-0) 前面板键 , [21](#page-20-0) 熔断器 , [31](#page-30-0) 随附物品 , [20](#page-19-0) 重置 , [50](#page-49-0) 准备使用,[20](#page-19-0) 稳定时间 , [54,](#page-53-0) [118](#page-117-0)

温度测量 , [29](#page-28-0) 单位 , [47](#page-46-1) NPLC, [51](#page-50-0) 配置 , [46](#page-45-8) 误差 , [114](#page-113-0)

# **X**

系统操作 , [82](#page-81-0) 系统存储器 , [48](#page-47-0) 显示的消息, [38](#page-37-0) 显示屏, [38](#page-37-1) 关闭 , [41](#page-40-0) 快捷键 , [22,](#page-21-1) [42](#page-41-1) 字符输入 , [43](#page-42-0) 显示屏指示器, [40](#page-39-0) 显示行选项 , [41](#page-40-1) 限值测试 , [62,](#page-61-0) [66](#page-65-0) 相关测量 , [59](#page-58-0) 选择前或后端子 , [49](#page-48-0)

### **Y**

延迟 (触发),[72](#page-71-0) 样本数, [65](#page-64-0) 预触发样本数 , [71](#page-70-0) 远程 非预期 , [95](#page-94-0) 远程 I/O 介绍,[88](#page-87-1) 远程接口配置, [88](#page-87-1) 远程指示器 , [88](#page-87-2)

## 索引

# **Z**

噪声 , [102,](#page-101-0) [103](#page-102-0), [119](#page-118-0) 真有效值 , [106](#page-105-0) 直流电流测量 , [25](#page-24-0) 配置 , [44](#page-43-5) 误差 , [111](#page-110-0) 直流电压测量, [24](#page-23-0) 高速, [117](#page-116-0) 积分时间, **5**1 加载误差, 1**0**1 配置 , [44](#page-43-5) 热电动势误差, 1**0**1 误差 , [101](#page-100-2) 指示器 , [40](#page-39-0) 重置 , [50](#page-49-0) 周期测量 , [27](#page-26-0) 配置 , [46](#page-45-9) 误差 , [111](#page-110-1) 主机名 , [94](#page-93-0) 状态存储,[48](#page-47-0) 准备使用,[20](#page-19-0) 自动触发 , [68](#page-67-0) 自动触发延迟*,*[73](#page-72-0) 自动调零 , [44](#page-43-4), [45,](#page-44-5) [46,](#page-45-7) [56](#page-55-0) 自动量程 , [57](#page-56-0) 字符输入 , [43](#page-42-0) 自检 , [82](#page-81-1) 子网掩码 , [91](#page-90-0) 总线触发 , [69](#page-68-0) 最大值 , [65](#page-64-0) 最小值 , [65](#page-64-0) 遵从有关标准的声明 , [6](#page-5-0)